# **NTT**

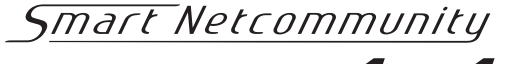

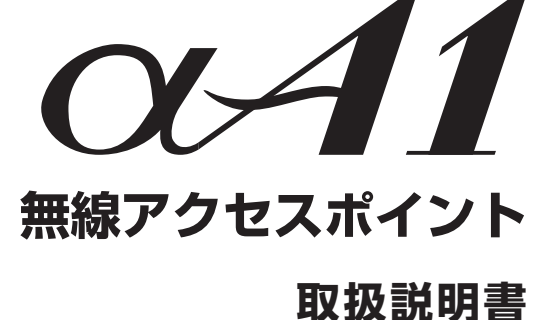

このたびは、スマートネットコミュニティ αA1無線 アクセスポイントをお買い求めいただきまして、まこ とにありがとうございます。

- ●ご使用の前に、この「取扱説明書」をよくお読みの うえ、内容を理解してからお使いください。
- ●お読みになったあとも、本商品のそばなどいつも 手もとに置いてお使いください。

# 安全にお使いいただくために必ずお読みください

この取扱説明書には、あなたや他の人々への危害や財産への損害を未然に防ぎ、本商品を安全にお使いいただ くために、守っていただきたい事項を示しています。

その表示と図記号の意味は次のようになっています。内容をよく理解してから本文をお読みください。 本書を紛失または損傷したときは、当社のサービス取扱所またはお買い求めになった販売店にお問い合わせく ださい。

本書中のマーク説明

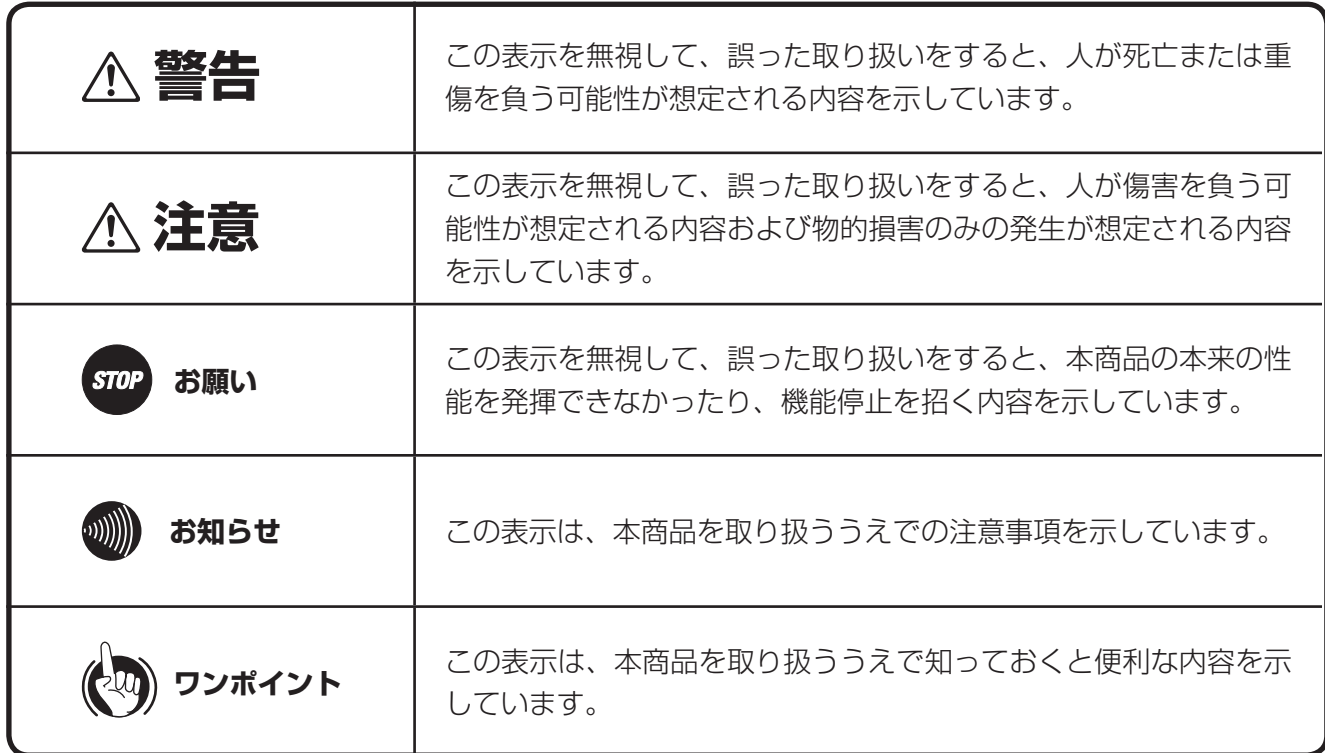

● 本商品は、VCCI協会の基準に基づくクラスA情報技術装置です。本商品を家庭環境で使用すると、電波妨害を引き 起こすことがあります。この場合には使用者が適切な対策を講ずるよう要求されることがあります。

#### ご使用にあたってのお願い

- ●本書とともに必ず、ご使用のパソコンの取扱説明書をよくお読みになり、理解したうえでお使いください。
- ●本商品の仕様は国内向けとなっておりますので、海外ではご利用できません。
- This wireless system is designed for use in Japan only and cannot be used in any other country.
- 本商品の故障、誤動作、不具合、あるいは停電などの外部要因によって、通信、録音などの機会を逸したために生じ た損害、または本商品に登録された情報内容の消失などにより生じた損害などの純粋経済損失につきましては、当社 は一切その責任を負いかねますので、あらかじめご了承ください。本商品に登録された情報内容は、別にメモをとる などして保管くださるようお願いします。
- 本商品を医療機器や高い安全性が要求される用途では使用しないでください。お客様の使用環境によっては、通信が 途切れる場合があります。
- 本商品は、航空機内や病院などの使用を禁止された場所では、電源を切ってください。電子機器や医用機器に影響を 与え、事故の原因となります。
- 本書の内容につきましては万全を期しておりますが、お気づきの点がございましたら、当社のサービス取扱所へお申 しつけください。
- 商品の外観および機能などの仕様は、お客様にお知らせすることなく変更される場合があります。
- \*Windowsは、米国Microsoft Corporationの米国及びその他の国における登録商標です。
- \*Ethernetは、富士ゼロックス社の登録商標です。
- \*Netcommunityは、日本電信電話株式会社の登録商標です。
- \*その他、本文中での記載の製品名や品名は各社の商標または登録商標です。
- \*本文中にTM、®は明記しておりません。

● 本商品は、お客様固有のデータを登録または保持可能な商品です。本商品内に登録または保持されたデータの流出に よる不測の損害などを回避するために、本商品を廃棄、譲渡、返却される際には、本商品内に登録または保持されたデー タを消去する必要があります。詳しくは当社のサービス取扱所にご相談ください。

● 本商品を安全にご利用いただくために、無線LANのセキュリティー設定(SSID、暗号設定等)の変更をお勧めします。

#### 使用周波数について(5GHz)

● 本商品で使用する5GHz帯周波数は、衛星携帯電話や気象レーダ、高速道路の自動料金徴収システム (ETC) などでも 使用されているため、電波法により屋内でのみ使用可能です。

● 万一、電波の干渉が発生した場合は、速やかに本商品の使用周波数を変更するか本商品の使用を中止してください。 ● 本商品の使用する5GHz帯は電波法により屋外での使用を禁じられていますので、ご使用にならぬようご注意くだ さい。

● J52:5170 ~ 5230MHz (34 · 38 · 42 · 46ch)は使用できません。

#### 使用周波数について(2.4GHz)

本商品の使用周波数帯では、電子レンジ等の産業・科学・医療用機器のほか工場の製造ライン等で使用されている移動体 識別用の構内無線局(免許を要する無線局)および特定小電力無線局(免許を要しない無線局)ならびにアマチュア無線局 (免許を要する無線局)が運用されています。

- 1. 本商品を使用する前に、近くで移動体識別用の構内無線局および特定小電力無線局ならびにアマチュア無線局が運用 されていないことをご確認ください。
- 2. 万一、本商品から移動体識別用の構内無線局に対して電波干渉の事例が発生した場合には、速やかに使用周波数を変 更するかまたは電波の発射を停止した上、当社のサービス取扱所、またはお買い求めになった販売店へご連絡頂き、 混信回避のための処置等(例えば、パーティションの設置など)についてご相談ください。
- 3. その他、本商品から移動体識別用の特定省電力無線局に対して電波干渉の事例が発生した場合など何かお困りのこと が起きた場合には、当社のサービス取扱所、またはお買い求めになった販売店へご連絡ください。

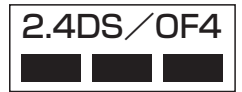

2.4DS/OF4 本商品は2.4GHz帯を使用します。変調方式としてDS-SS方式/OFDM方式を採用し、想定与 干渉距離は40m、全帯域を使用し、かつ移動体識別用の構内無線局および特定小電力無線局 ならびにアマチュア無線局の帯域を回避可能です。

# **安全にお使いいただくために必ずお読みください**

設置について

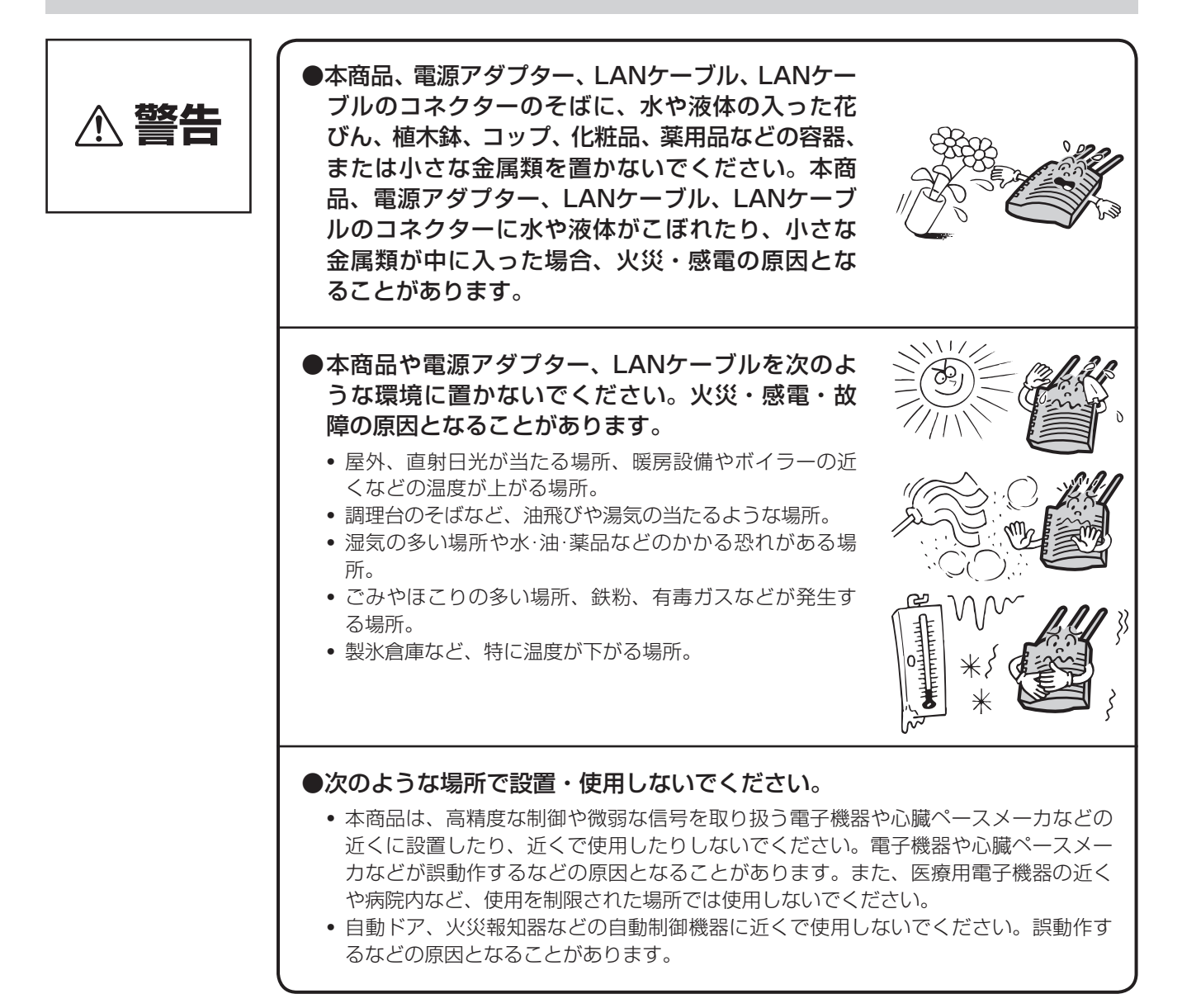

#### お取り扱いについて

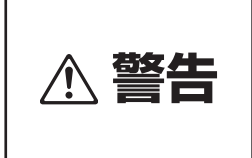

● 万一、煙が出ている、変なにおいがするなどの異常状態のまま使用すると、 火災・感電の原因となることがあります。すぐに電源アダプターを電源コン セントから抜き、LANケーブルを抜いて、煙が出なくなるのを確認し、当 社のサービス取扱所に修理をご依頼ください。お客様による修理は危険です から絶対におやめください。

- 万一、本商品を落としたり、キャビネットを破損した場合、または、本商品内部 や電源アダプター、LANケーブル、LANケーブルのコネクターに異物や水が入っ た場合は、電源プラグや電源アダプター、LANケーブルをそれぞれ電源コンセ ントやLANケーブルのコネクターから抜いて、当社のサービス取扱所に修理を ご依頼ください。そのまま使用すると、火災・感電の原因となることがあります。 また、LANケーブルのコネクターがぬれた場合は、乾いても使用しないでください。
- ●本商品の通風孔などから内部に金属類や燃えやすいものなどの、異物を差し 込んだり、落としたりしないでください。万一、異物が入った場合は、すぐ に電源アダプターを電源コンセントから抜き、LANケーブルを抜いて、当社 のサービス取扱所にご連絡ください。そのまま使用すると、火災・感電の原因 となることがあります。特に小さなお子様のいるご家庭ではご注意ください。
- ●本商品を分解、改造しないでください。火災・感 電の原因となることがあります。内部の点検、調整、 清掃、修理は当社のサービス取扱所にご依頼くだ さい(分解、改造された商品は修理に応じられない 場合があります)。

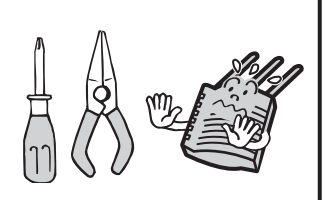

- 本商品から異常音がしたり、熱くなっている状態のまま使用すると、火災・ 感電の原因となることがあります。すぐに電源アダプターを電源コンセント から抜き、LANケーブルを抜いて、当社のサービス取扱所に点検をご依頼 ください。
- 本商品や電源アダプター、LANケーブル、LANケー ブルのコネクターに水をかけたり、ぬれた手で本商 品の操作や電源プラグ、電源アダプター、LANケー ブルを抜き差ししないでください。火災・感電の 原因となることがあります。

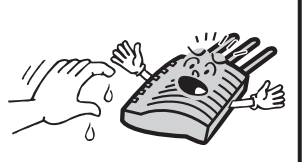

- 電源アダプターは、「電源アダプタ(K)ー 094」をお使いになり、それ以外の ものは、絶対にお使いにならないでください。火災・感電の原因となること があります。
- 電源は、AC100Vの商用電源以外では、絶対に使用しないでください。火災・ 感電の原因となることがあります。

# 安全にお使いいただくために必ずお読みください

● テーブルタップや分岐コンセント、分岐ソケットを使用した、タコ足配線は しないでください。火災・感電の原因となることがあります。 ● 本商品に接続する電源アダプターの電源コードや LANケーブルを傷つけたり、破損したり、加工し たり、無理に曲げたり、引っ張ったり、ねじったり、 たばねたりしないでください。 また、重い物をのせたり、加熱したりすると本商 品に接続する雷源アダプターの雷源コードやLAN ケーブルなどが破損し、火災・感電の原因となる ことがあります。電源アダプターの電源コードや LANケーブルなどが傷んだら、当社のサービス取 扱所に修理をご依頼ください。 ● 本商品に接続する電源アダプターの電源コードやLANケーブルなどが傷ん だ状態(芯線の露出、断線など)のまま使用すると、火災・感電の原因となる ことがあります。すぐに電源アダプターを電源コンセントから抜き、LAN ケーブルを抜いて、当社のサービス取扱所に修理をご依頼ください。 ● 本商品や本商品に接続する電源アダプターの電源コードやLANケーブルな どを熱器具に近づけないでください。キャビネットや本商品に接続する電源 アダプターの電源コードやLANケーブルなどの被覆が溶けて、火災・感電 の原因となることがあります。 ●本商品の通風孔をふさがないでください。通風孔をふさぐと、本商品の内部 に熱がこもり、火災・故障の原因となることがあります。次のような設置の しかたはしないでください。 • 本商品を横置き※1や逆さまにする。 • 本商品を収納棚や本箱、配線ボックスなどの風通しの悪い狭い場所に押し込む。 • 本商品をじゅうたんや布団の上に置く。 • 本商品にテーブルクロスなどをかける。 • 本商品の周りに物をおいて、通風孔をふさぐ。 ※1 天井設置時は設置モードを天井設置にしてください。 ●近くに雷が発生したときは、すぐに電源アダプターを電源コンセントから抜き、 ご使用を控えてください。雷による、火災・感電の原因となることがあります。 ●本商品の電源入力コード差込口に、ほこりが付着していないことを確認して から電源アダプターに接続してください。また、半年から1年に1回は、電 源アダプターを電源コンセントから抜き、LANケーブルを抜いて、点検、 清掃をしてください。ほこりにより、火災・感電の原因となることがあります。 なお、点検に関しては当社のサービス取扱所にご相談ください。 **警告**

#### 設置について

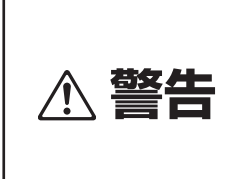

● ご使用になる前に、確実に取り付けられているか確認してください。薄いベ ニヤ板や柔らかい場所などに取り付けると、重みでねじが抜けて本商品や天 **警告** 井設置用ブラケットが落下し、故障やけがの原因となることがあります。

**注意** ● 本商品は次のような場所に置かないでください。落 ちたり倒れたりしてけがの原因となることがあり ます。 • ぐらついた台の上や傾いた所など、不安定な場所。 • 振動、衝撃の多い場所。 ● 本商品を壁掛け、天井設置する場合は、専用のねじによりしっかりと固定し てください。固定が不十分な場合、本商品や天井設置用ブラケットが落下し、 故障やけがの原因となることがあります。

#### お取り扱いについて

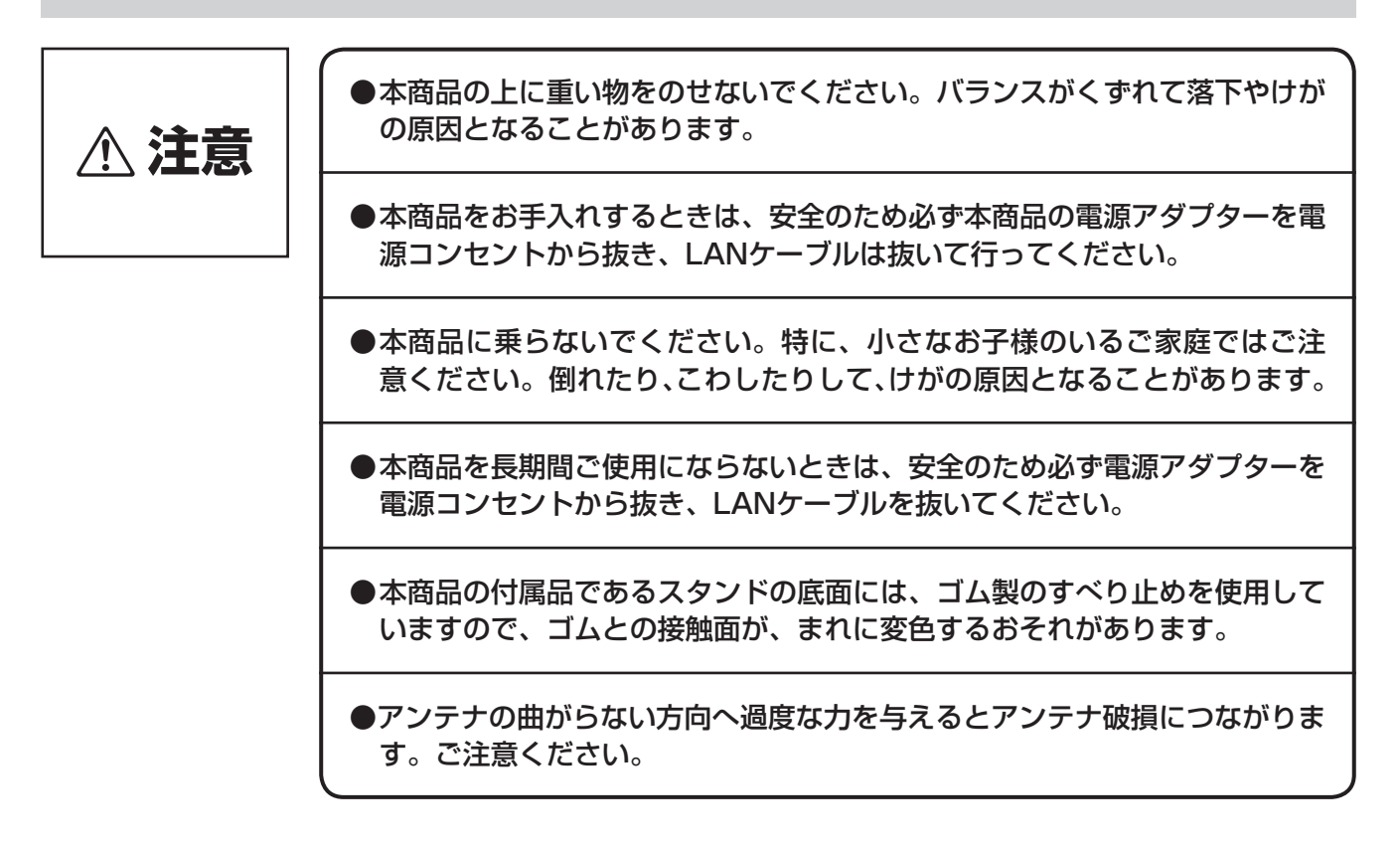

# **安全にお使いいただくために必ずお読みください**

設置について

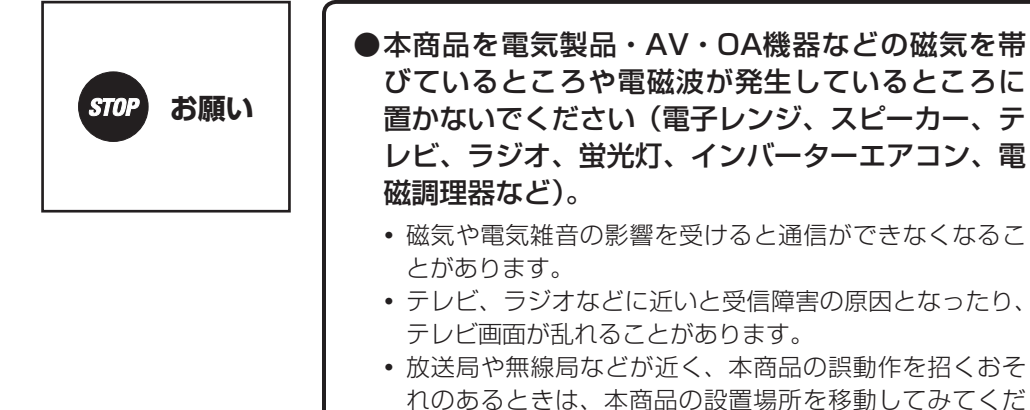

さい。

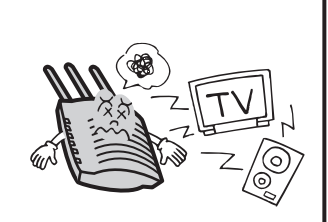

- ●硫化水素が発生する場所(温泉地)や塩分の多いところ(海岸)、亜硫酸ガスが 発生する場所(工業地域の大気汚染環境)、アンモニアが発生する場所(工場 内、下水処理場等の汚染環境)などでは、本商品の寿命が短くなることがあ ります。
- 無線アクセスポイントの側面にある電源アダプターコード押さえは電源コー ド専用です。LANケーブルの固定用には使用しないでください。

#### お取り扱いについて

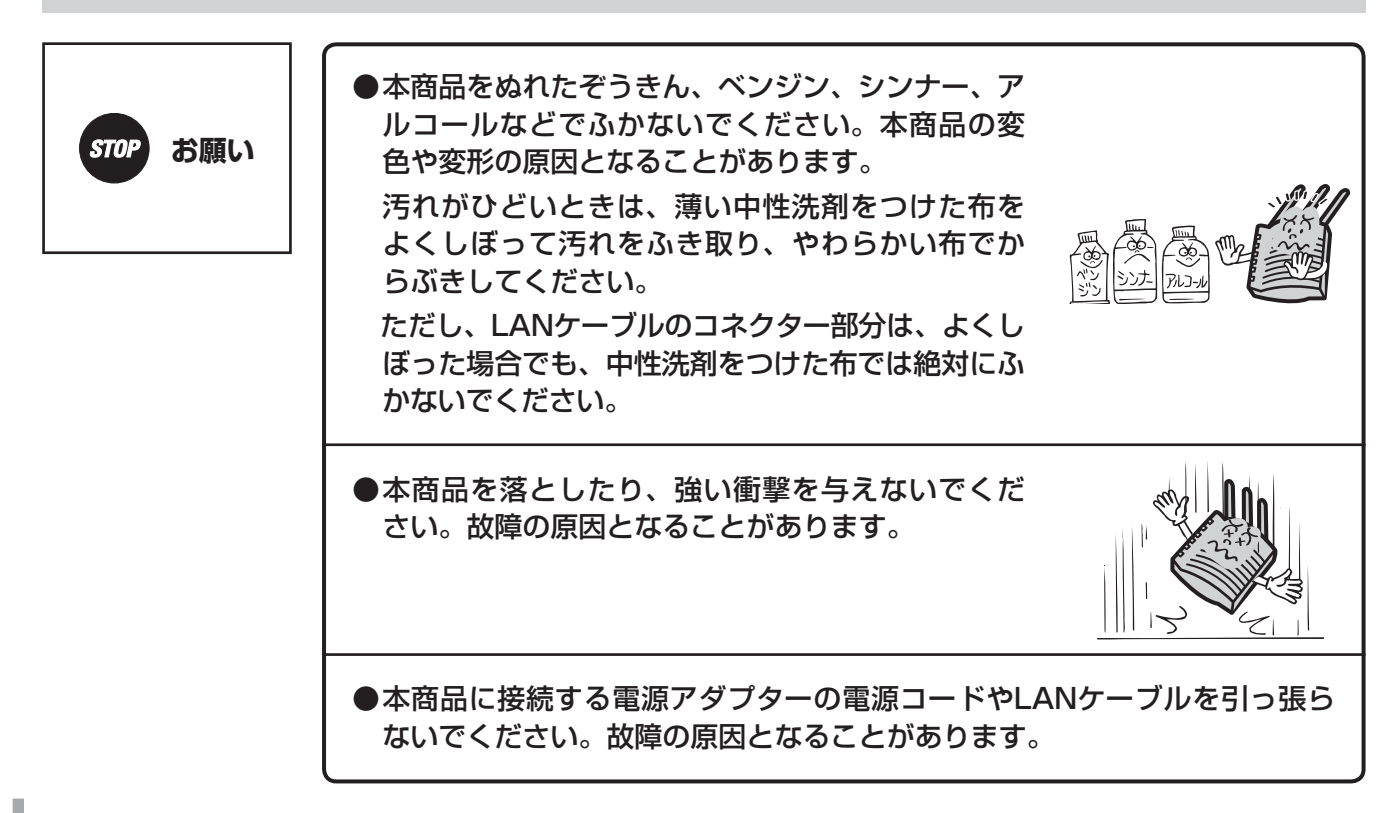

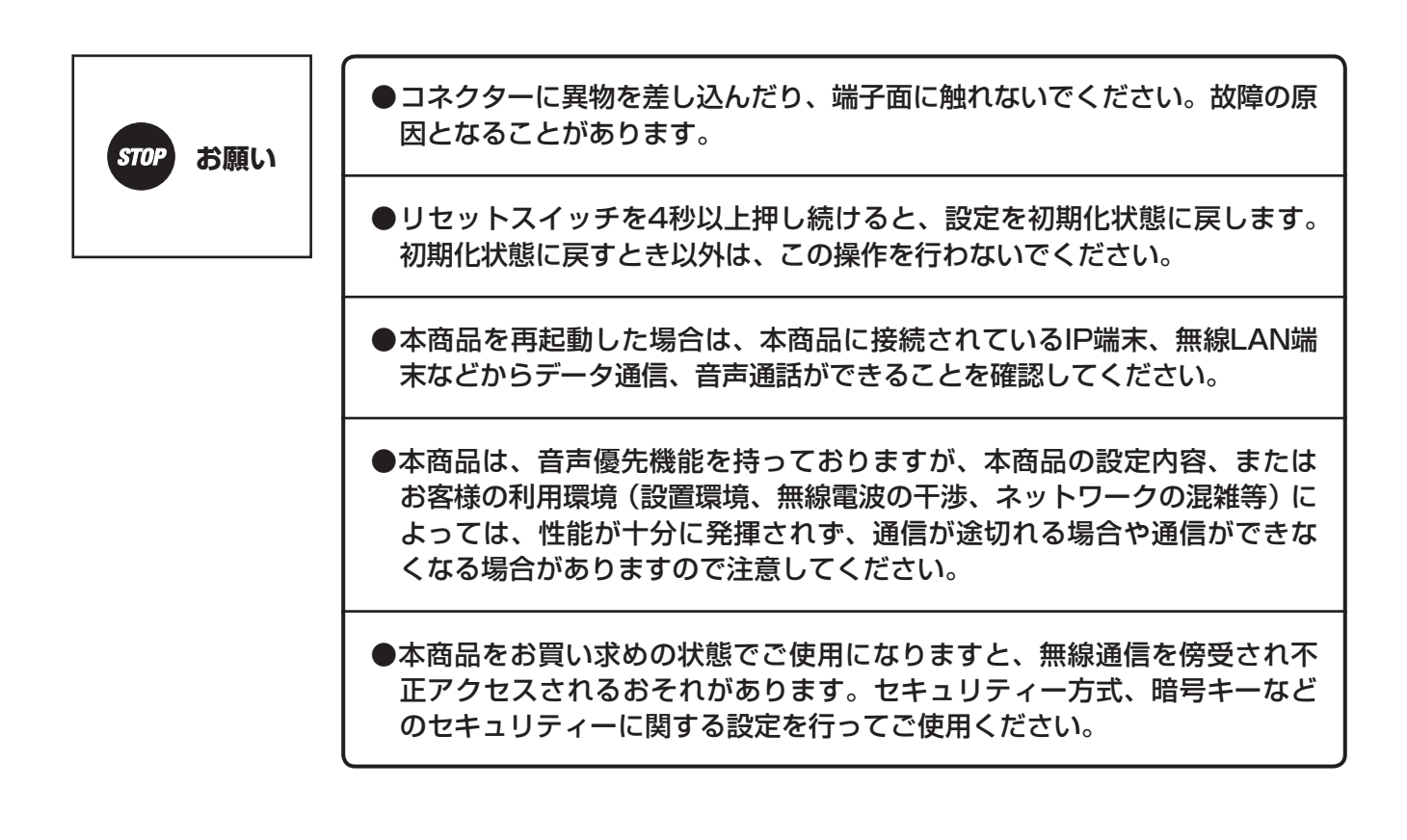

# **この取扱説明書の見かた**

#### この取扱説明書の構成

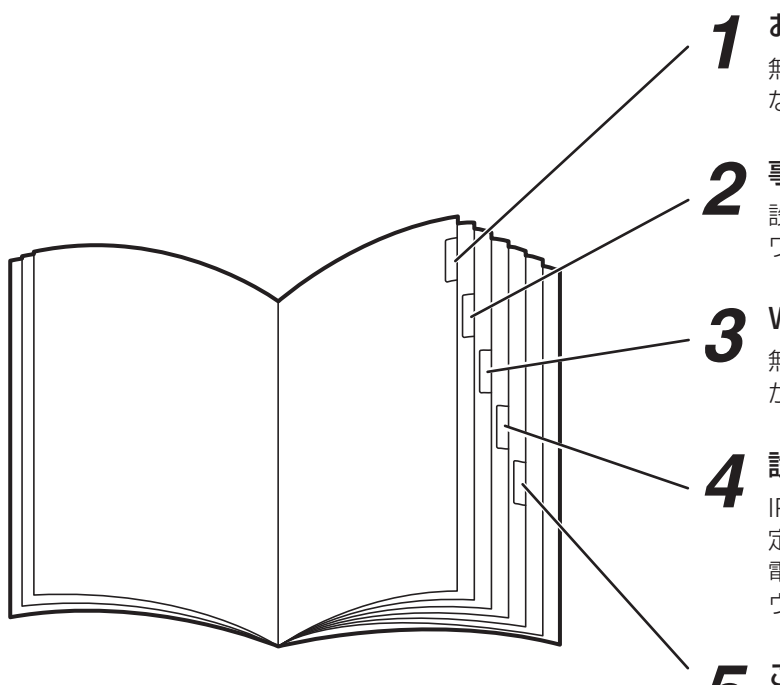

#### *1* お使いになる前に

無線アクセスポイントの特長や接続方法、主な機能 などについて説明しています。

*2* 事前準備 設定をするために必要なパソコンとの接続やネット ワーク設定について説明しています。

#### *3* Webでデータ設定を行う

無線アクセスポイントの各種設定をWebブラウザー から行う操作について説明しています。

*4* 設定ソフトウェアでデータ設定を行う IPアドレスがわからない無線アクセスポイントの設 定や、複数の無線アクセスポイント、IPコードレス 電話機の設定を変更する場合に便利な、設定ソフト ウェアから行う操作について説明しています。

## *5* ご参考に

故障かな?と思ったときの確認方法や、保守サービ スのご案内などを説明しています。

●本書は、特に指定がない場合には、下記のような表記をしております。

- ・Smart Netcommunity αA1無線アクセスポイント→ 無線アクセスポイント
- ・Smart Netcommunity αA1標準IP電話機→IP電話機
- ・Smart Netcommunity αA1給電HUB → 給電HUB
- · Smart Netcommunity αA1IPコードレス電話機 → IPコードレス電話機
- ・Smart Netcommunity αA1主装置→主装置

#### 操作説明ページの構成

#### **■装置の操作説明ページ**

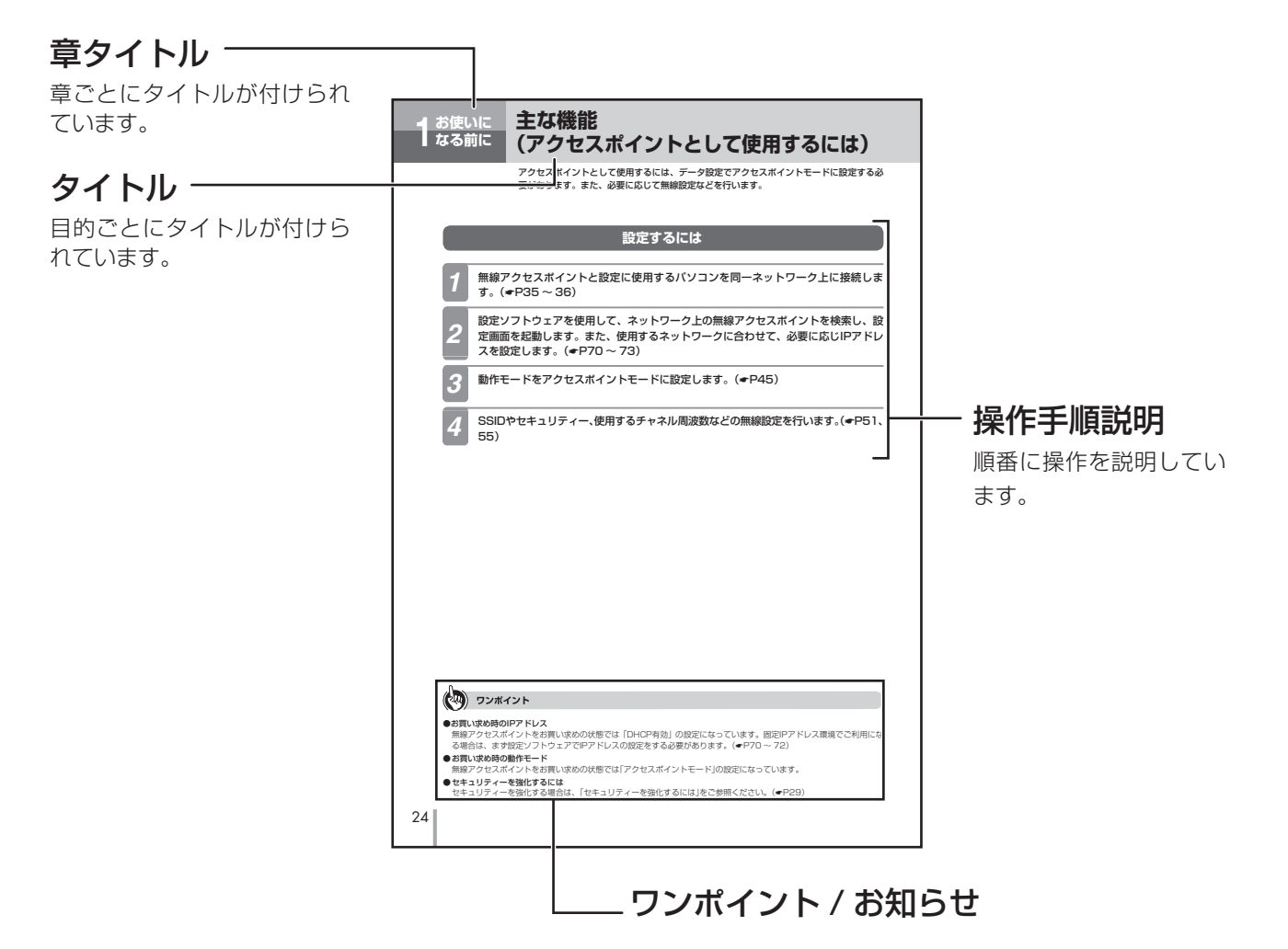

#### 〈ワンポイント〉

知っておくと便利な事項、操作へのアドバイスな どの補足説明を示しています。

#### 〈お知らせ〉

この表示は、本商品を取り扱ううえでの注意事項 を示しています。

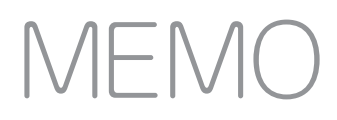

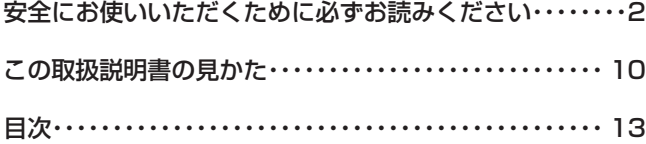

## *1* **お使いになる前に**

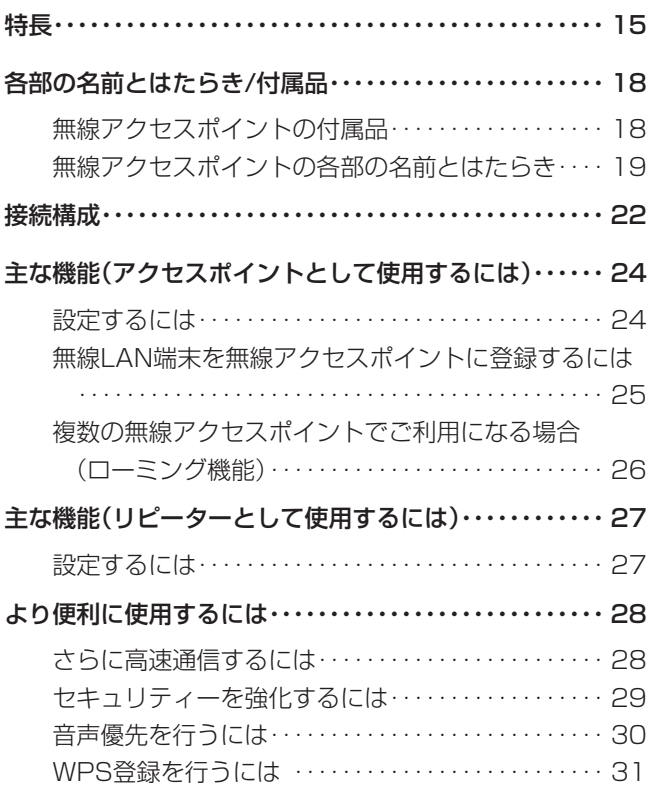

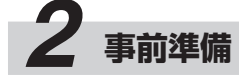

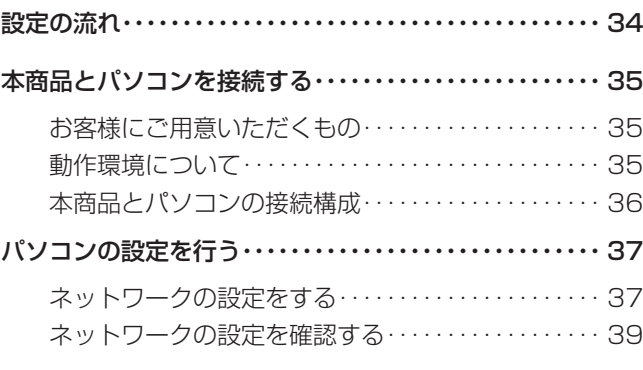

## *3* **Webでデータ設定を行う**

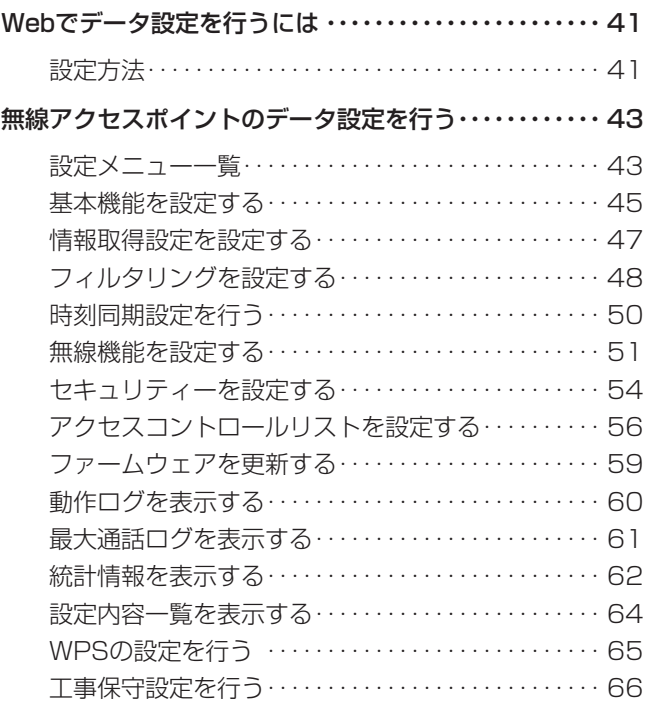

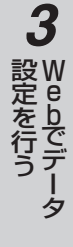

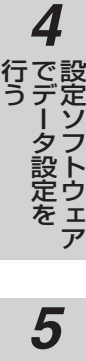

ご 参 考 に

I

# *4* **設定ソフトウェアでデータ設定を行う** *5* **ご参考に**

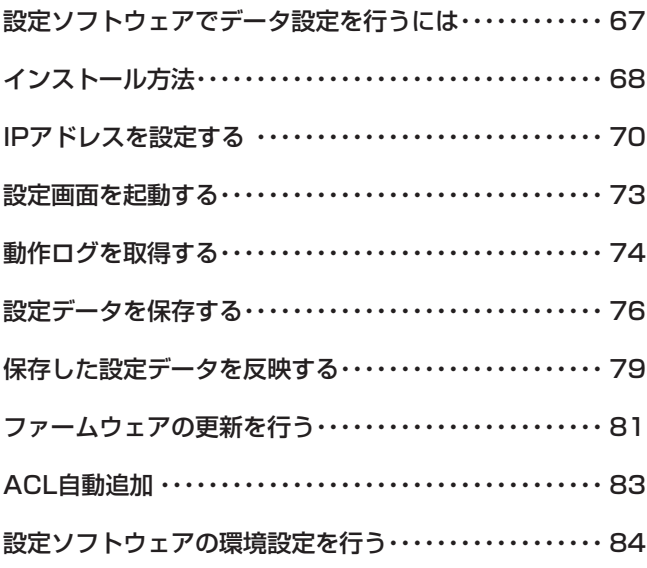

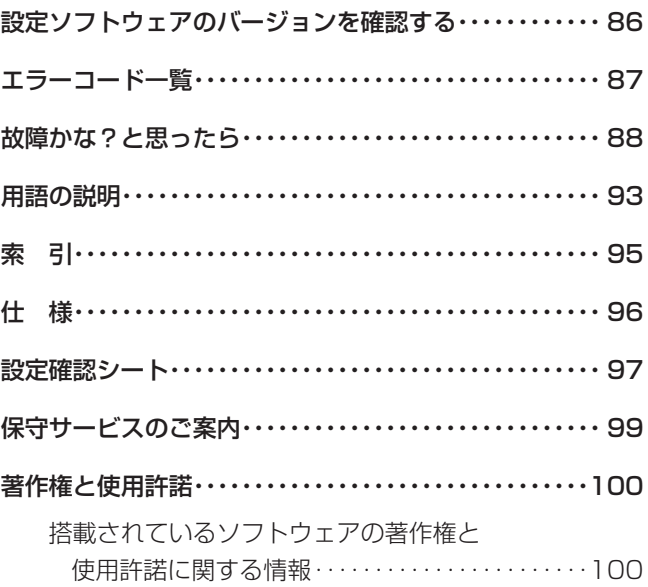

**お使いに なる前に 特 長**

**1**

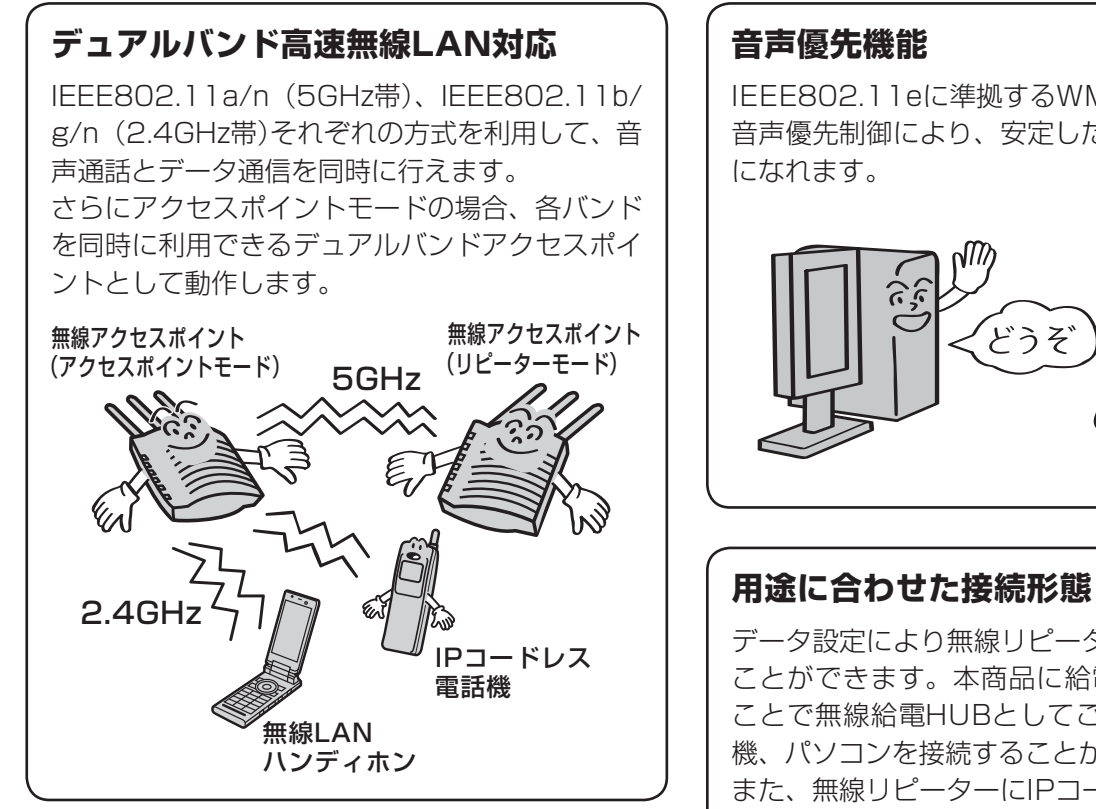

## **多彩なセキュリティー機能**

IEEE802.11iに準拠したWPA2など、多彩で強 固なセキュリティーを搭載しています。 また、SSID隠蔽の利用や接続する無線LAN端末 などを指定することにより、不正アクセスを防ぎ ます。

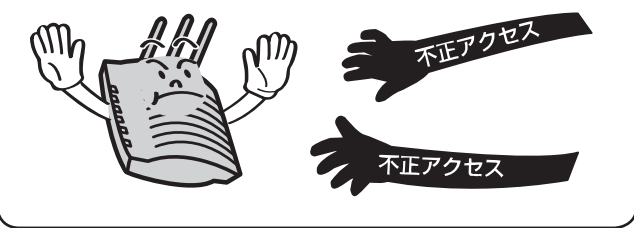

## **音声優先機能**

IEEE802.11eに準拠するWMM機能に対応した 音声優先制御により、安定した音声通話をご利用 になれます。

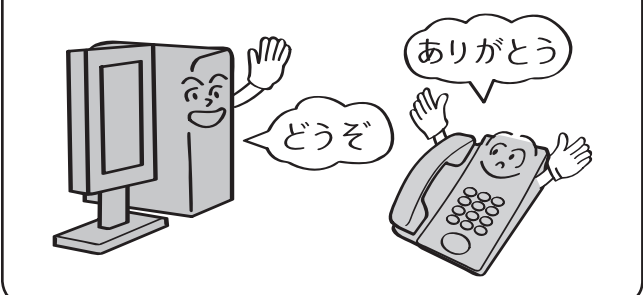

データ設定により無線リピーターとして使用する ことができます。本商品に給電HUBを接続する ことで無線給電HUBとしてご利用でき、IP電話 機、パソコンを接続することができます。 また、無線リピーターにIPコードレス電話機、無 線LAN端末を接続することもできます。

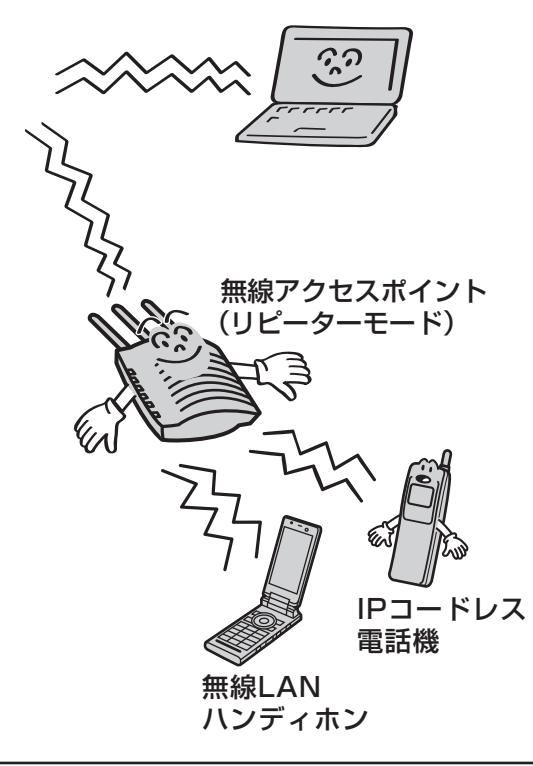

*3* W e b で デ ー タ 設 定 を 行 う

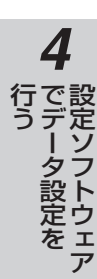

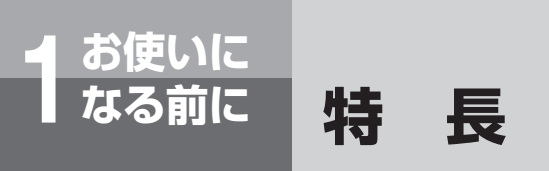

#### **無線エリアに最大4台の無線アクセスポ イントを設置可能**

無線エリアを同一方式で最大4つ設置可能です。電 波が届く範囲に最大4台無線アクセスポイントを 設置し、干渉しない無線LAN環境を構築するこ とができます。(IEEE802.11g/nの場合は最大 3つ)

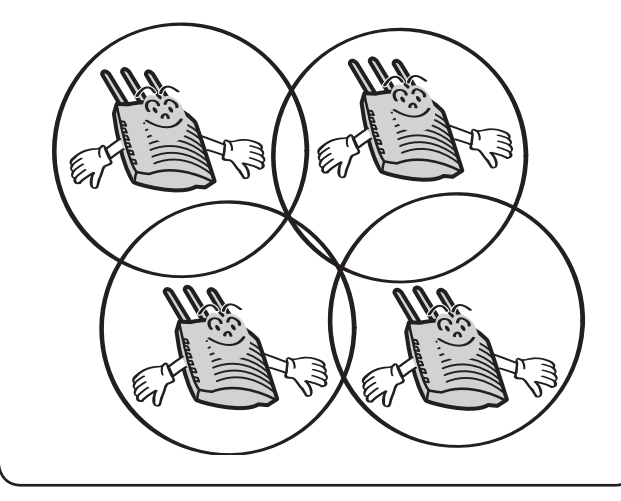

#### **多彩な設定方法**

Webブラウザーを利用して無線アクセスポイン トを設定することができます。複数の無線アクセ スポイントを設定する場合は、専用の設定ソフト ウェアをご利用になることで、ネットワークに接 続されている本商品の検索などができ便利です。

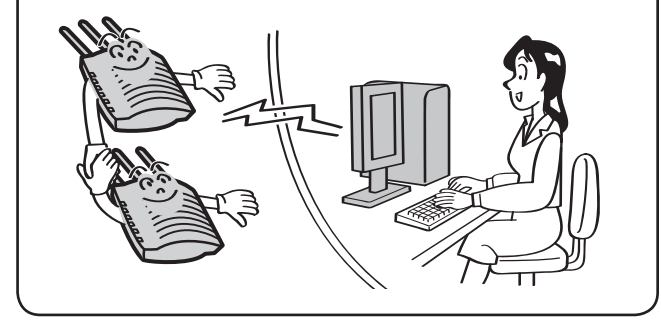

#### **PoE(LANケーブルからの電源給電) に対応**

無線アクセスポイントはPoE (Power over Ethernet)の受電機能を持っています。 給電HUBに無線アクセスポイントを接続するこ とによって、電源アダプターが必要なくなります。

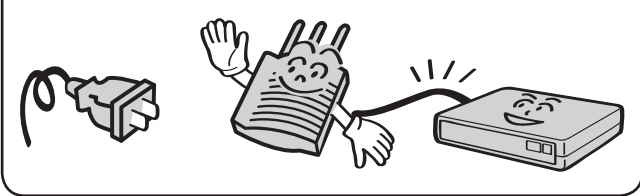

#### **高速通信機能**

IEEE802.11nドラフト2.0に準拠し、高速で品 質の高い通信を実現しています。(セキュリティー方 式がWEPまたはTKIPのときは、IEEE802.11n の機能は動作しません)

アンテナはMIMOに対応しており、また、拡張無 線帯域を40MHzに設定することにより、より高 速な通信が可能になります。

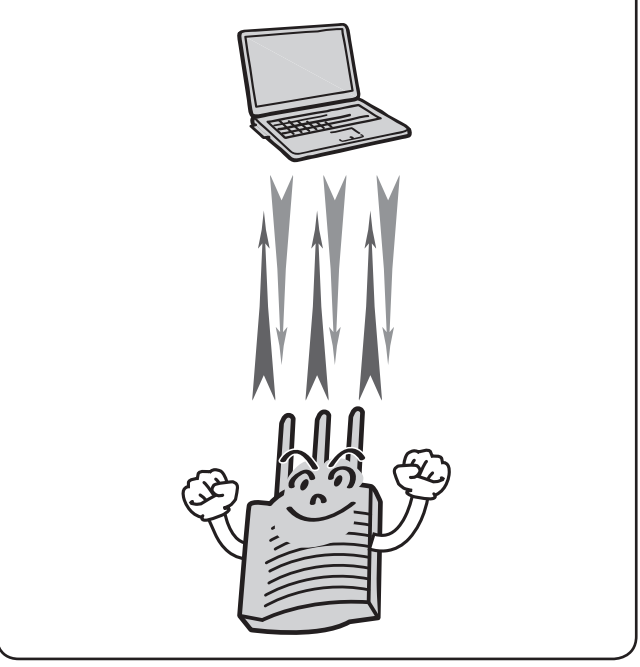

*1* お 使 い に な  $\mathbf{\Phi}$ 前 に

*2* 事 前 準 備

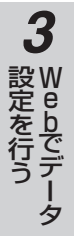

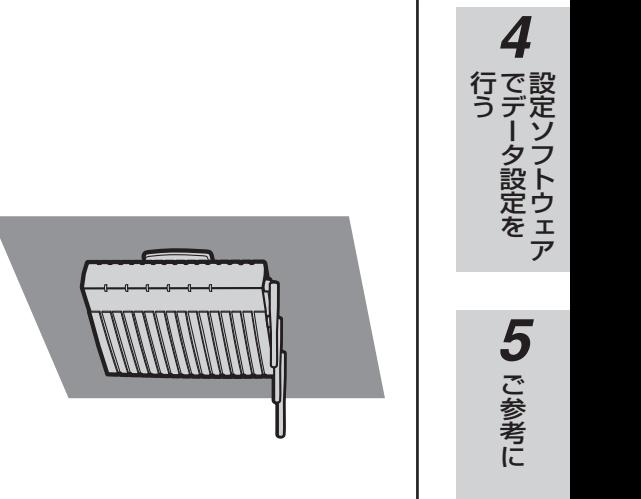

#### **通話台数制御**

無線アクセスポイントで通話数をカウントし、通話できるIPコードレス電話機、無線LANハンディホンの 台数を設定された台数に制限することができます。

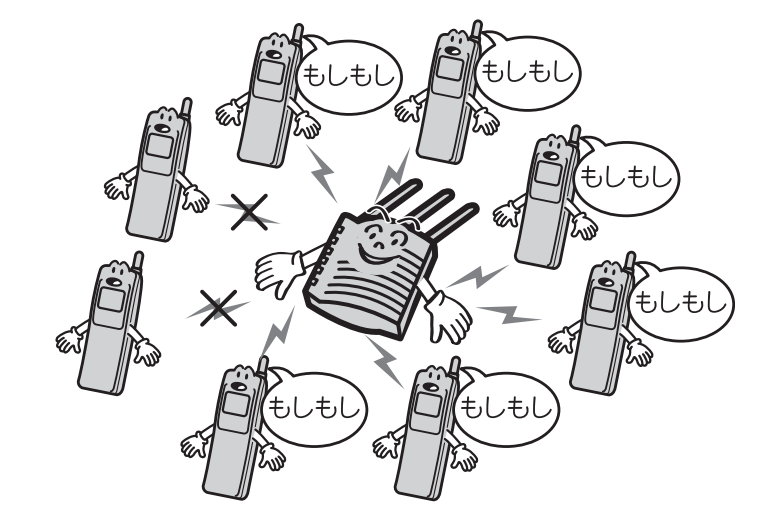

### **設置方式**

縦置きで設置するほか、壁や天井に取り付けることができます。

※天井設置時は、データ設定で設置モードを天井設置モードにしてください。(●[P51\)](#page-50-0)

## **■無線アクセスポイント**

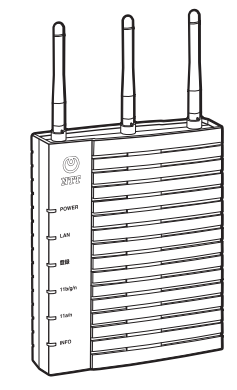

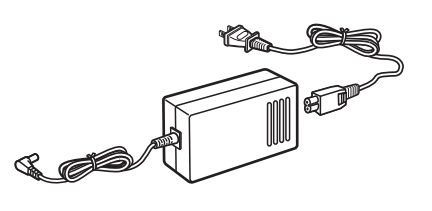

無線アクセスポイント **インス・エント** 電源アダプタ(K)-094 ※別売

## **無線アクセスポイントの付属品**

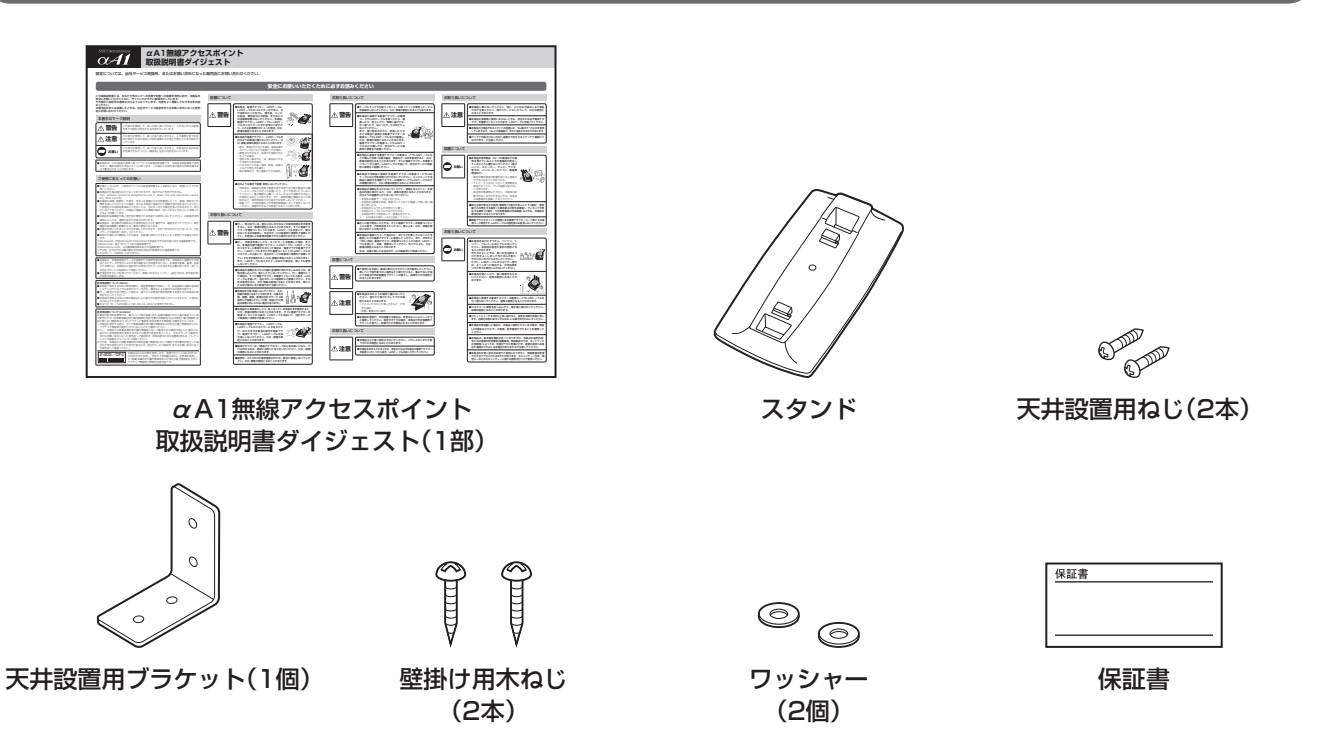

●無線アクセスポイント付属品一覧

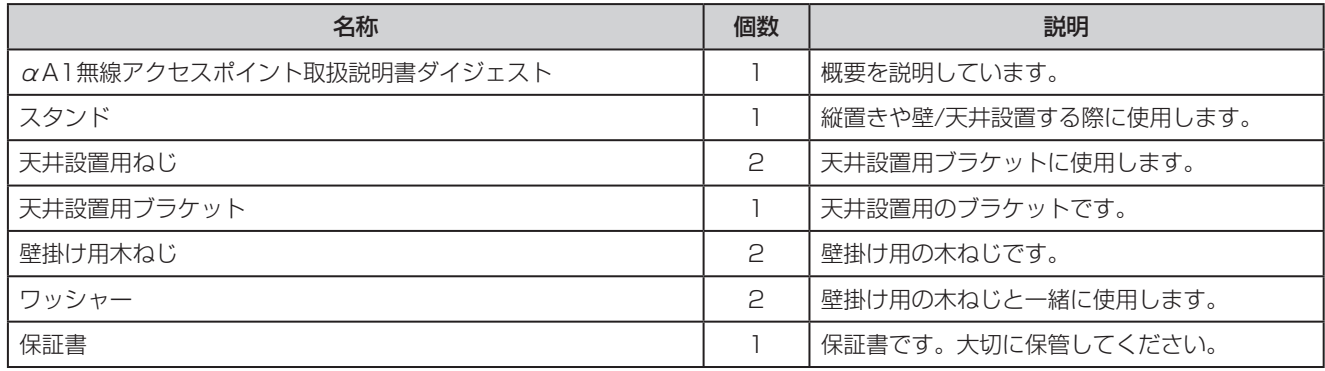

#### *1* **無線アクセスポイントの各部の名前とはたらき** お 使 【正面】 い に アンテナ な  $\mathbf{\Phi}$ 前 に *2* 事 前  $\bigcirc \limits_{{\mathbb{M}}{\mathbb{T}}{\mathbb{T}}}$ 準 備 **POWER** POWERランプ **LAN** LANランプ **登録** 登録ランプ-*3* **11b/g/n** 11b/g/nランプ 設 W e **11a/n** 定 11a/nランプ を b で **INFO** INFOランプ 行 デ う ー タ

#### ●ランプ表示

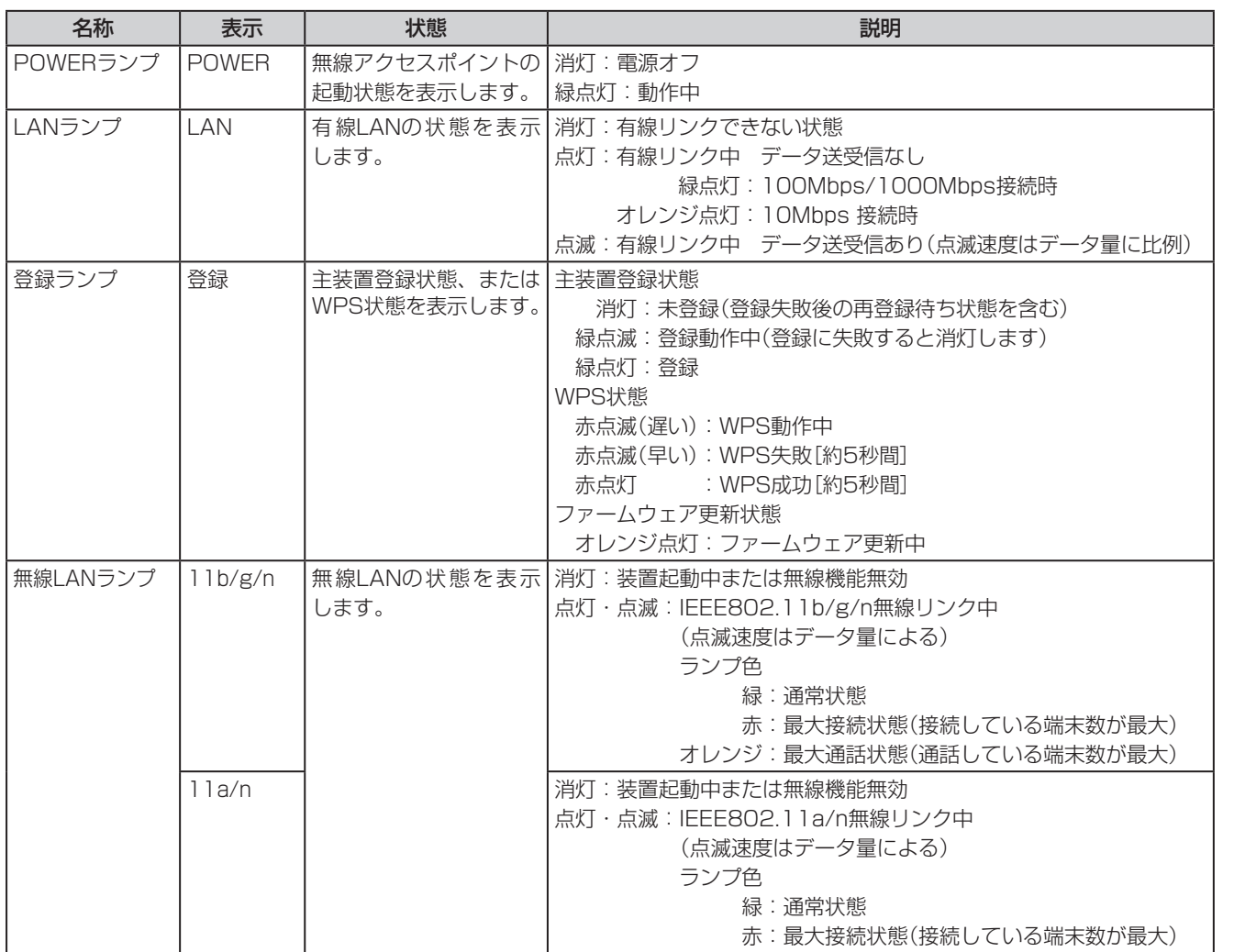

*4*

で デ ー タ 設 定 を

行 う 設 定 ソ フ ト ウ ェ ア

*5*

ご 参 考 に

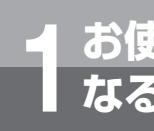

**お使いに 1 なる前に 各部の名前とはたらき/付属品**

(前ページのつづき)

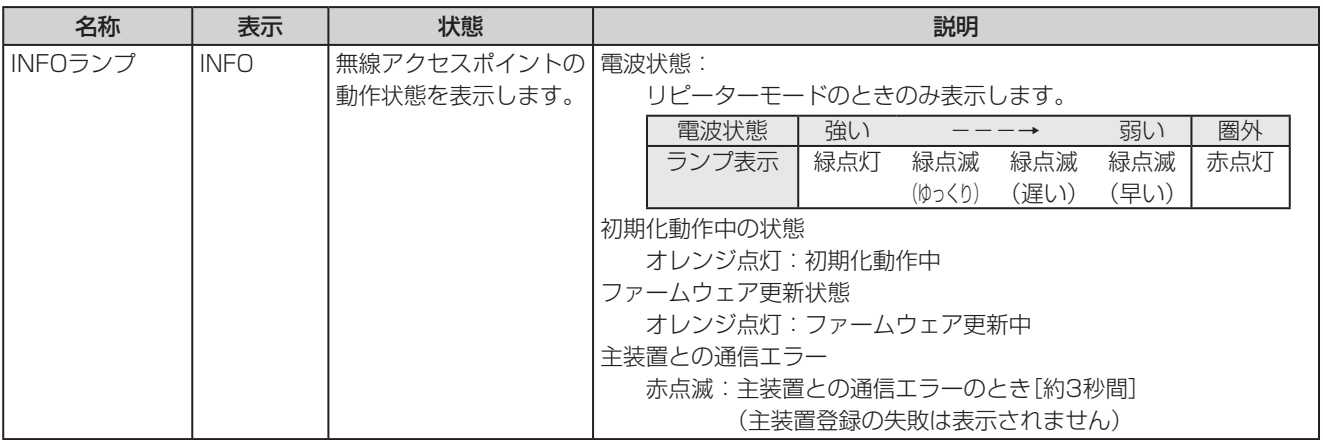

*1* お 使 い に な  $\mathbf{\Phi}$ 前 に

> *2* 事 前 準 備

*3* W e b で デ ー タ 設 定 を 行 う

*5* ご 参 考 に

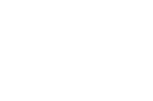

【側面】

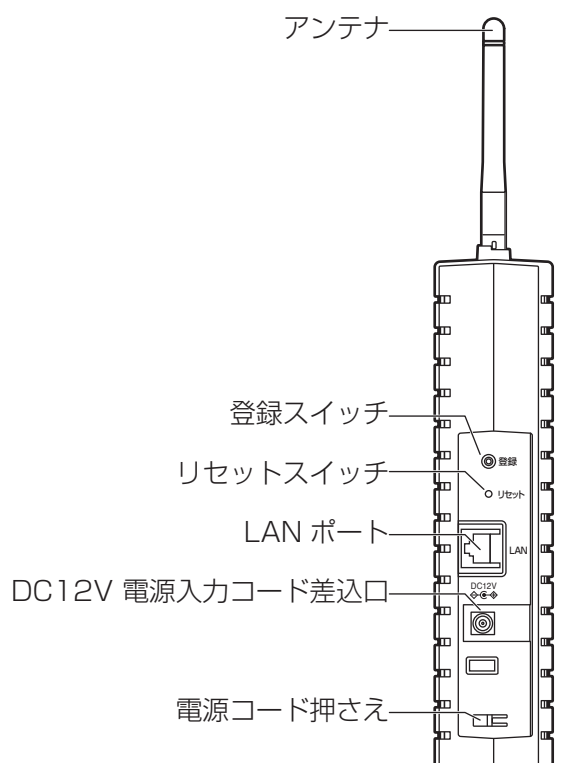

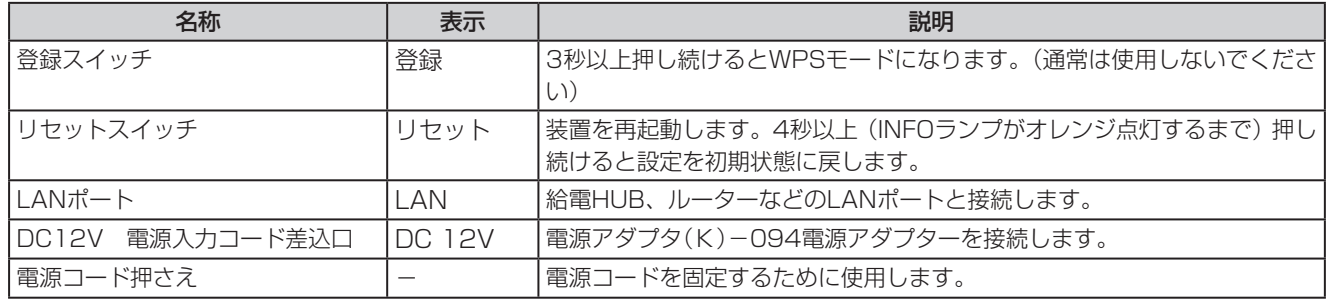

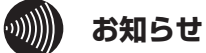

●登録スイッチとリセットスイッチは、起動中を除いてPOWERランプが点灯しているときに使用できます。

- ●電源立ち上げ時、データ設定およびファームウェア更新などによる再起動時は、POWERと登録ランプは点灯およ び消灯します。無線LANランプの点灯で通常動作の開始が確認できます。
- ●アンテナは通常垂直に立てて使用してください。アンテナ同士を近づけすぎると通信品質が劣化することがありま す。

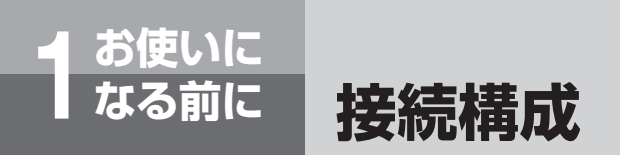

**■ 無線アクセスポイントの構成例** 

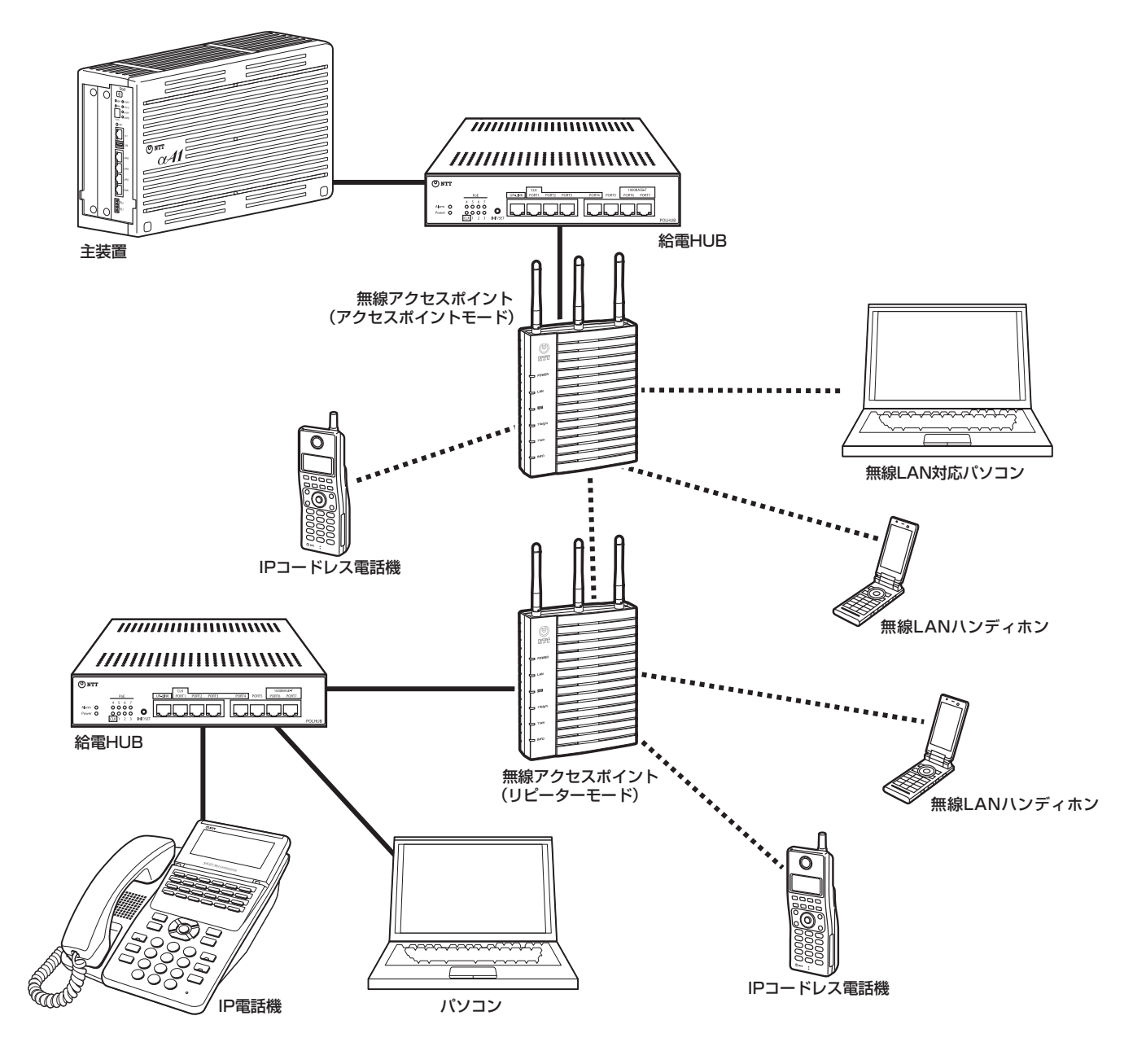

#### $\binom{1}{2}$ **お知らせ**

●無線アクセスポイントは、IEEE802.11a/b/g/n方式の無線LAN端末と接続できます。ただし、一部の無線LAN端 末によっては、利用できない機能や、接続できないことがあります。

●無線アクセスポイントは、音声優先機能を持っておりますが、本商品の設定内容、またはお客様の利用環境(設置環境、 無線電波の干渉、ネットワークの混雑等)によっては、性能が十分に発揮されず、音声通話が途切れる場合や音声通 話ができなくなる場合がありますのでご注意ください。

●無線アクセスポイントは他の無線LAN端末とは2m以上離して使用してください。

*5*

ご 参 考 に

ワンポイント

#### ●給電方式によるアンテナの送信方式の違いについて

LANポートからの給電で動作させた場合にアンテナの送信方式が以下のように制限されます。

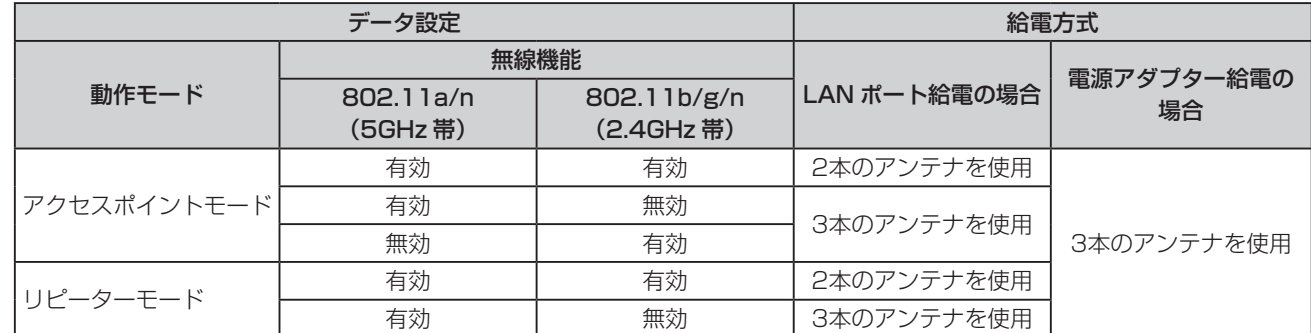

IEEE802.11nの合成ダイバシティによる高品質特性を最大限利用される場合は、オプションの電源アダプタ(K)-094を 接続してください。

なお、3本目のアンテナは補助的な役割を果たすものですので、どちらの場合も理論上の最大スループットは変わりません。

#### $\hspace{1cm} \hspace{1cm} \hspace{1cm} \parallel \hspace{1cm} \parallel \hspace{1cm} \$ **お知らせ**

- ●主装置側ネットワークに接続できるのはアクセスポイントモードに設定したときです。リピーターモードに設定し て接続しないでください。データ通信ができなくなる場合があります。
- ●無線アクセスポイントは見通しのよい高い場所に設置してください。
- ●給電HUBなどに正しく接続し、電源が供給されている場合は、POWERランプが緑色に点灯します。
- ●給電HUBに接続する場合は、無線アクセスポイントに電源を接続する必要はありません。給電機能のないHUBや 主装置に接続する場合は、別売の電源アダプタ(K)-094を接続してください。
- ●電源アダプターと給電HUBを接続している場合は、電源アダプターから電源が供給されます。また、電源アダプター を抜くと給電HUBからの電源供給に切り替わりますが、そのときに無線アクセスポイントが再起動しますのでご注 意ください。
- ●壁掛けにする場合は、添付のスタンド、木ねじ、ワッシャーを利用して取り付けます。木ねじは、壁面から約7mm 残して取り付けます。スタンドは、無線アクセスポイントの背面に取り付け、木ねじに掛けます。
- ●無線アクセスポイントを複数台設置する場合、お互いの電波が届く範囲に最大3台設置可能です。(2.4GHz帯で1 台以上IEEE802.11bのみを使用するように設定したときのみ最大4台設置可能です。)ただし、1台の無線アクセス ポイントで、使用するバンド幅を1つに限定(IEEE802.11a/nを無効、またはIEEE802.11b/g/nを無効)した場 合は

・最大7台(IEEE802.11a/n使用を4台、IEEE802.11b/g/n使用を3台)

・最大8台(IEEE802.11a/n使用を4台、IEEE802.11bのみ使用を4台)

 設置可能です。拡張無線帯域を使用する場合は、設置台数はさらに制限されます。(「さらに高速通信するには」  $P28$ 

- ●5GHz帯のチャネル周波数をW53 (52ch ~ 64ch)に設定すると、無線アクセスポイントを増やすことができま すが、設定地域や環境により自動的にW52 (36ch ~ 48ch)に変更される場合がありますのでご注意ください。
- ●1台の無線アクセスポイント(アクセスポイントモード)に多数の無線アクセスポイント(リピーターモード)や無線 LAN端末を収容した場合、極端にスループットが低下したり、データ通信ができなくなる場合がありますのでご注 意ください。
- ●5GHz帯を使用する場合、屋外での利用はできません。屋外で使用する場合は、データ設定で802.11a/n (5GHz 帯)の無線機能を無効に設定してください。(☛[P51\)](#page-50-0)
- ●1台の給電HUBに無線アクセスポイント(アクセスポイントモード)と無線アクセスポイント(リピーターモード)を 接続しないでください。データ通信ができなくなる場合があります。

**お使いに 1 なる前に 主な機能 (アクセスポイントとして使用するには)**

> アクセスポイントとして使用するには、データ設定でアクセスポイントモードに設定する必 要があります。また、必要に応じて無線設定などを行います。

## **設定するには**

- *1* 無線アクセスポイントと設定に使用するパソコンを同一ネットワーク上に接続しま  $\tau$  ( $\blacktriangleright$  ( $\blacktriangleright$  [P35](#page-34-0)  $\sim$  [36\)](#page-35-0)
- *2* 設定ソフトウェアを使用して、ネットワーク上の無線アクセスポイントを検索し、設 定画面を起動します。また、使用するネットワークに合わせて、必要に応じIPアドレ スを設定します。(☛[P70](#page-69-0) ~ [73\)](#page-72-0)

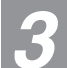

*3* 動作モードをアクセスポイントモードに設定します。(☛[P45\)](#page-44-0)

*4* SSIDやセキュリティー、使用するチャネル周波数などの無線設定を行います。  $(F51 \sim 55)$  $(F51 \sim 55)$ 

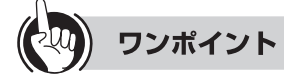

●お買い求め時のIPアドレス 無線アクセスポイントをお買い求めの状態では「DHCP有効」の設定になっています。固定IPアドレス環境でご利用にな る場合は、まず設定ソフトウェアでIPアドレスの設定をする必要があります。(☛[P70](#page-69-0) ~ [72\)](#page-71-0)

●お買い求め時の動作モード 無線アクセスポイントをお買い求めの状態では「アクセスポイントモード」の設定になっています。

● セキュリティーを強化するには セキュリティーを強化する場合は、「セキュリティーを強化するには」をご参照ください。(☛[P29\)](#page-28-0)

## **無線LAN端末を無線アクセスポイントに登録するには**

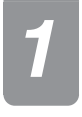

*1* 無線LAN端末のSSIDやセキュリティーを無線アクセスポイントに合わせて設定しま す。

*2* 設定後、無線アクセスポイントのWeb画面にて登録されていることを確認します。 (「統計情報を表示する」☛[P62\)](#page-61-0)

- ●無線LAN端末の設定は、ご利用の無線LAN端末の取扱説明書をご確認ください。
- ●無線LAN端末の設定は、設定ソフトウェアでは行えません。
- ●無線アクセスポイントでSSID隠蔽(「セキュリティーを設定する」 ●[P54\)を](#page-53-0)有効にしている場合、無線LAN端末で無 線アクセスポイントを検索できないことがあります。このような場合は、SSID隠蔽を無効にしてご利用ください。
- ●セキュリティー方式の設定によっては、無線LAN端末が対応していない場合があります。このような場合は無線ア クセスポイントのセキュリティー方式を対応する設定に変更してください。
- ●IEEE802.11a/nの周波数は、W52およびW53対応になっています。J52対応の無線LAN端末では接続できない ことがあります。
- ●セキュリティー方式をWEPでご利用になる場合、暗号キーのキー番号※1は「1」に設定してください。それ以外のキー 番号には対応していません。

※1:装置によって名称が異なることがあります。無線LAN端末の取扱説明書をご確認ください。

●無線設定のSSIDが一致していても、セキュリティー方式および暗号キーが一致していない場合は、統計情報に登録 されていても通信できない場合があります。通信できない場合は、設定を再確認してください。(「セキュリティー を設定する」☛[P54\)](#page-53-0)

## **お使いに 1 なる前に 主な機能 (アクセスポイントとして使用するには)**

## **複数の無線アクセスポイントでご利用になる場合(ローミング機能)**

複数の無線アクセスポイントに接続できるようにするには、次の設定を各無線アクセスポイント、IPコードレ ス電話機などの無線アクセスポイントに接続される無線LAN端末で同一にしておく必要があります。

- **SSIDを一致させる(「無線機能を設定する| ●[P51](#page-50-0))**
- セキュリティー設定を一致させる(「セキュリティーを設定する| ●[P54\)](#page-53-0)
- **・**アクセスコントロールリスト設定を有効にしている場合は、無線アクセスポイント(リピーターモード)、無線LAN端 末などをすべての無線アクセスポイントに登録する(「アクセスコントロールリストを設定する」●[P56\)](#page-55-0)
- **・**無線アクセスポイントのチャネル周波数を固定で設定する(「無線機能を設定する」☛[P51\)](#page-50-0)

## **■ ローミング機能**

ローミング範囲の無線アクセスポイントとIPコードレス電話機などの無線アクセスポイントに接続される無線LAN端末の 設定を同一にしておくことで、接続している無線アクセスポイントとの通信が途切れたときにも、接続を切り替えて、自動 的に接続可能な無線アクセスポイントを検出し、利用できます。これをローミング機能といいます。

#### **<ローミングが可能な場合の例>**

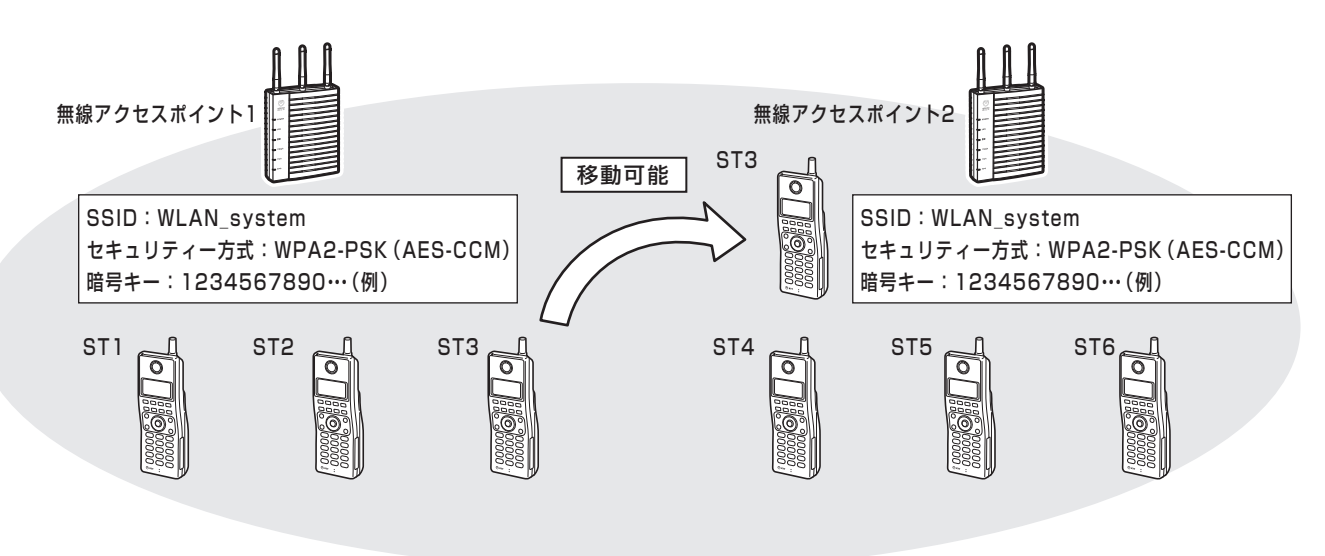

STnはIPコードレス電話機などの無線LAN端末を指す

#### ワンポイント

●セキュリティーを強化する場合には、「セキュリティーを強化するには」(●[P29\)を](#page-28-0)ご参照ください。

#### $\ket{0}$ **お知らせ**

- ●複数の無線アクセスポイントを使用している環境で、それぞれの無線アクセスポイント、IPコードレス電話機など の無線アクセスポイントに接続される無線LAN端末の設定が異なる場合には、その無線アクセスポイントの電波領 域外に出ると接続できません。
- ●ローミングして無線アクセスポイントとの接続を切り替えるとき、通話やデータ通信が一時的に途切れたり切断さ れることがあります。
- ●複数の無線アクセスポイントを使用する場合は、チャネル周波数を固定に設定し、使用する周波数は重ならないよ うにする必要があります。

*1* お 使 い に な  $\mathbf{\Phi}$ 前 に

*2* 事 前 準 備

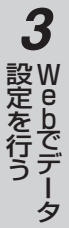

*4* 設 定 ソ フ ト ウ ェ ア で デ ー タ 設 定 を 行 う

> *5* ご 参 考 に

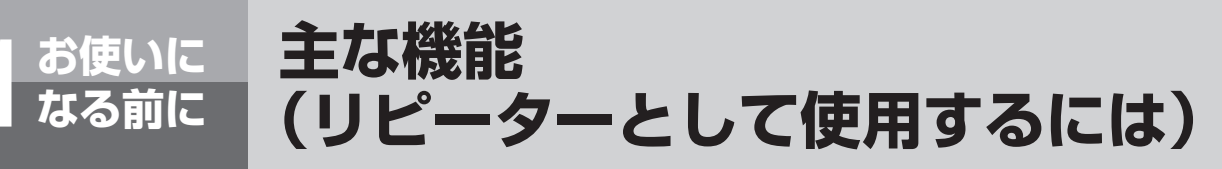

リピーターとして使用するには、データ設定でリピーターモードに設定する必要があります。 また、必要に応じて無線設定などを行います。

## **設定するには** *1* 無線アクセスポイントと設定に使用するパソコンを同一ネットワーク上に接続しま  $\tau$  ( $\blacktriangleright$  [P35](#page-34-0)  $\sim$  [36\)](#page-35-0) *2* 設定ソフトウェアを使用して、ネットワーク上の無線アクセスポイントを検索し、設 定画面を起動します。また、使用するネットワークに合わせて、必要に応じIPアドレ スを設定します。(☛[P70](#page-69-0) ~ [73\)](#page-72-0) **動作モードをリピーターモードに設定します。(☞[P45\)](#page-44-0)** 接続する無線アクセスポイントに合わせて、802.11a/n(5GHz帯)のSSIDやセキュ **リティーなどの無線設定を行います。(●[P51](#page-50-0)[、54](#page-53-0))** 無線アクセスポイント(リピーターモード)に無線LAN端末を接続する場合は、802.11b/g/n (2.4GHz帯)の無 線機能を有効に設定し、SSIDやセキュリティーなどを設定します。(●[P51](#page-50-0)[、54\)](#page-53-0) *5* 設定後、無線アクセスポイントのWeb画面にて登録されていることを確認します。 また、無線LAN端末が接続できていることをアンテナ表示などで確認します。

(「統計情報を表示する」☛[P62\)](#page-61-0)

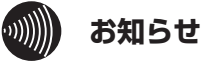

*4*

●無線設定のSSIDが一致していても、セキュリティー方式および暗号キーが一致していない場合は、統計情報に登録 されていても通信できない場合があります。通信できない場合は、設定を再確認してください。

<span id="page-27-0"></span>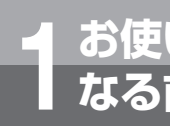

# **お使いに 1 なる前に より便利に使用するには**

## **さらに高速通信するには**

拡張無線帯域機能を用いることで、無線上の通信速度をさらに高速にできます。 (「無線機能を設定する」☛[P51](#page-50-0))

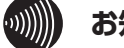

#### **お知らせ**

●拡張無線帯域機能を用いると、通常の倍の無線周波数帯を使用するため、設置台数が半分になります。

●拡張無線帯域を40MHzに設定した場合、チャネル周波数を自動、チャネル指定どちらで設定した場合も選択した 基本周波数と拡張周波数を「拡張無線帯域の組み合わせ表」の組み合わせで使用します。

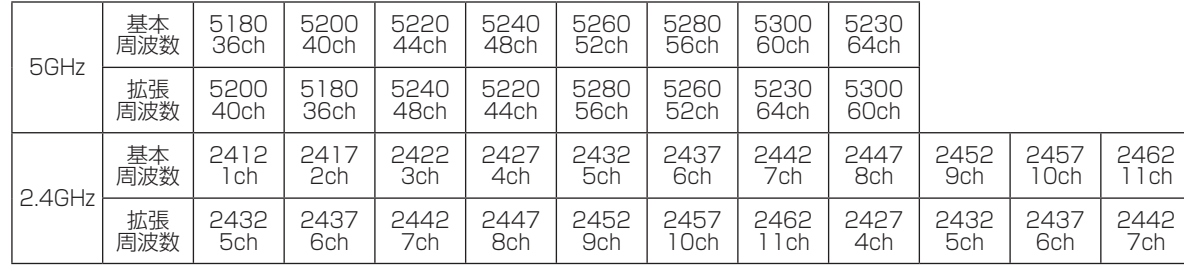

#### 拡張無線帯域の組み合わせ表

単位:MHz

●チャネル周波数が2467MHz (12ch)または2472MHz (13ch)の場合は、拡張無線帯域40MHzは対応してい ません。

●802.11bモードでの拡張無線帯域40MHzは対応していません。

●無線アクセスポイントに接続する有線側ネットワークの通信速度によっては、通信速度が抑えられることがありま す。有線側ネットワークの高速化が必要です。

●接続する無線LAN端末によっては、拡張無線帯域の機能が動作しない場合があります。

*4*

で デ ー タ 設 定 を

行 う

設 定 ソ フ ト ウ ェ ニュア

*5*

ご 参 考 に

## **セキュリティーを強化するには**

#### <span id="page-28-0"></span>本商品のセキュリティーは大きく以下の項目にて実現します。

#### ● 暗号化

#### • WEP (64/128/152bit)

…IEEE 802.11のセキュリティーシステムであり送信されるパケットを暗号化して傍受者からのアクセスを防ぎます。

・AES-CCM

…AES (Advanced Encryption Standard)は、現時点において最高水準の暗号化方式です。

・ TKIP

…従来採用されてきたWEPの弱点を補強し、暗号キーを一定時間ごとに自動的に更新することで、セキュリティー 強度を向上します。

#### ● 認証方式

#### ・WPA/WPA2/IEEE 802.1X

…ネットワーク内でユーザー認証を行うための規格です。 EAP認証という認証方式を採用し、「ユーザー ID・パスワード」による認証方式に対応しています。認証は認証サー バー(RADIUS)で行います。

・ WPA-PSK/WPA2-PSK

…共通キーの一致する無線LAN端末が接続でき、認証は無線アクセスポイントで行います。暗号化にはTKIPまたは AES-CCMが使用されます。

#### ●アクセスコントロールリスト

…アクセスコントロールリストは、リストに設定がある無線アクセスポイント (リピーターモード)、無線LAN端末 などからのアクセスを許可し、ほかの無線アクセスポイント(リピーターモード)、無線LAN端末などからのアク セスを遮断できます。

#### ● SSID隠蔽

…無線アクセスポイントは、定期的にBeaconという情報を送出しています。その中にSSIDを入れることにより、 無線LAN端末は無線アクセスポイントを検索して接続しやすくできます。 SSIDを隠蔽すると、無線アクセスポイントを検索できなくなりますので、意図しない侵入を防ぎます。

#### ● 送信強度

…無線アクセスポイントの無線送信出力を調節し、意図しないユーザーからのアクセスを防ぎます。

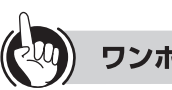

#### ワンポイント

●お買い求め時、セキュリティー方式はWPA2-PSK(AES-CCM)に設定されています。

さらにセキュリティーを強化させるには、SSID隠蔽を設定し、アクセスコントロールリスト、送信強度と組み合わせて 使用されることをお勧めします。

- · アクセスコントロールリストで接続機器を制御する(「アクセスコントロールリストを設定する」 ●[P56\)](#page-55-0)
- · SSIDの隠蔽を行う(「セキュリティーを設定するする」●[P54\)](#page-53-0)
- · 送信強度を調整する(「無線機能を設定する」●[P51\)](#page-50-0)

#### $\mathcal{H}(\mathcal{U})$ **お知らせ**

- ●セキュリティーを強化していない環境で使用しますと、無線通信を傍受され不正アクセスされるおそれがあります ので必ず行ってください。
- ●無線LAN端末によっては、SSIDの隠蔽を利用した場合や、セキュリティー方式によっては、無線アクセスポイン トに接続できないことがあります。
- ●SSID隠蔽やアクセスコントロールリストを設定するとWPSが使用できなくなります。WPSをご使用時は設定を解 除して使用してください。

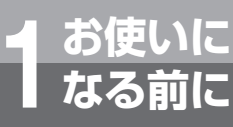

## **より便利に使用するには**

## **音声優先を行うには**

#### **■ 優先パケット対応**

音声優先は優先度の高いパケットを先に処理することで、音声通信などのリアルタイムなパケットを優先して送信す る機能です。音声優先を行う場合は、QoSの設定を有効にしてください。(「無線機能を設定する」☛[P51](#page-50-0))

#### **■ 通話台数制限**

無線アクセスポイントで通話できる台数を設定します。 IPコードレス電話機や、無線LANハンディホンを使用する場合に設定します。(「無線機能を設定する」☛[P51\)](#page-50-0)

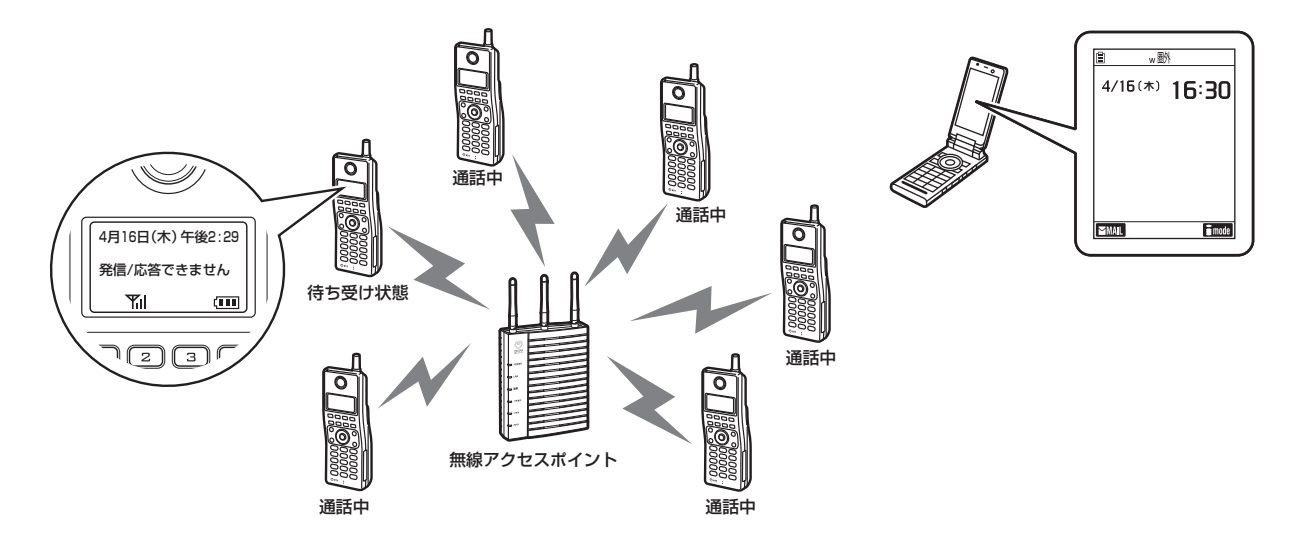

#### **■ 接続台数制限**

無線アクセスポイントに接続される無線LAN端末の数を制限することで、接続されている無線LAN端末の通話品質を 維持させます。

·最大接続数を設定する(「無線機能を設定する| ●[P51](#page-50-0))

#### **■ 不要なパケットを破棄するには**

フィルタリングを設定することで、無線側ネットワークに不要なパケットを送信しないようにできます。(「フィルタ リングを設定する」☛[P48\)](#page-47-0)

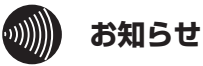

●IFFE802.11a/n (5GHz帯)では最大通話数の機能は使用できません。

- ●最大通話数の測定は目安です。場合によっては最大通話数を超えて通話ができたり、最大通話数に満たない状態で 通話ができなくなる場合があります。
- ●設定された最大通話数になると、通話していないIPコードレス電話機は発信、着信ができなくなります。

●設定された最大通話数になると、通話していない無線LANハンディホンは無線アクセスポイントとの無線接続を切 断されます。無線アクセスポイントが複数台設置されている場合は、別の無線アクセスポイントにローミングします。

●接続台数制限数は、同時に登録した場合などタイミングによっては制限を超えて登録できることがあります。

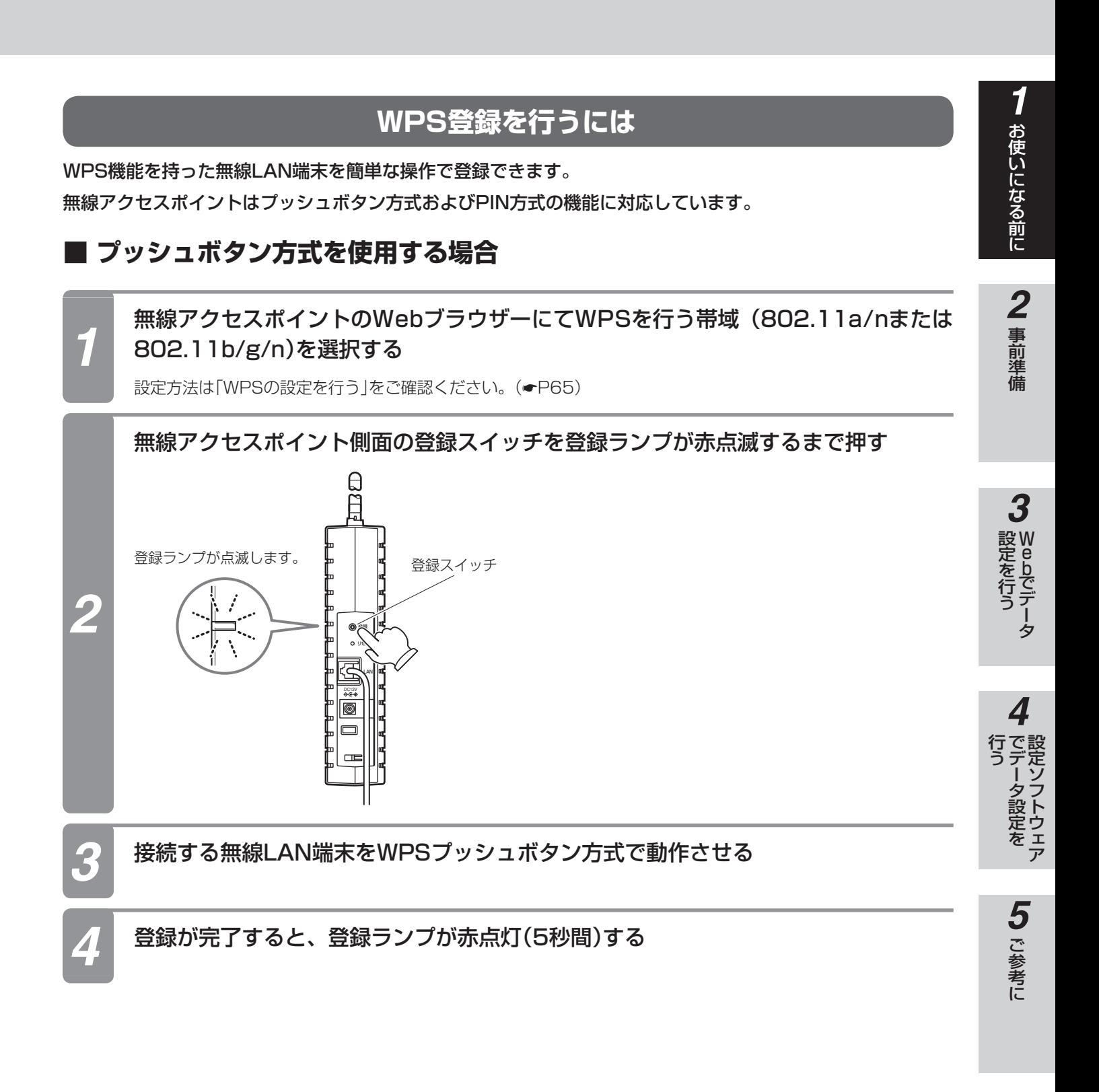

**お使いに 1 なる前に より便利に使用するには**

## **■ PINコード方式を使用する場合**

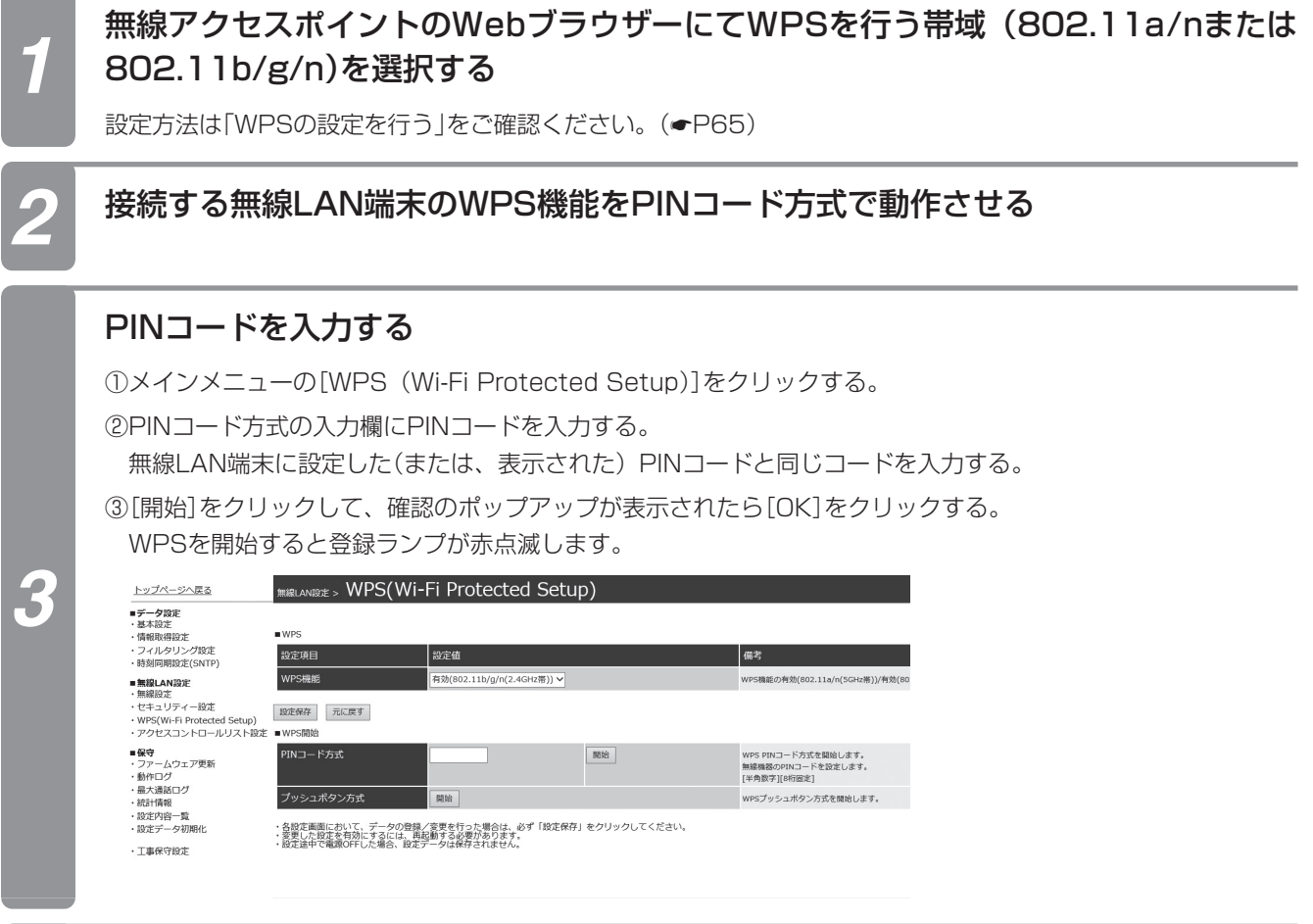

*4* 登録が完了すると、登録ランプが赤点灯(5秒間)する

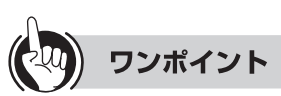

- ●登録スイッチの代わりに、Webブラウザーのプッシュボタン方式の[開始]ボタンをクリックすることでWPS登録を行う ことができます。
- ●無線LAN端末の操作方法はご使用されている無線LAN端末の取扱説明書を参照願います。

#### $\binom{\binom{n}{k}}{k}$ **お知らせ**

- ●SSID隠蔽が有効に設定されているときは、WPSによる登録はできません。SSID隠蔽を無効に設定してください。
- ●アクセスコントロールリストが有効に設定されているときは、WPSによる登録はできません。アクセスコントロー ルリストを無効に設定してください。
- ●WPS機能を使用する場合は、セキュリティー方式をWPA-PSK (AES-CCM)、WPA-PSK (TKIP)、WPA2-PSK (AES-CCM)またはWPA2-PSK(TKIP)に設定してください。それ以外のセキュリティー方式では、WPS機能は動 作しません。
- ●使用チャネルが14chに設定されている場合、無線LAN端末によっては14chに対応されていないためWPSによる 登録はできない場合があります。無線LAN端末の仕様をご確認願います。
- ●無線アクセスポイントをリピーターモードで使用する場合、WPS機能は、802.11b/g/n (2.4GHz帯)のみ使用 することができます。
- ●登録に失敗した場合は、登録ランプが早い赤点滅になります。その場合、設定を見直して、再度登録を行ってください。
- ●PINコードはWPS規格にて規定されたコードを入力する必要があります。接続する無線LAN端末のPINコードと同 じコード入力してください。
- ●主装置への登録動作中はWPS機能は動作しません。登録動作中は登録ランプが緑点滅していますので、消灯、また は点灯時にWPSを開始してください。

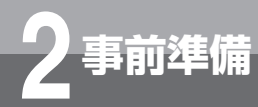

# **2 事前準備 設定の流れ**

本商品にパソコンを接続し、Web、または設定ソフトウェアでデータ設定を行うための事前順 備について説明します。

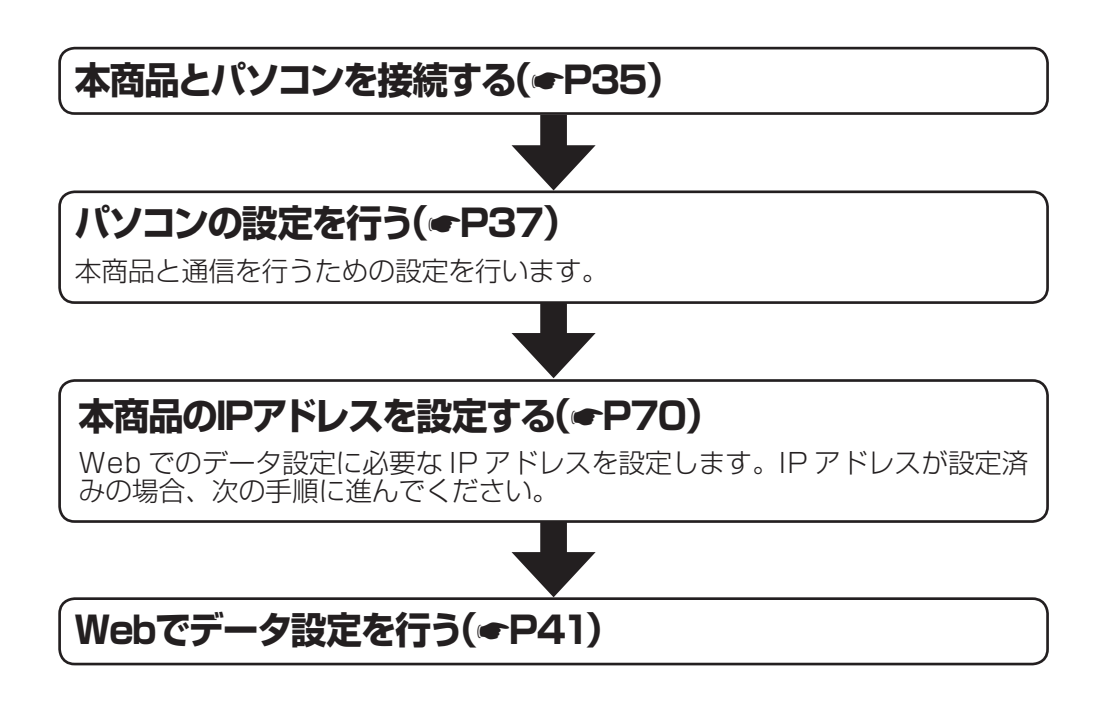

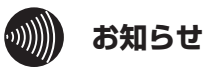

●本商品の初期設定はDHCP有効のため、設定ソフトウェアを使用して、IPアドレスの設定を行ってください。 (●[P70](#page-69-0)) ●接続するパソコンにDHCPサーバーが導入されている場合、設定ソフトウェアで割り当てられたIPアドレスを確認 することができます。(☛[P70](#page-69-0))

<span id="page-34-0"></span>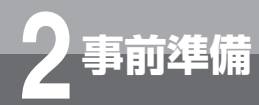

# **本商品とパソコンを接続する**

本商品とパソコンを接続するには、パソコン、LANケーブル、給電HUBが必要です。パソ コンのLANポートと本商品のLANポートを給電HUBにLANケーブルで接続してください。

## **お客様にご用意いただくもの**

### **・ パソコン**

10BASE-Tまたは100BASE-T/100BASE-TX/1000BASE-T に対応したLANポートを備えていることをご確認ください。

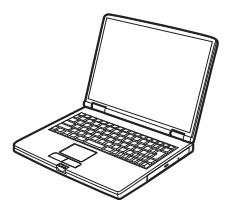

#### **・ LAN ケーブル**

LAN配線用カテゴリー 5eのLANケーブルをご用意く ださい。

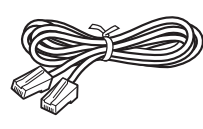

## **動作環境について**

本商品にLAN接続したパソコンでWebブラウザーを起動し、パソコンの画面で本商品の各種設定が行えます。 また、設定ソフトウェアをパソコンにインストールして、本商品の検索、IPアドレスの設定などが行えます。 パソコンで設定操作を行うには、次の動作環境が必要です。

#### Web設定

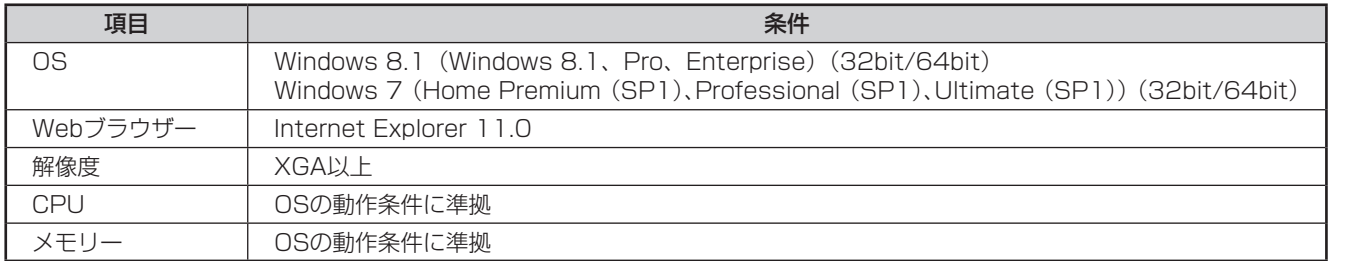

#### 設定ソフトウェア

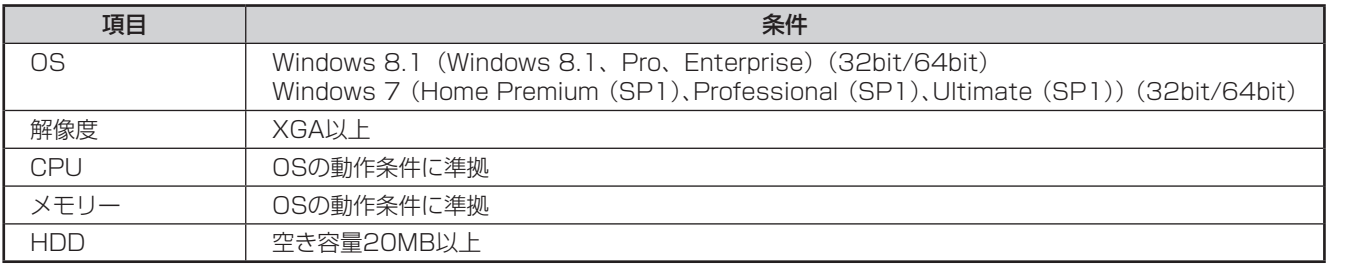

#### $\binom{1}{2}$ **お知らせ**

- ●デスクトップ用Internet Explorerをご利用ください。タッチデバイス用に最適化されたWindows UIのInternet Explorerは使用しないでください。
- ●Webブラウザー画面が正しく表示されない場合などは、WebブラウザーのJavaScriptの設定が有効になっているか ご確認ください。
- ●Webブラウザーのキャッシュが有効になっていると、最新の設定データが表示されない場合があります。そのとき はWebブラウザーの「更新」ボタンにより表示し直してください。
- ●Webブラウザーの「ポップアップブロック」の設定を無効にしてください。また、セキュリティーレベルが「高」の場 合も、「ポップアップブロック」の設定にかかわらず表示不可となるため、「高」にしないでください。
- ●2台以上のパソコンから同時にデータ設定を行わないでください。
- ●Webブラウザーと設定ソフトウェアで同時にデータ設定を行わないでください。

<span id="page-35-0"></span>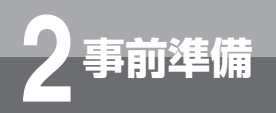

**2 事前準備 本商品とパソコンを接続する**

## **本商品とパソコンの接続構成**

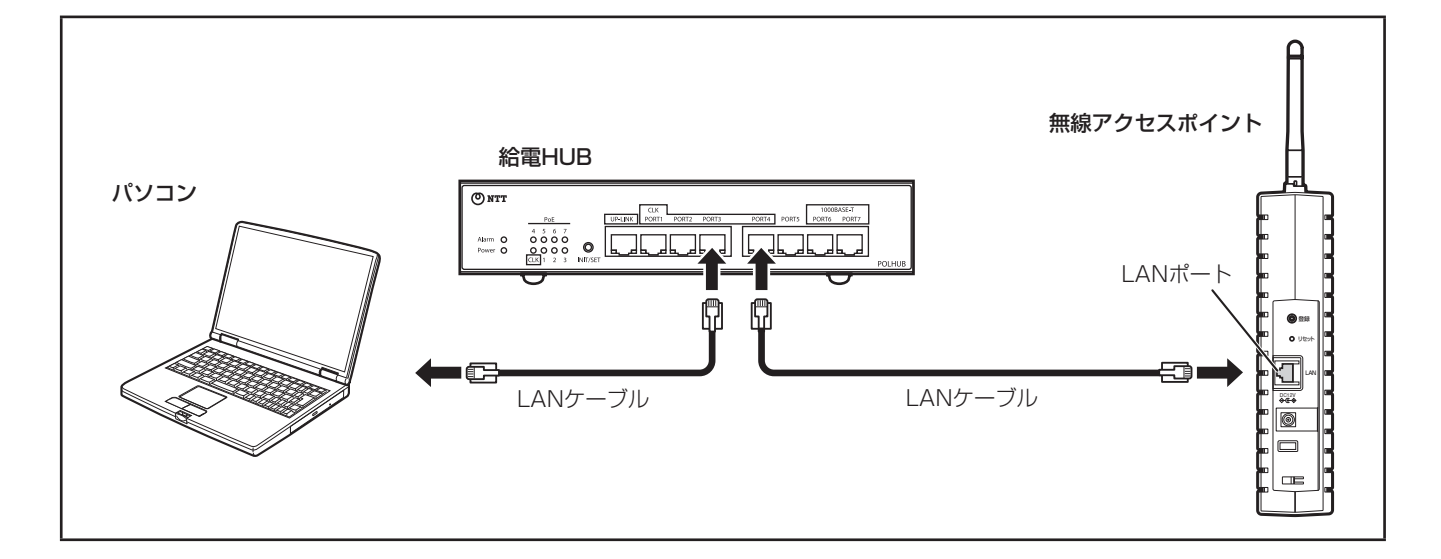
<span id="page-36-0"></span>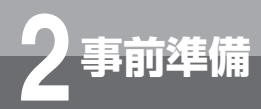

# **パソコンの設定を行う**

本商品を設定するためにパソコンのネットワーク設定、Webブラウザーの設定が必要です。 Webブラウザーの設定はInternet Explorer11.0で確認する方法を説明しています。

LANカードの取り付けとドライバのインストールは、ご利用機器メーカのインストール指示に従い、あらかじ め行っておいてください。

### *1* コントロールパネルを表示する。

Windows 8.1を起動し、デスクトップ画面で、マウ スカーソルを画面左下端に移動し、マウス右クリック でメニューを表示します。メニューから[コントロー ルパネル]をクリックします。

Windows 7を起動し、[スタート]メニューから[コン トロールパネル]をクリックします。

### *2*「ネットワークと共有センター」を表示す る。

コントロールパネルの [ネットワークの状態とタスク の表示]をクリックします。

#### *3*「ネットワーク接続」を表示する。

[アダプターの設定の変更]をクリックします。

#### *4* Windows 8.1では「イーサネットの状 態」を表示する。

#### Windows 7では「ローカルエリア接続の 状態」を表示する。

Windows 8.1では[イーサネット]を、Windows 7 では[ローカルエリア接続]をクリックします。

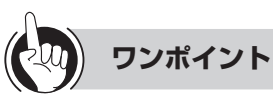

●「ネットワーク接続」の画面に、PPPoE設定がされていて、 その設定が既定の接続に設定されている場合には、 PPPoEのアイコンを右クリックして、表示されるサブメ ニューの[既定の接続を解除]を選択し、クリックしてく ださい。

#### *5* Windows 8.1では「イーサネットのプ ロパティ」を表示する。

#### Windows 7では「ローカルエリア接続 のプロパティ」を表示する。

Windows 8.1では「イーサネットの状態」の[プロパ ティ] を、Windows 7では「ローカルエリア接続の状 熊」の「プロパティ]をクリックします。

「ユーザーアカウント制御」画面が表示された場合は [続行]をクリックします。

### *6*「インターネットプロトコルバージョン 4(TCP/IPv4)のプロパティ」を表示す る。

Windows 8.1では「イーサネットのプロパティ」の一 覧から、Windows 7では「ローカルエリア接続のプロ パティ」の一覧から[インターネットプロトコルバー ジョン4(TCP/IPv4)]を選択し、[プロパティ]をク リックします。

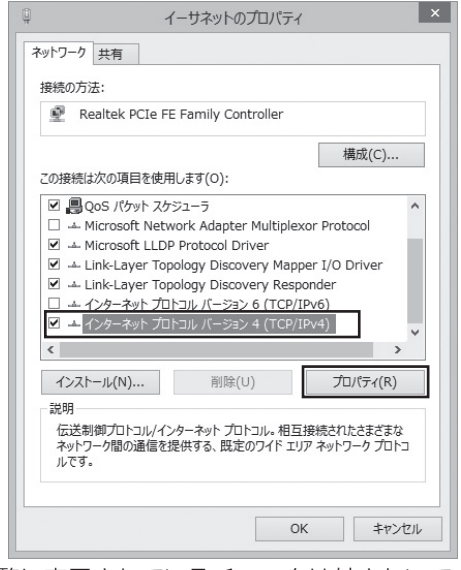

※ 一覧に表示されているチェックは外さないでくださ い。

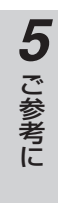

37

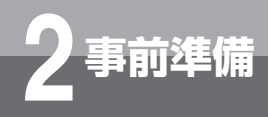

**2 事前準備 パソコンの設定を行う**

(前ページのつづき)

#### *7* IPアドレスとDNSを設定する。

「インターネットプロトコルバージョン4(TCP/ IPv4)のプロパティ」の[IPアドレスを自動的に取得す る]と、[DNSサーバーのアドレスを自動的に取得す る]を選択してください。

IPアドレスとDNSの設定を確認したら [詳細設定]を クリックします。

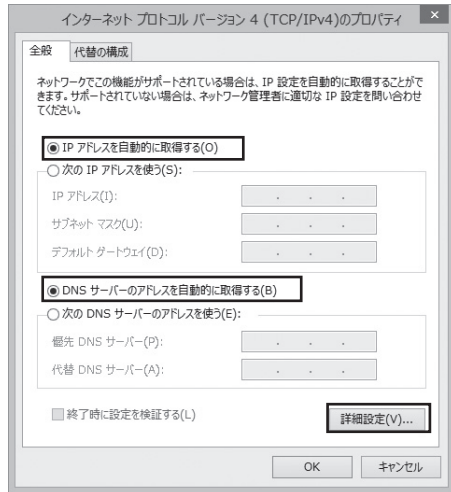

#### *8* DHCP設定を確認し、[OK]をクリック する。

「TCP/IP詳細設定」の[IP設定]タブをクリックして、 一覧に「DHCP有効」と表示されているか確認します。

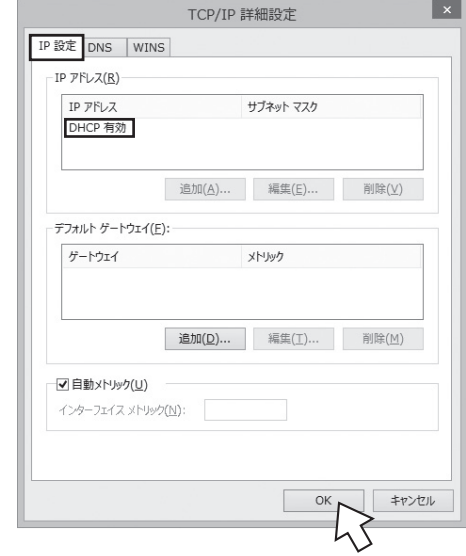

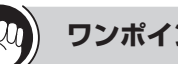

#### **ワンポイント**

- ●「DHCP有効」となっていない場合、手順7の画面で[IPア ドレスを自動的に取得する]と、[DNSサーバーのアドレ スを自動的に取得する]を選択してあるか、再度確認して ください。
- *9*「インターネットプロトコルバージョン 4(TCP/IPv4)のプロパティ」の[OK] をクリックする。
- *10* Windows 8.1では「イーサネットのプ ロパティ」の[OK]または[閉じる]をク リックする。

Windows 7では「ローカルエリア接続 のプロパティ」の[OK]または[閉じる]を クリックする。

*11* Windows 8.1では「イーサネットの状 態」の[閉じる]をクリックする。

Windows 7では「ローカルエリア接続 の状態」の[閉じる]をクリックする。

#### *2* 事 前 準 備

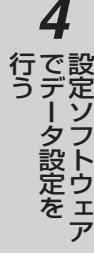

## **ネットワークの設定を確認する**

パソコン(LANカード)と本商品が正しく接続・設定されているか確認する場合、次の手順で確認します。

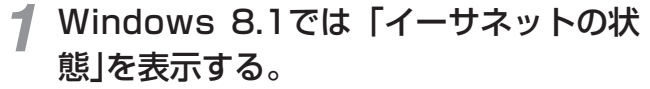

Windows 7では「ローカルエリア接続 の状態」を表示する。

「ネットワークの設定をする」(☛[P37\)](#page-36-0)の手順1 ~ 4を 行います。

*2* Windows 8.1では「イーサネットの状 態」で[詳細]をクリックする。

Windows 7では「ローカルエリア接続 の状態」で[詳細]をクリックする。

#### *3* IPアドレスを確認する。

以下の箇所に設定が反映されたことを確認します。

- ・ IPv4 IPアドレス
- ・ IPv4 サブネットマスク
- ・ IPv4 デフォルトゲートウェイ

これらのアドレスはすべて自動で設定されます。

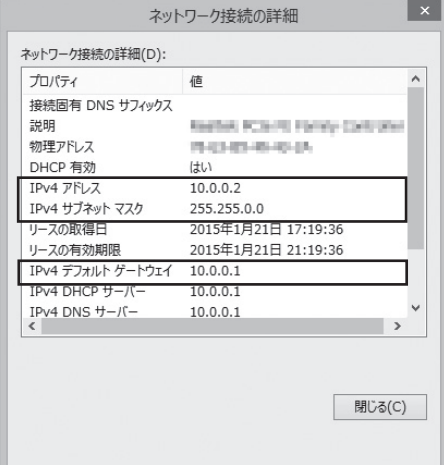

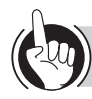

#### **ワンポイント**

●各情報が正常に設定されていない場合は、パソコンと本 商品の電源を切ってから電源やケーブルなどの接続を確 認し、本商品の電源を入れてからパソコンの電源を入れ、 手順1からやり直してください。

*4*「ネットワーク接続の詳細」の[閉じる]を クリックする。

*5* Windows 8.1では「イーサネットの状 態」の[閉じる]をクリックする。

Windows 7では「ローカルエリア接続 の状態」の[閉じる]をクリックする。

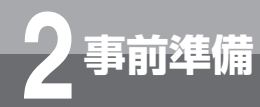

# **2 事前準備 パソコンの設定を行う**

本商品の設定は、パソコンのWebブラウザーで行います。 お使いのWebブラウザーでJavaScriptが利用可能になっていることを確認してください。 以下は、Internet Explorer 11.0で確認する方法を説明しています。

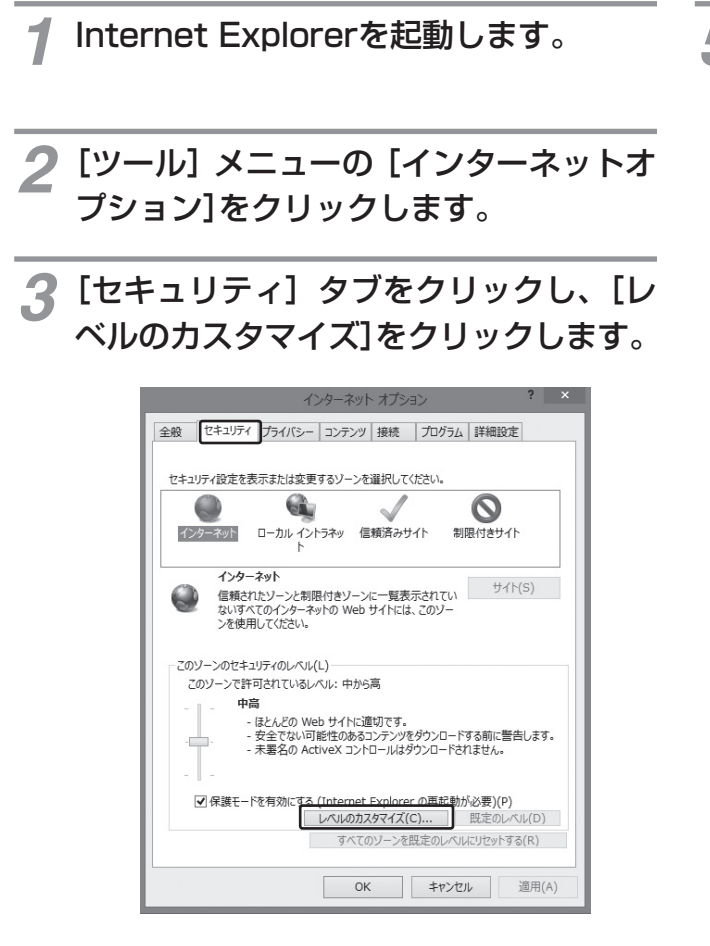

*4*「スクリプト」の項目で、[アクティブス クリプト]の設定が[有効にする]になっ ていることを確認し、[キャンセル]をク リックします。

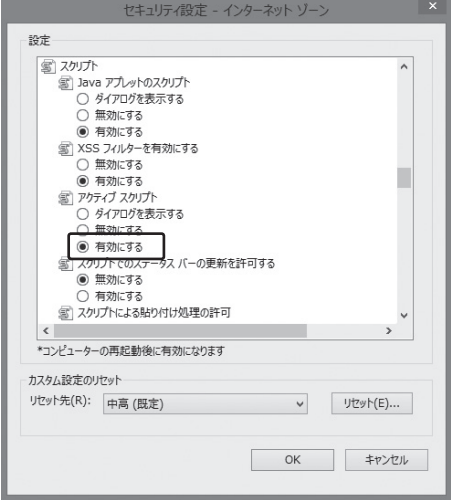

*5*[インターネットオプション]画面の [キャンセル]をクリックします。

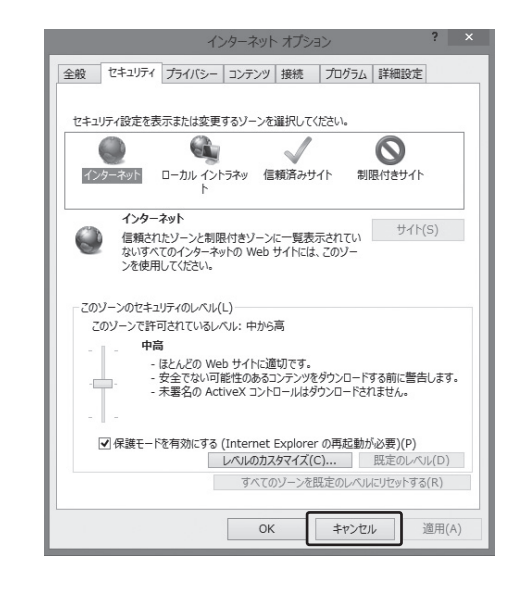

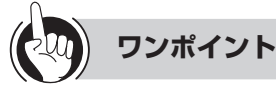

- ●ポップアップをタブで表示する設定にしている場合は Internet Explorer 11.0をご利用の場合、ポップアップ を新しいタブで表示する設定に変更していると、操作し にくい場合があります。次のように操作して、設定を変 更してください。
	- ① 手順1 ~ 2の操作をする
	- ② [全般]タブの[タブ]をクリックする
	- 3 [ポップアップの発生時]で[常に新しいウィンドウで ポップアップを開く]を選択し、[OK]をクリックする
	- ④ [インターネットオプション]画面の[OK]をクリック する

 $\binom{n}{k}$ **お知らせ**

●PC接続機能をご利用になる場合、ブラウザー画面の 大きさを変えないでください。設定した文字等が欠 けて表示される場合があります。

*1* お 使 い に な  $\mathcal{Z}_{2}$ 前 に

*2* 事 前 準 備

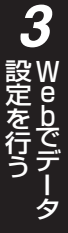

 $\overline{\kappa}\text{R}$ 

イント保守画 アクセスポイントモ

*5* ご 参

考 に

# **設定を行う Webでデータ設定を行うには**

無線アクセスポイントのLANポート側に接続したパソコンから、Webブラウザーですべて の設定を行うことができます。

## **設定方法**

設定する無線アクセスポイントのIPアドレスおよびユーザー名とパスワードが必要です。 データ設定は、ネットワーク上のパソコンからWebブラウザーにより行います。日本語で表示されますので画 面指示に従って各種データを設定していきます。

### **■ パスワード入力について**

**3**

**Webでデータ**

Webブラウザーを起動して設定を行う場合、ユーザー名/パスワード入力画面が表示されます。 ユーザー名/パスワードを入力して「パスワードを記憶する」をチェックすると、Webブラウザーを終了しても入力し たユーザー名/パスワードは保存されます。

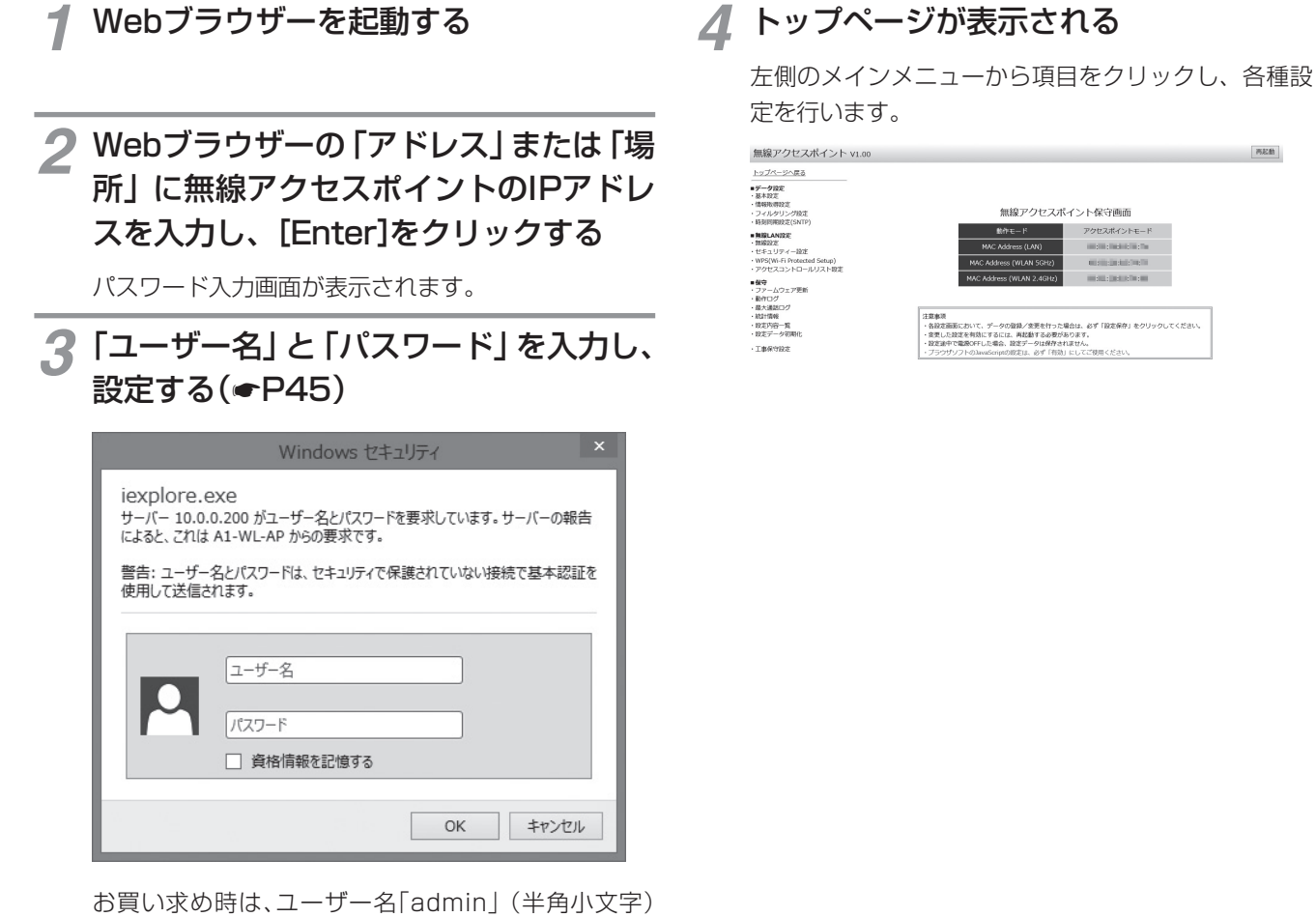

パスワード「admin」(半角小文字)が登録されてい ます。それぞれを入力し、[OK]をクリックします。 データ設定画面が表示されます。

#### **お知らせ**

●無線アクセスポイントのIPアドレスが不明な場合は、設定ソフトウェアで調べることができます。(「IPアドレスを 設定する」☛[P70\)](#page-69-0)

**Webでデータ 3 設定を行う Webでデータ設定を行うには**

#### **■設定方法について**

- ●各設定画面において設定を有効にする場合は、「設定保存1をクリックした後、「再起動1をクリックしてください。再起動 を行わないと、設定した内容は有効になりません。
- ●再起動には約1分かかりますので、再起動した装置の配下に接続されているIP端末は、その間ネットワークをご利用にな れません。ご注意ください。
- ●入力方法は以下のとおりです。
- Webでデータ設定を行う場合、各入力欄にはそれぞれの入力条件に合った文字を入力してください。不正なデータを設 定するとエラーが表示されます。例えば、シフトJIS(漢字、ひらがな、カタカナなど)などの全角文字は不正な入力と なりますのでご注意ください。
- データ設定中に[元に戻す]をクリックすると、設定値は変更前の値に戻ります。[設定保存] をクリックすると、それ以 前に変更した値は元に戻りません。
- データ設定中に[変更せずに戻る]または[設定保存せずに戻る]をクリックすると、設定を行わずに前の設定画面へ戻る ことができます。
- •[削除]をクリックすると、そのデータを削除することができます。
- •[全削除]をクリックすると、その設定項目に設定されている項目のすべてのデータを削除できます。
- 削除がない設定項目のデータを削除する場合は、設定欄のデータをパソコンのキーボードの「Delete] キーまたは [BackSpace]キーなどでクリアし、[設定]をクリックしてください。
- チェック欄をクリックするとチェックマークが付きます。もう一度クリックするとチェックマークをはずすことができ ます。
- プルダウンの設定は、右側の▼矢印をクリックすると設定できるデータが表示されます。表示された設定一覧から選択 してください。
- データ設定中にパソコンのリターンキーを押すと、設定が保存されます。

#### **■データ設定について**

- ●無線アクセスポイント(アクセスポイントモード)のデータ設定画面と、無線アクセスポイント(リピーターモード)のデータ 設定画面は、設定メニューが異なります。
	- 無線アクセスポイント(アクセスポイントモード)の設定メニュー●[P43](#page-42-0)
	- 無線アクセスポイント(リピーターモード)の設定メニュー ☛[P44](#page-43-0)

#### $\binom{1}{2}$ **お知らせ**

- ●ブラウザー画面が正しく表示されない場合などは、WebブラウザーのJavaScriptの設定が有効になっているかを ご確認ください。
- ●Webブラウザーのキャッシュが有効になっていると、最新の設定データが表示されないことがあります。そのとき は[更新]をクリックして表示し直してください。
- ●表示される画面はWebブラウザーにより多少異なります。
- ●推奨するWebブラウザーはInternet Explorer 11.0です。それ以外のWebブラウザーをお使いの場合は、正しく 動作しない場合があります。
- ●装置を再起動した場合は、接続されているIP端末、無線LAN端末などからデータ通信、音声通話ができることを確 認してください。
- ●ネットワークに接続された無線アクセスポイント(アクセスポイントモード)、無線アクセスポイント(リピーター モード)の設定を行う場合は、設定を行うすべての無線アクセスポイント(リピーターモード)の設定が終了した後に、 無線アクセスポイント(アクセスポイントモード)の設定を行ってください。
- ●2台以上のパソコン、または設定ソフトウェアで同時にデータ設定を行わないでください。
- ●VLANを設定しているパソコンをご使用の場合は、VLANの設定をはずして使用してください。
- ●画面が正しく表示されない場合は、[更新]をクリックして表示しなおしてください。

<span id="page-42-0"></span>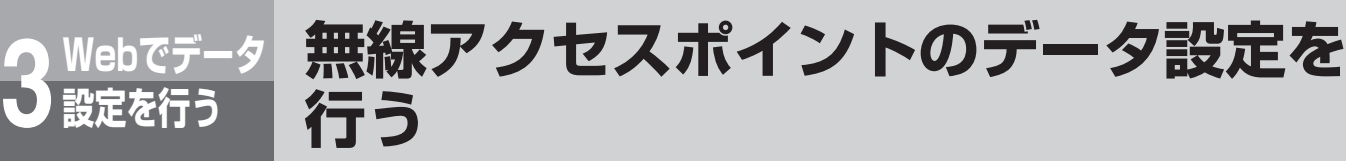

データ設定のメニューは以下のような構成になっています。

#### **設定メニュー一覧**

**■無線アクセスポイント(アクセスポイントモード)の設定メニュー**

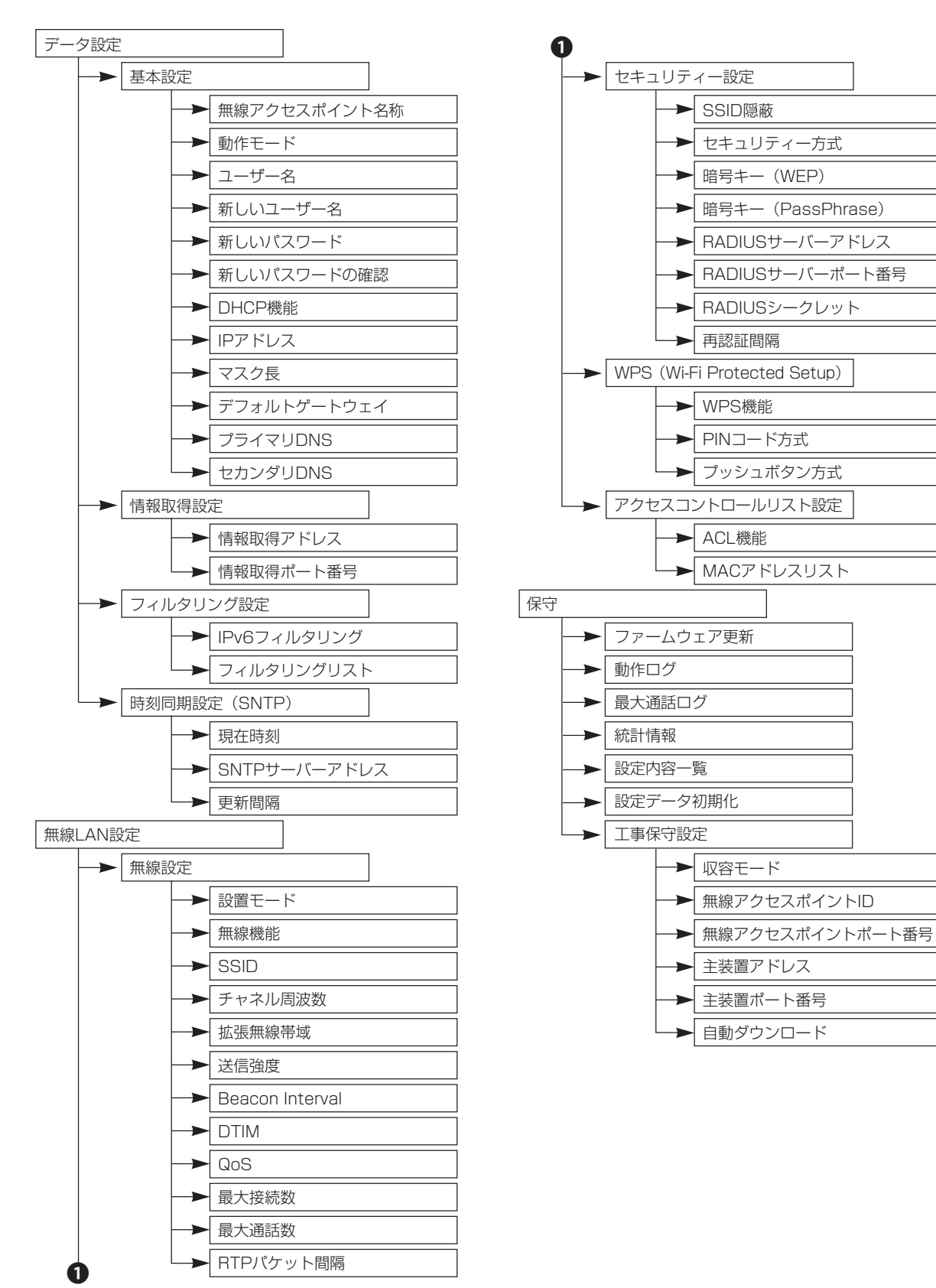

<span id="page-43-0"></span><mark>〜Webでデータ</mark> 無線アクセスポイントのデータ設定を<br>→ <sub>設定を行う</sub> 行う **行う**

**■無線アクセスポイント(リピーターモード)の設定メニュー**

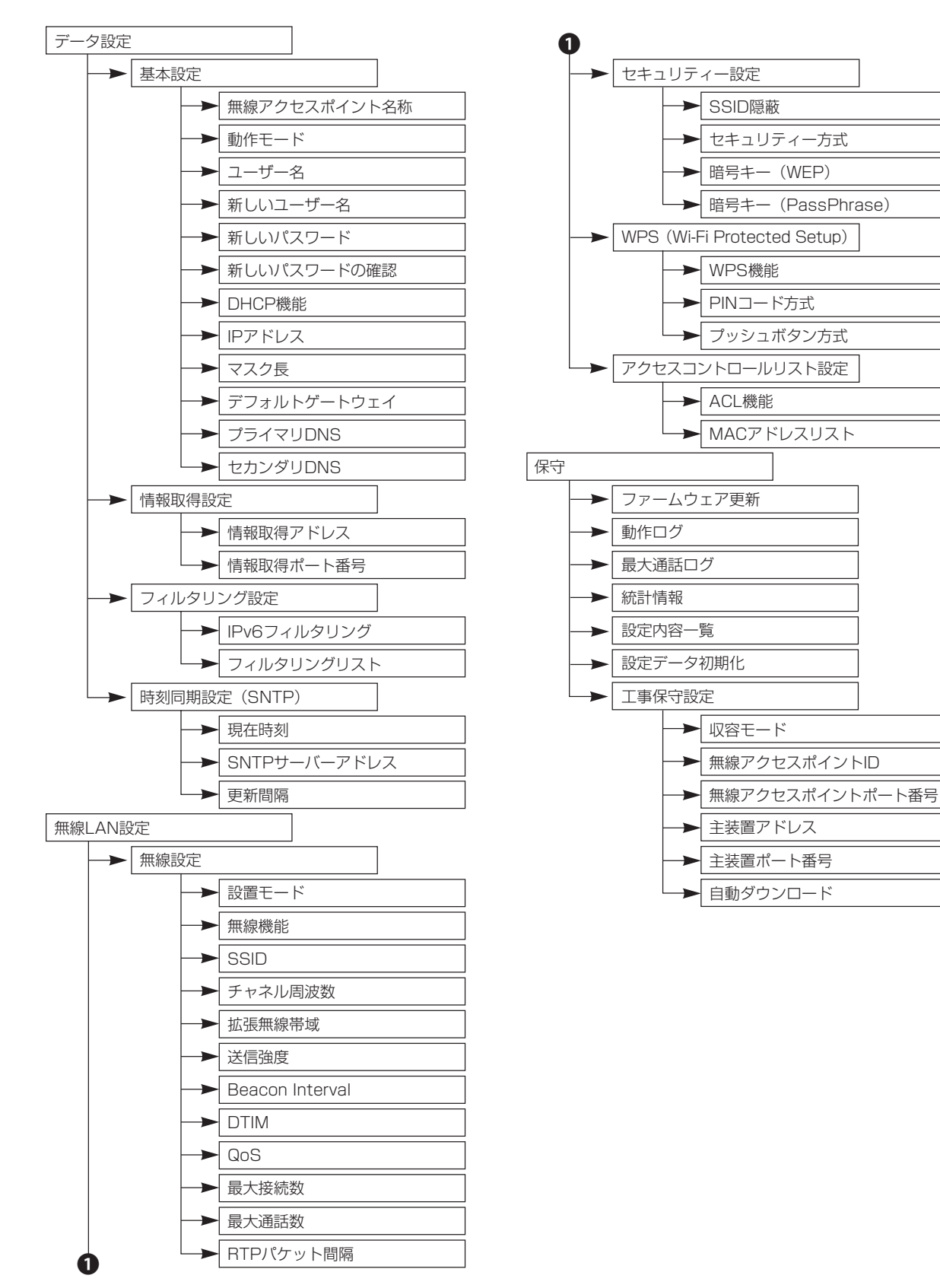

## **基本機能を設定する**

<span id="page-44-0"></span>無線アクセスポイントの基本機能を設定します。(設定内容および表示は例です。)

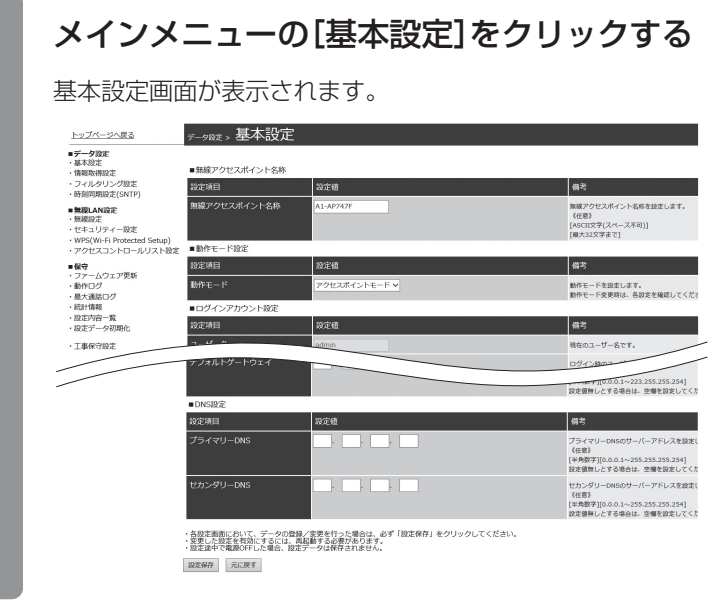

#### 各項目を設定する

*1*

*2*

#### ●アクセスポイントモード/リピーターモード共通

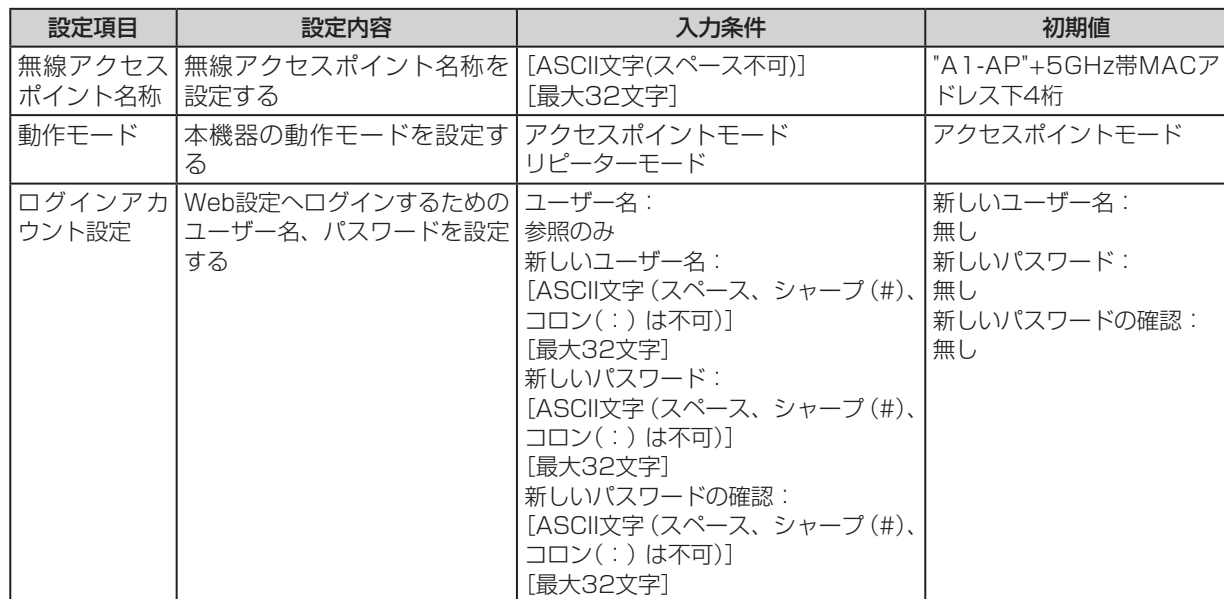

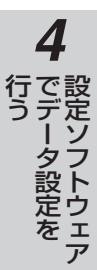

**Webでデータ 3 設定を行う**

**無線アクセスポイントのデータ設定を 行う**

(前ページのつづき)

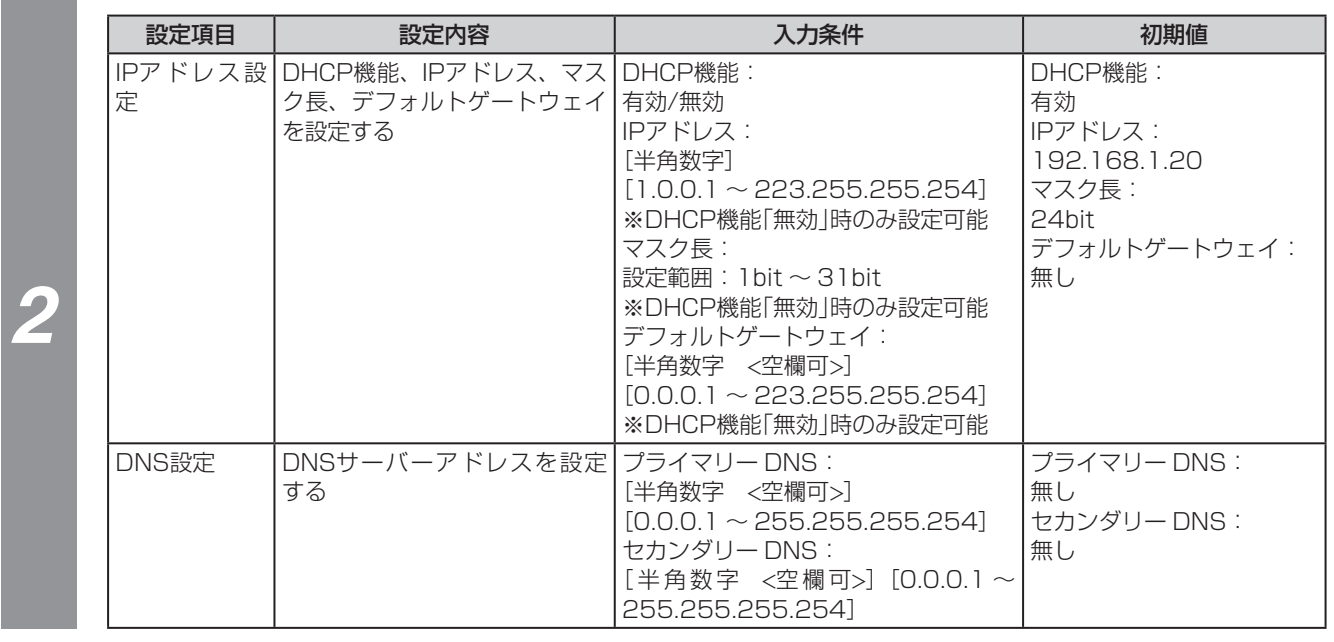

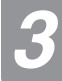

#### *3* [設定保存]をクリックする

### *4* [再起動]をクリックして、[OK]をクリックする

装置が自動的に再起動し、設定した内容が有効になります。

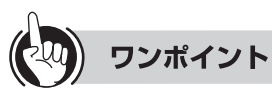

- ●設定変更しない場合でも[再起動]をクリックして装置を再起動することができます。
- ●[設定データ初期化]をクリックすると、設定データを工場出荷状態に戻すことができます。

#### $\binom{1}{2}$ **お知らせ**

●セキュリティー方式がWPA/WPA2/802.1Xの場合、動作モードをアクセスポイントモードからリピーターモー ドに切り替えると、セキュリティー方式はWPA2-PSK(AES-CCM)に変更されます。 ●動作モードを変更した場合は、「設定保存1をクリック後に各設定を再確認してください。

●IPアドレスは以下の範囲は設定できません。

 $[127.xxx.xxx.xxx]$ ,  $[1~126.0.0.0]$ ,  $[1~126.255.255.255]$ ,  $[128~191.xxx.0.0]$ , [128~191.xxx.255.255]、[192~223.xxx.xxx.0]、[192~223.xxx.xxx.255]

## **情報取得設定を設定する**

無線アクセスポイントの情報取得設定を行います。

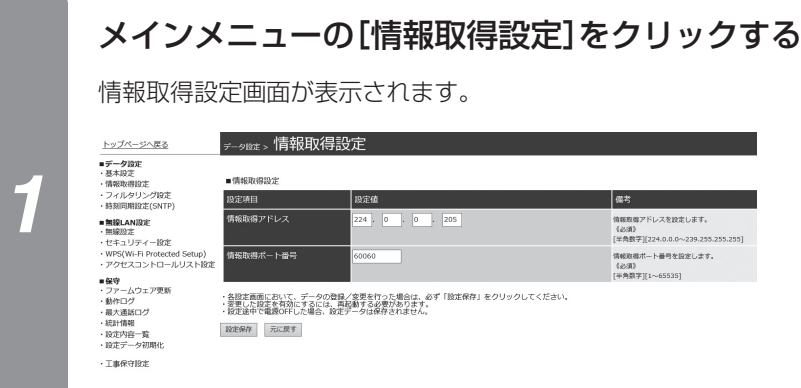

### 各項目を設定する

●アクセスポイントモード/リピーターモード共通

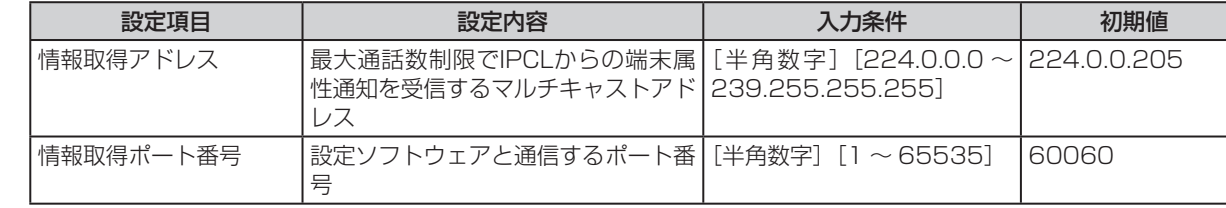

### *3* [設定保存]をクリックする

**お知らせ**

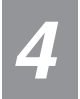

 $\binom{1}{2}$ 

*2*

### *4* [再起動]をクリックして、[OK]をクリックする

装置が自動的に再起動し、設定した内容が有効になります。

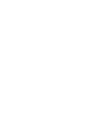

●情報取得アドレス、情報取得ポート番号を間違えて設定すると、設定ソフトウェアが正常に動作しません。注意願 います。

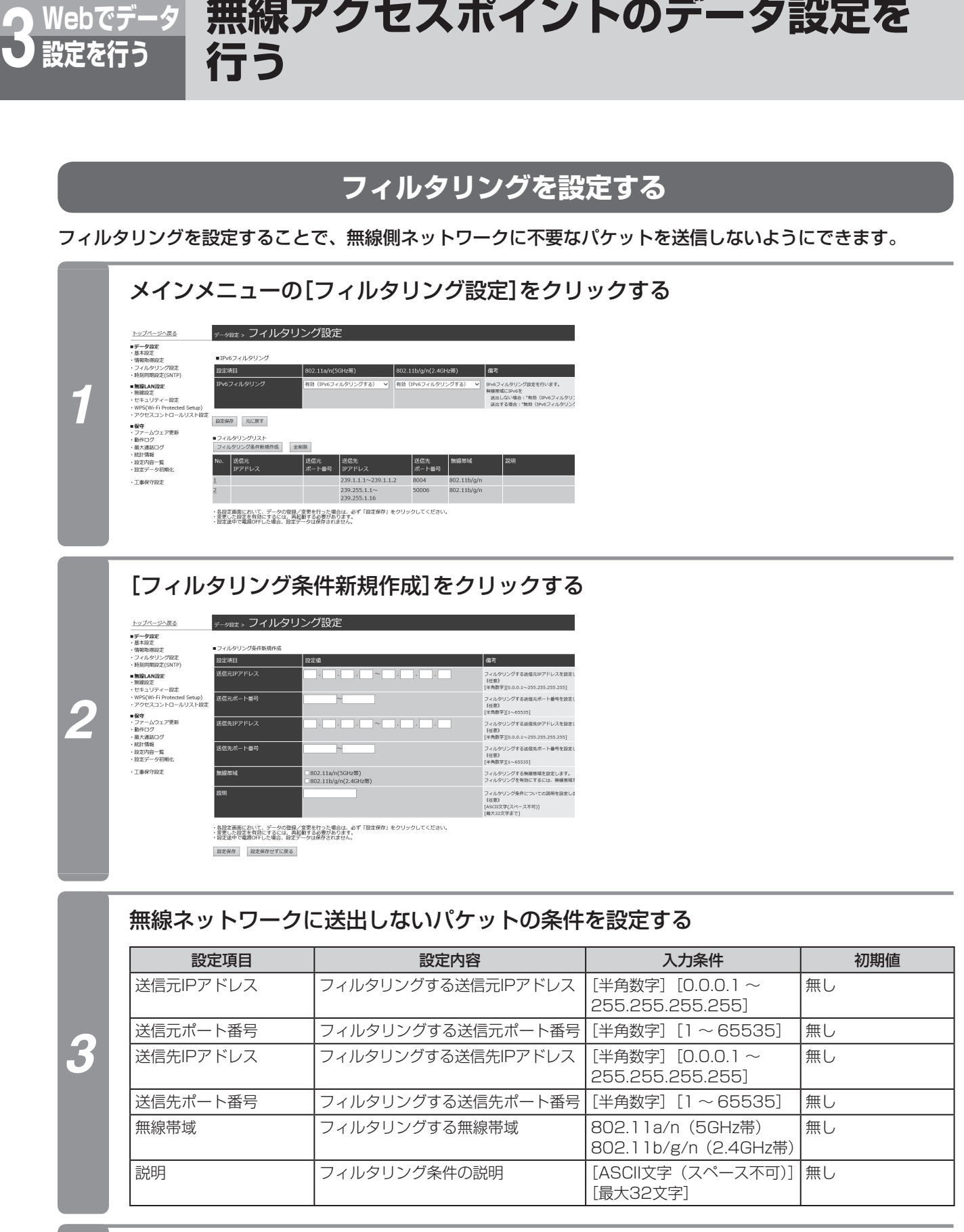

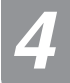

#### *4* [設定保存]をクリックする

## *5* [再起動]をクリックして、[OK]をクリックする

装置が再起動して、設定した内容が有効になります。

*1* お 使 い に な  $\mathcal{Z}_{2}$ 前 に

*5*

ご 参 考 に

*4*

## **■ IPv6パケットをフィルタする場合**

IPv6パケットをフィルタする場合は、手順1のあとにIPv6フィルタリングの802.11a/n(5GHz帯)と802.11b/ g/n(2.4GHz帯)を選択する。

 IPv6を送出しない場合:「IPv6フィルタリングする」を選択する。 IPv6を送出する場合:「IPv6フィルタリングしない」を選択する。

### **■ フィルタリング条件を編集する場合**

フィルタリング条件を編集する場合は、手順1のあとにフィルタリングリストから編集する条件のNo.をクリックして 編集用の画面で変更してください。

### ■ フィルタリング条件を1件削除する場合

フィルタリング条件を削除する場合は、手順1のあとにフィルタリングリストから削除する条件のNo.をクリックして 編集用の画面で[削除]をクリックしてください。

### **■ フィルタリング条件をすべて削除する場合**

すべてのフィルタリング条件を削除する場合は、手順1のあとに[全削除]をクリックしてください。

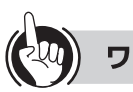

#### ワンポイント

●フィルタリング条件のすべての設定項目が一致した場合に、そのパケットの送出を停止します。また、設定していない項 目は条件から除きます。

- **●フィルタリングは、802.11a/n (5GHz帯)と802.11b/g/n (2.4GHz帯)と別々に設定することができます。**
- ●フィルタリング条件は、最大5個設定できます。

#### **お知らせ** (((((ر.

- ●フィルタリングの対象は、IPv4 TCP/UDP/ICMPのパケットです。他のパケットは対象外となりフィルタリング できません。
- ●フィルタリング条件を有効にするには、フィルタリングしたい無線帯域をチェックしてください。

**時刻同期設定を行う** SNTP(Simple Network Time Protocol)サーバーからの時刻設定を行います。 メインメニューの[時刻同期設定(SNTP)]をクリックする 時刻同期設定(SNTP)画面が表示されます。  $\bullet$ A1モード ●NXモード トップページへ戻る <sub>テータほz</sub> 。時刻同期設定(SNTP) -<br><sub>データ設ま</sub>。時刻同期設定(SNTP) トップページへ戻る <u>トップバーンへ返る</u><br>■データ設定<br>■基本設定<br>・清報取得設定<br>・フィルタリング設定<br>・時刻同期設定(SNTP) *1* SNTP機能設定 SNTP###2012 ont ■無線LAN設定<br>・無線設定<br>・セキュリティー設定<br>・WPS(Wi-Fi Protectes<br>・アクセスコントロール **JRYFS\$S** またの前にを表示します RŒ858 -REDURINS & ROUN ? 。<br>SNTPサーバーアドレスを設定します。<br>{MXモード時、必須}<br>[ASCII文字(スペース不可)]<br>[品大64文字まで] ・アクセスコントローリ<br>■保守 - ムウェア更新<br>・フかログ<br>- 航大道路<br>- 統定内容一覧<br>- 設定データ初期化<br>- 設定データ初期化  $6.65 - 2002$ 時刻指用する簡単を設定します<br>{NXモード時、必須} ・名股定画面において、データの登録/変更を行った場合は、必ず「股定保存」をクリックしてください。<br>・変更した段立を有効にするには、時記録する必要があります。<br>・設定途中で電源OFFした場合、放定データは保存されません。 ・各般定面裏において、データの登録/変更を行った場合は、必ず「設定保存」をクリックしてください。<br>・変更した設定を有効にするには、再発動する必要があります。<br>・設定途中で職職のFL/た場合、設定データは保存されません。 |<br>| 設定保存 | | 元に戻す | 設定保存 元に戻す 各項目を設定する ●アクセスポイントモード/リピーターモード共通

**無線アクセスポイントのデータ設定を**

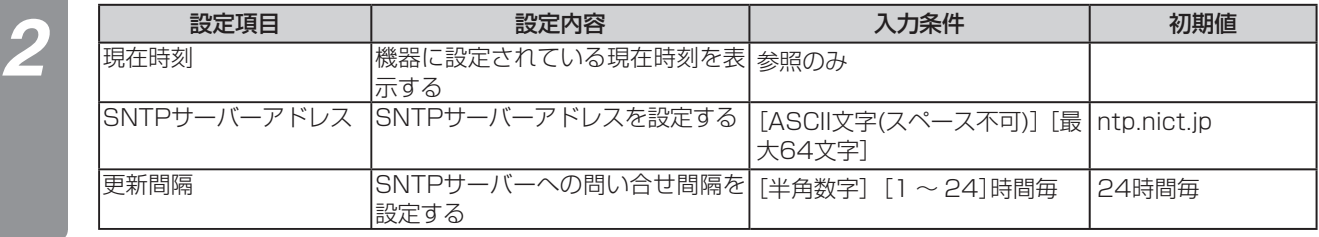

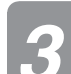

**Webでデータ 3 設定を行う**

**行う**

### *3* [設定保存]をクリックする

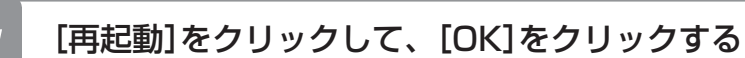

装置が再起動し、設定した内容が有効になります。

## **無線機能を設定する**

無線アクセスポイントの無線機能を設定します。(設定内容および表示は例です。)

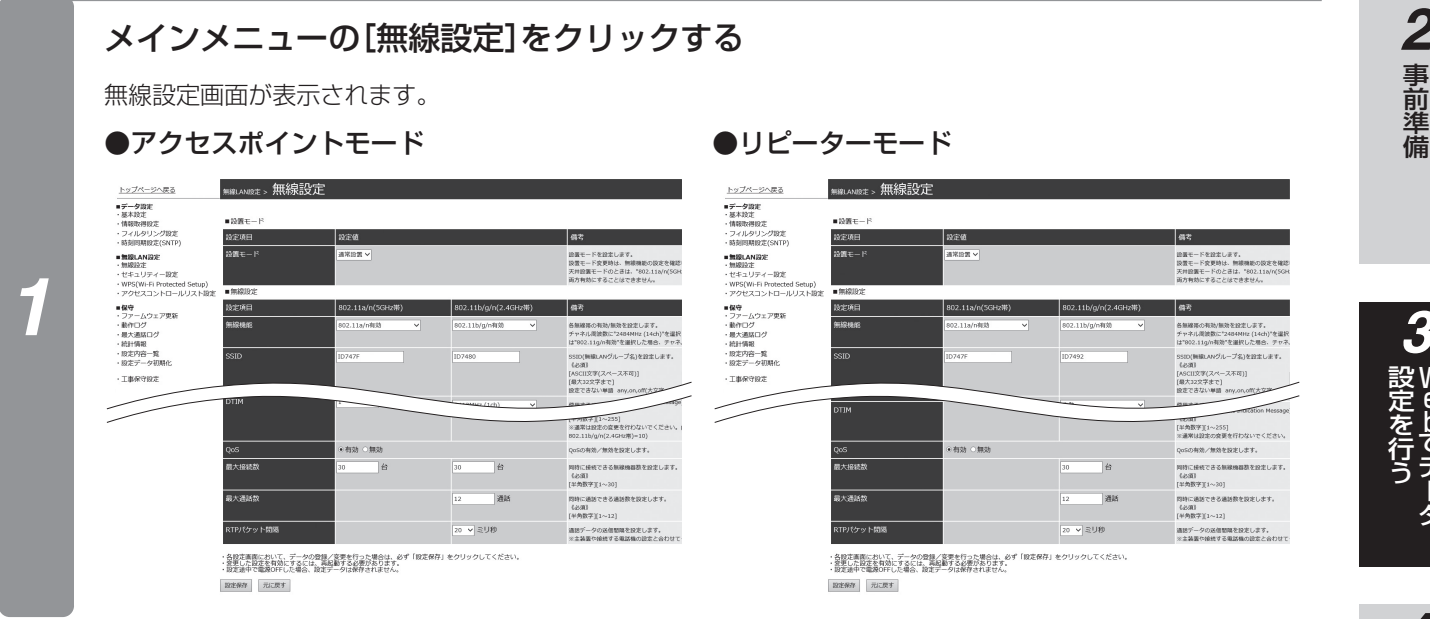

#### 各項目を設定する

*2*

#### ●アクセスポイントモード/リピーターモード共通

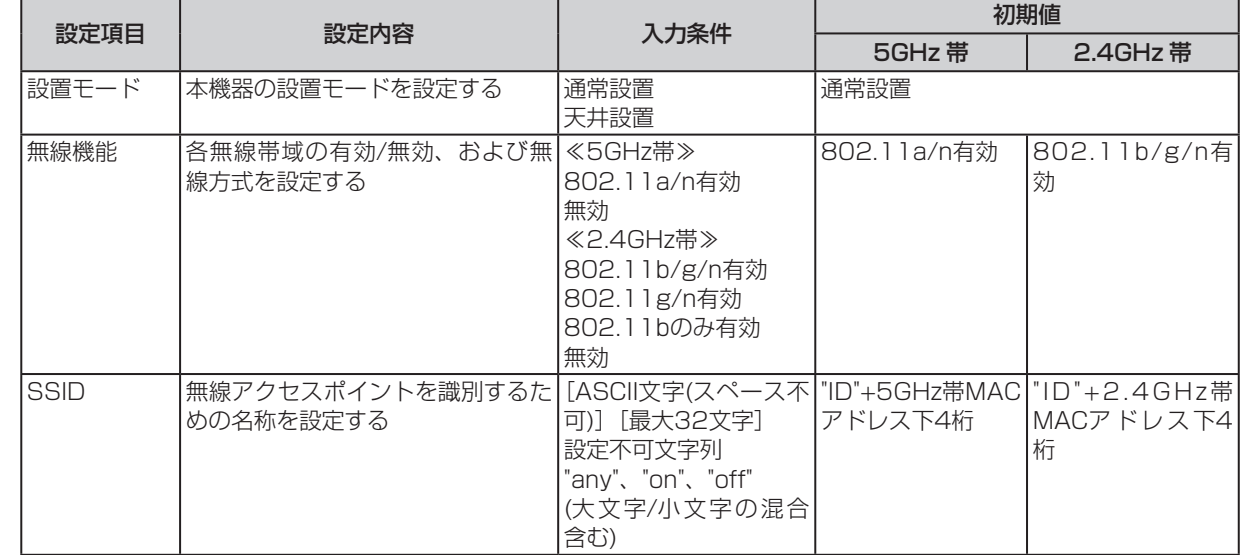

*5*

ご 参 考 に

<span id="page-51-0"></span>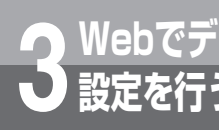

<mark>〜Webでデータ</mark> 無線アクセスポイントのデータ設定を<br>→ <sub>設定を行う</sub> 行う **行う**

(前ページのつづき)

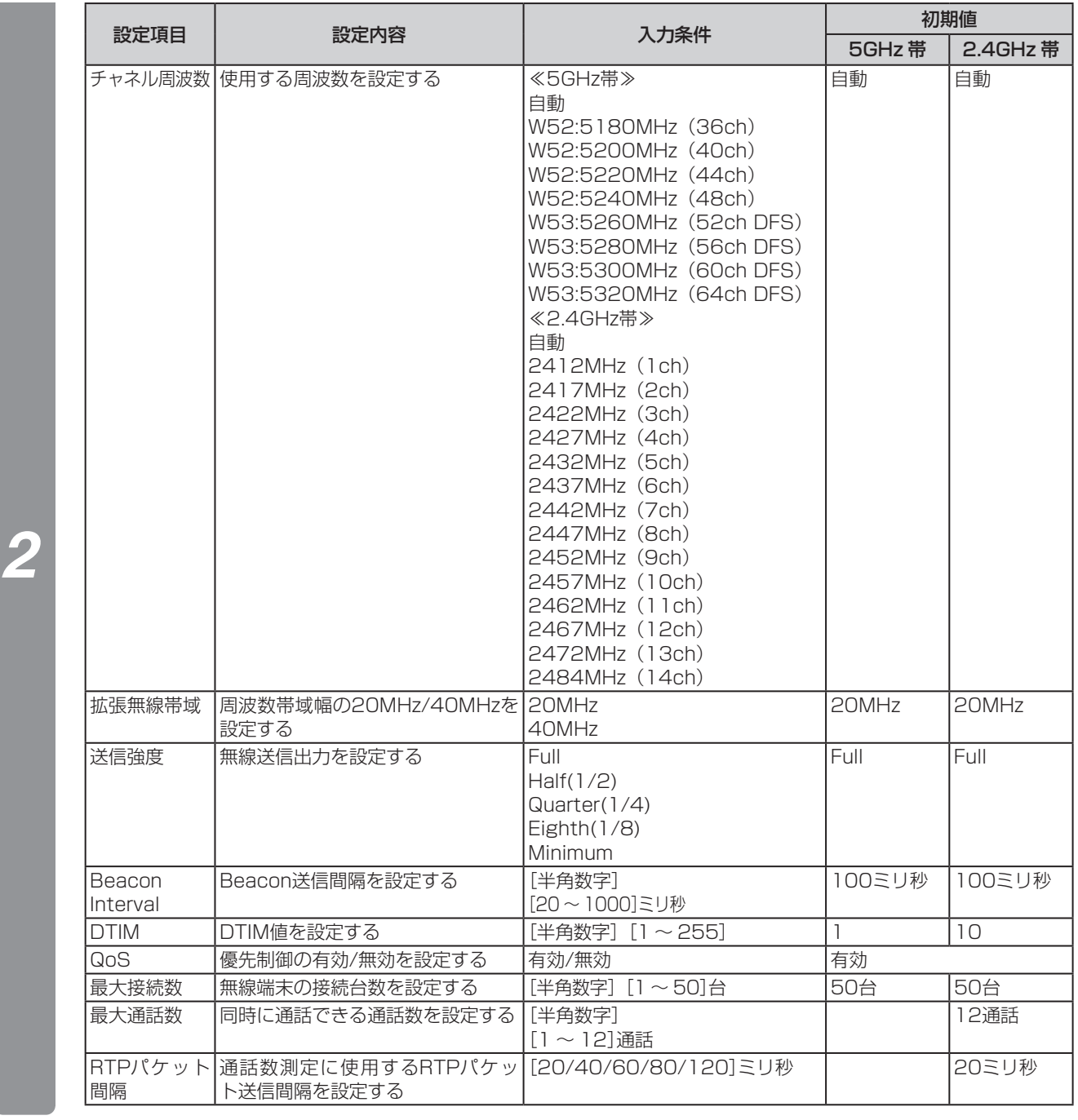

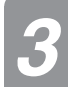

### *3* [設定保存]をクリックする

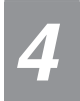

### *4* [再起動]をクリックして、[OK]をクリックする

装置が再起動し、設定した内容が有効になります。

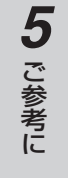

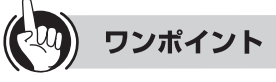

#### ●設定の確認について

· チャネル周波数を自動と設定した場合、使用しているチャネル周波数は設定内容一覧で確認できます。(●[P64\)](#page-63-0)

#### $\binom{1}{2}$ **お知らせ**

- ●リピーターモードの場合、無線機能の5GHz帯の選択肢は802.11a/n有効のみとなり、無効にすることはできま せん。
- ●チャネル周波数を自動と設定した場合、複数台の無線アクセスポイント(アクセスポイントモード)を使用すると、 同一のチャネルが選択されることがありますので、各無線アクセスポイント(アクセスポイントモード)のチャネル 周波数が同じにならないよう、個別に設定してください。
- ●5GHz帯でレーダー等衝突防止(DFS)によりチャネル周波数が52ch ~ 64chから36ch ~ 48chに移動する場合、 装置は一度再起動します。
- ●2.4GHz帯でチャネル周波数を設定する場合、少なくとも5chの間隔をとってチャネルを選択してください。 例 1ch、6ch、11ch、14ch (14chは、13chと2ch以上の間隔があります。)
- ●IEEE802.11bで14chに設定する場合は、無線機能の設定でIEEE802.11bのみを有効に設定した後で、14chに 設定してください。
- ●IPコードレス電話機を使用する場合は、14chは設定しないでください。
- ●IPコードレス電話機を使用する場合は、Beacon Intervalを100ミリ秒、DTIMを10に設定してください。

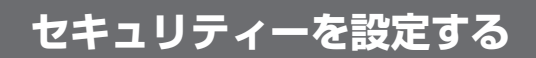

**無線アクセスポイントのデータ設定を**

無線アクセスポイントのセキュリティー機能を設定します。(設定内容および表示は例です。)

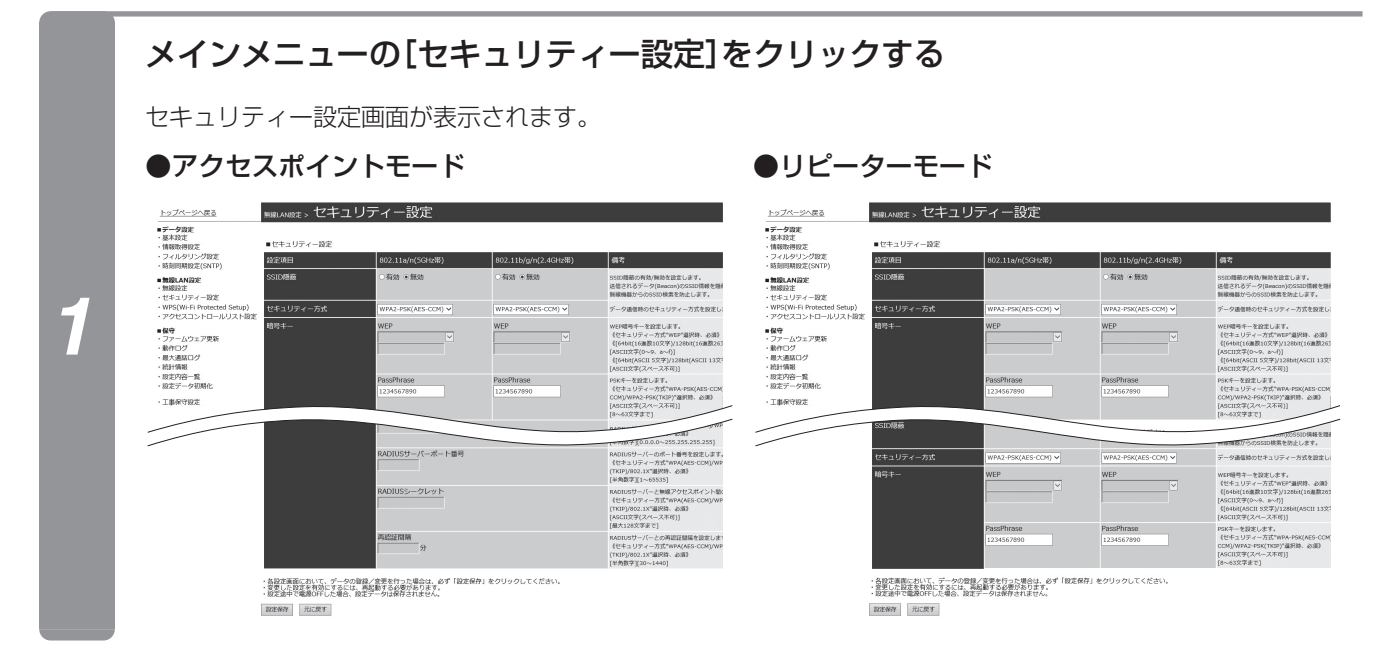

#### 各項目を設定する

**Webでデータ 3 設定を行う**

**行う**

●アクセスポイントモード/リピーターモード共通

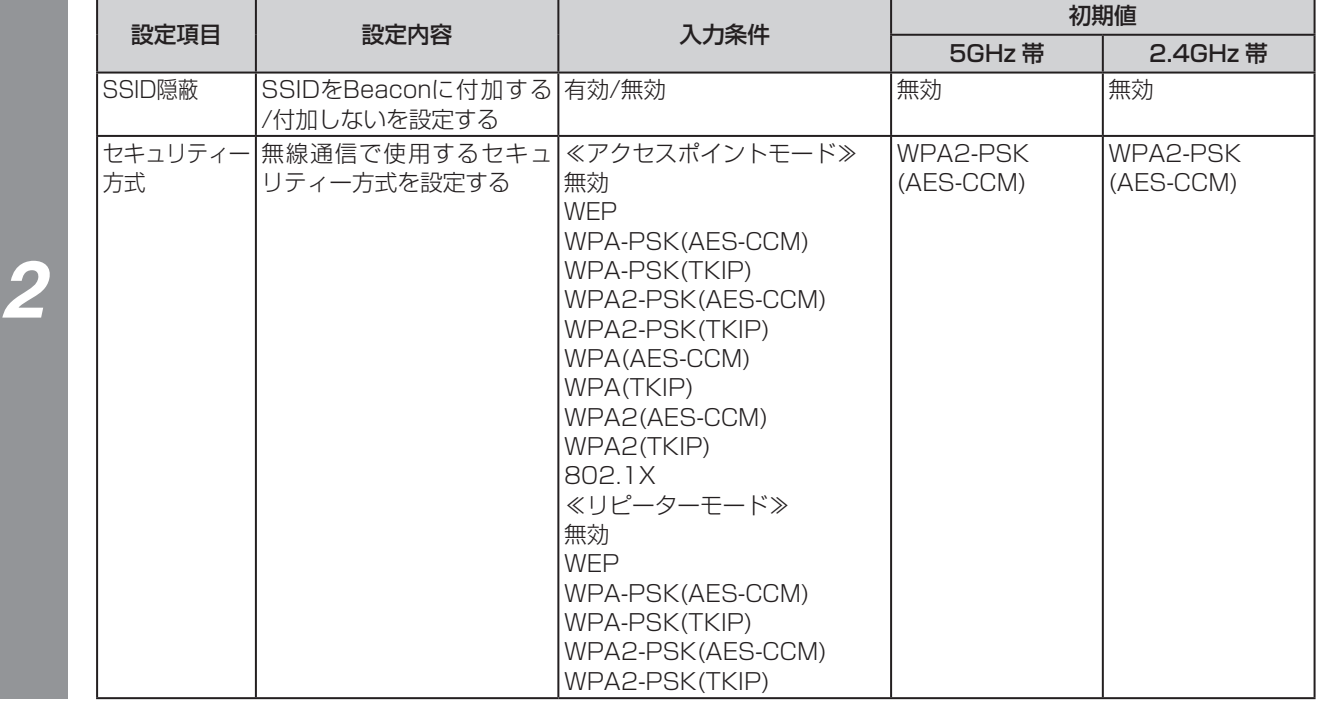

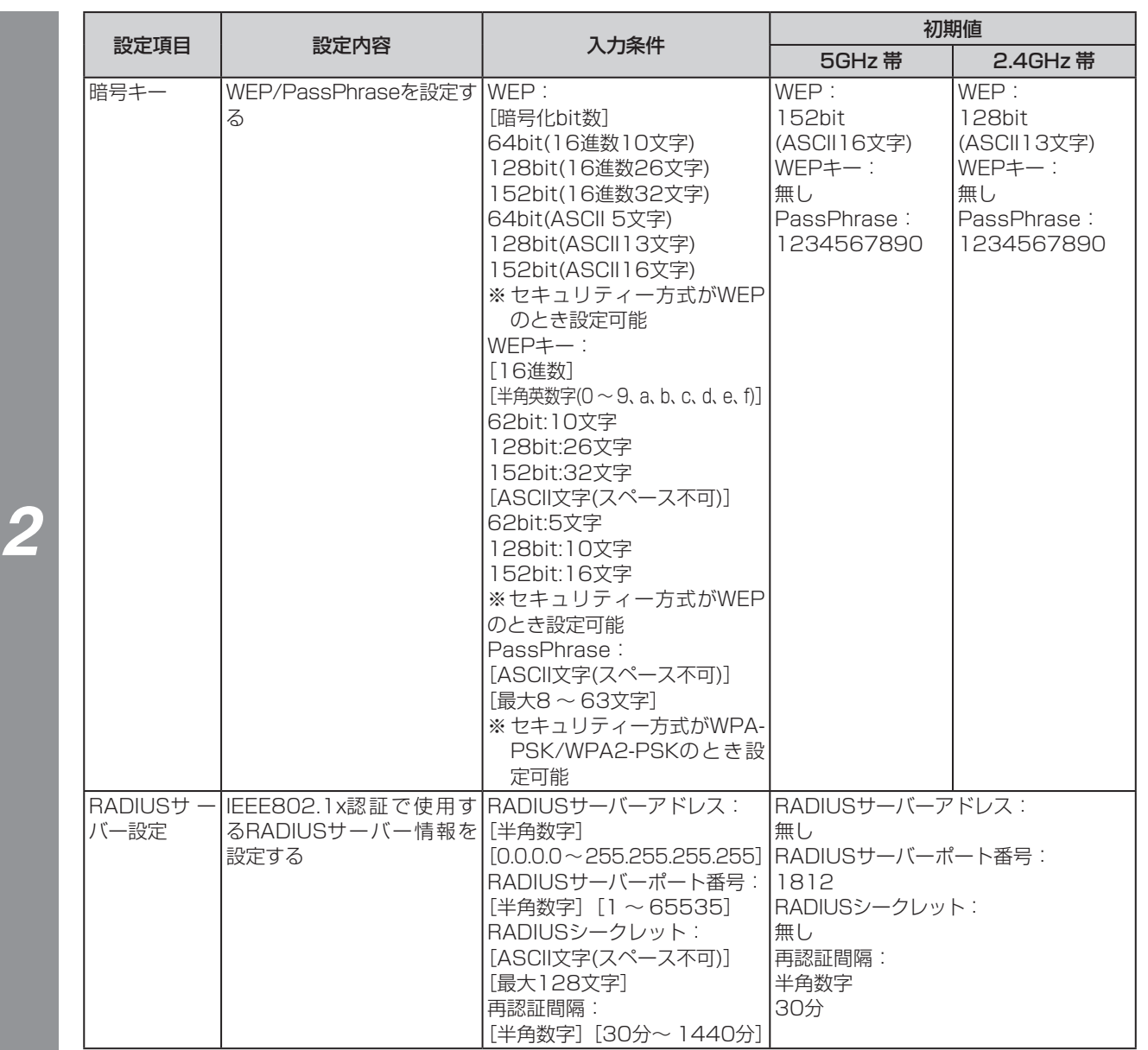

### *3* [設定保存]をクリックする

### *4* [再起動]をクリックして、[OK]をクリックする

装置が再起動し、設定した内容が有効になります。

#### **お知らせ**

●セキュリティー方式がWPA/WPA2/802.1Xの場合、動作モードをアクセスポイントモードからリピーターモー ドに切り替えると、セキュリティー方式はWPA2-PSK(AES-CCM)に変更されます。

*1* お 使 い に な  $\mathcal{Z}_{2}$ 前

に

*2* 事 前 準 備

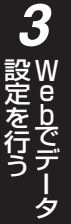

*4* 設 定 ソ フ ト ウ ェ ア で デ ー タ 設 定 を 行 う

**無線アクセスポイントのデータ設定を 行う**

## **アクセスコントロールリストを設定する**

ACL機能を有効にし、MACアドレスリストに無線LAN端末MACアドレスを設定することにより、接続でき る無線LAN端末を制限できます。

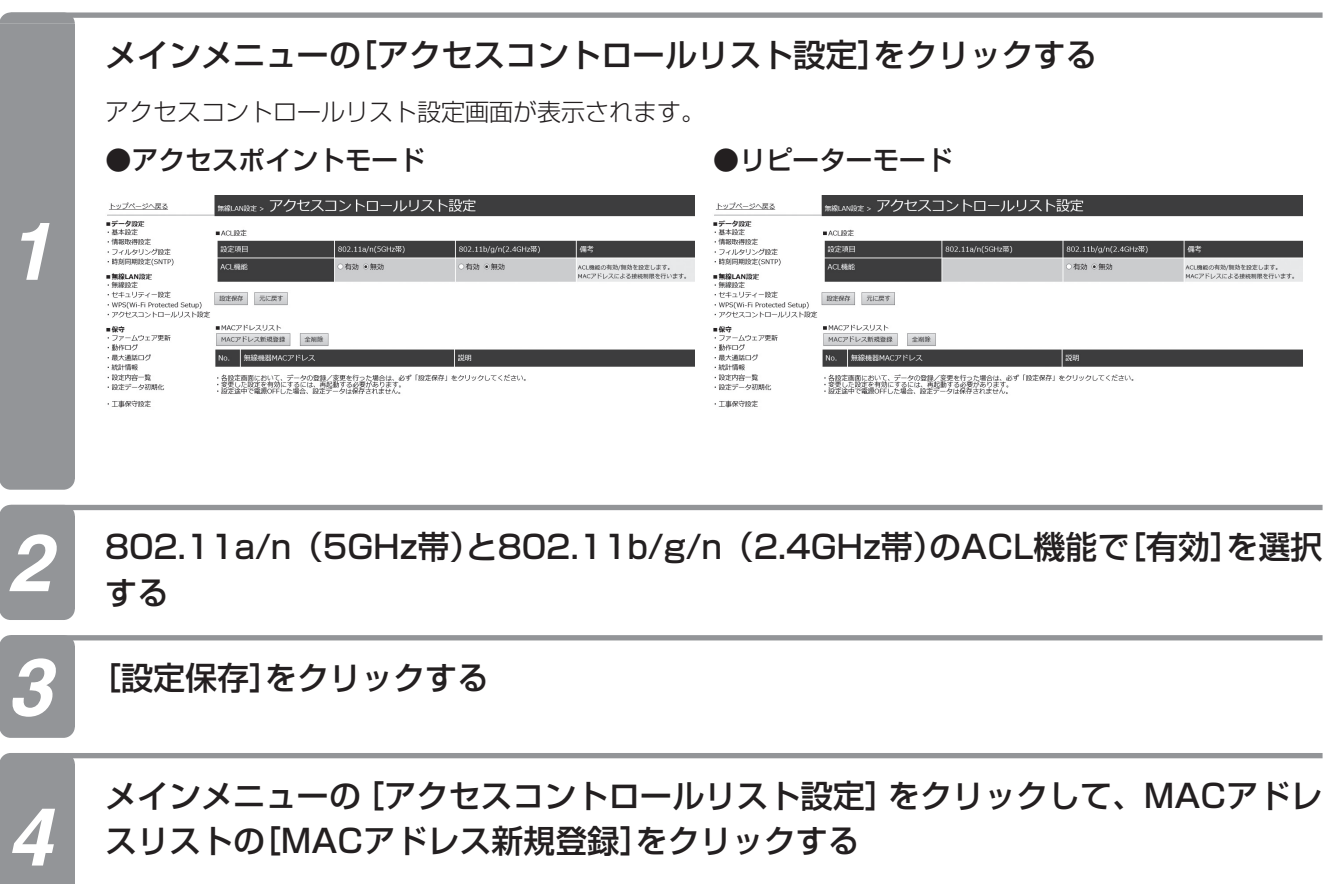

MACアドレス新規登録画面が表示されます。

**Webでデータ 3 設定を行う**

## 各項目を入力する

トップページへ戻る ■**データ設定**<br>・基本設定<br>・情報取得設定<br>・ライルタリング設定<br>・時刻同期設定(SNTP) ■無線LAN設定<br>・無線設定 ・アクセスコントロー<br>■保守<br>・ファームウェア更新<br>・最大遺話ログ<br>・競走内容一覧<br>・競走データ初期化<br>・競走データ初期化

 $-186982$ 

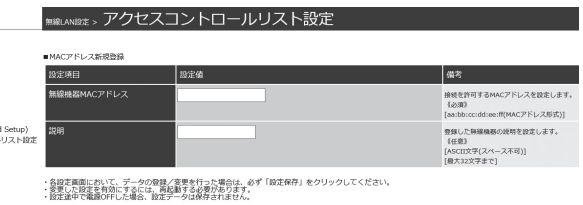

設定保存 設定保存せずに戻る

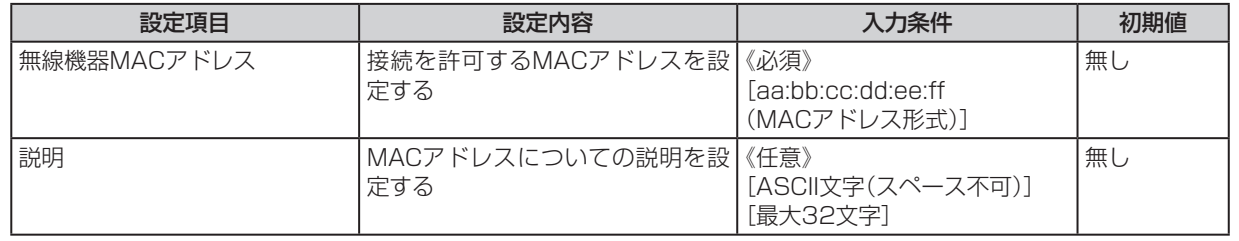

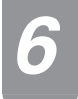

*5*

## *6* [設定保存]をクリックする

MACアドレスが登録されます。続けて登録する場合は、手順4 ~ 6を繰り返します。

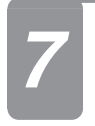

### *7* [再起動]をクリックして、[OK]をクリックする

装置が再起動し、設定した内容が有効になります。

**■ MACアドレスを1件削除する場合** 

**行う**

**Webでデータ 3 設定を行う**

MACアドレスリストから削除するNo.をクリックし、1件削除の画面から[削除]をクリックしてください。

**無線アクセスポイントのデータ設定を**

#### **■ MACアドレスを全件削除する場合**

登録しているすべてのMACアドレスを削除する場合は、手順1の画面で[全削除]をクリックしてください。

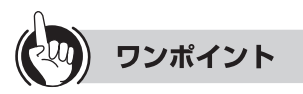

- ●アクセスコントロールリストを使用するためには、ACL機能を有効にする必要があります。
- ●無線アクセスポイント(リピーターモード)を登録する場合、5GHz帯無線MACアドレスを設定してください。
- ●無線アクセスポイント(リピーターモード)の無線MACアドレスは、無線アクセスポイントの背面の品名紙に印字されて います。

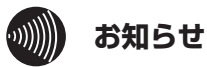

●ACL機能が無効でも、MACアドレスの登録は行えます。 ●MACアドレスを入力する場合は「:」を入れなくても入力できます。

#### *2* 事 前 準 備

*3* W e b で デ ー タ 設 定 を 行 う

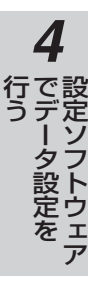

## **ファームウェアを更新する**

無線アクセスポイントファームウェアを更新します。

ファームウェアとは無線アクセスポイントを動かすプログラム(ソフトウェア)のことです。

### メインメニューの[ファームウェア更新]をクリックする

ファームウェア更新画面が表示されます。

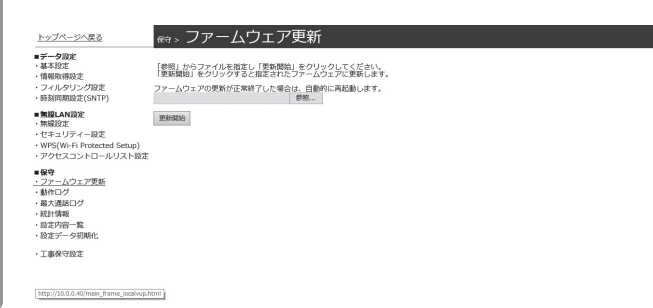

#### ファームウェア更新用のファイルを入力する

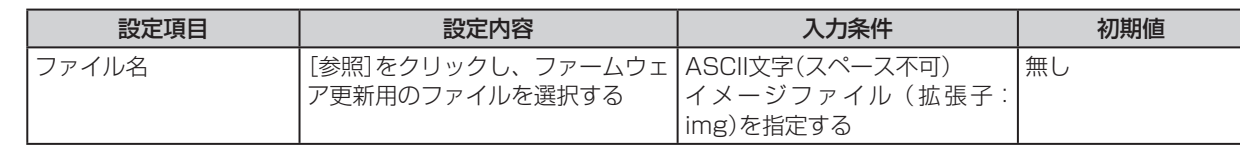

*3* [更新開始]をクリックする [更新開始]のボタンの色が変化し、ファームウェアの更新が開始されます。 ファームウェアが更新されたあと、自動的に再起動します。

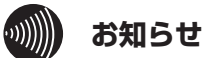

*1*

*2*

- ●ファームウェアの更新を行っているときに無線アクセスポイントのLANケーブル、電源アダプターを抜かないでく ださい。故障の原因となります。
- ●無線アクセスポイント(リピーターモード)の場合、ファームウェア更新中に電波の届きにくい場所に移動しないで ください。失敗の原因となります。
- [更新開始]をクリック後、3分以上経過してもファームウェア更新中の画面が表示されない場合は、ファームウェ アの更新に失敗しています。装置の電源を入れなおし(電源アダプターの抜き差しまたは給電HUBとのケーブルの 抜き差し)、再起動してください。
- ●ファイル名には、ASCII文字以外の文字を使用しないでください。ファームウェアの更新ができません。

**動作ログを表示する**

<mark>〜Webでデータ</mark> 無線アクセスポイントのデータ設定を<br>→ <sub>設定を行う</sub> 行う

無線アクセスポイントの動作ログを確認できます。

**行う**

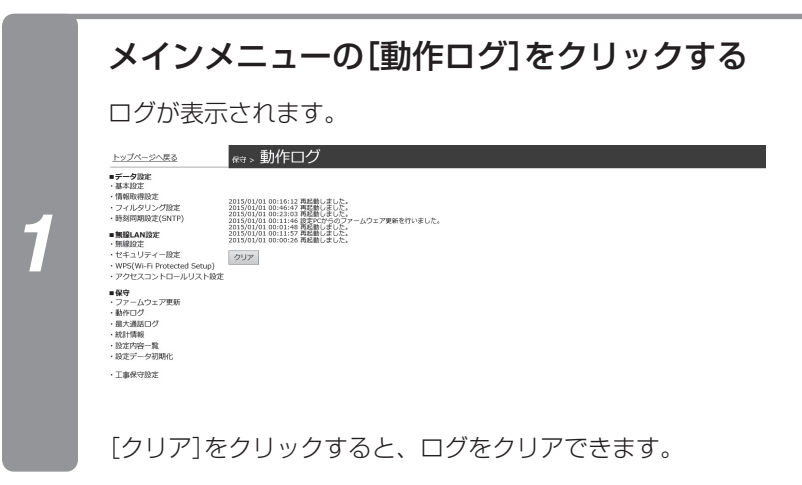

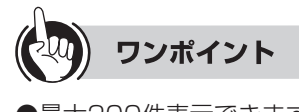

## **最大通話ログを表示する**

最大通話数のログを確認できます。

*1*

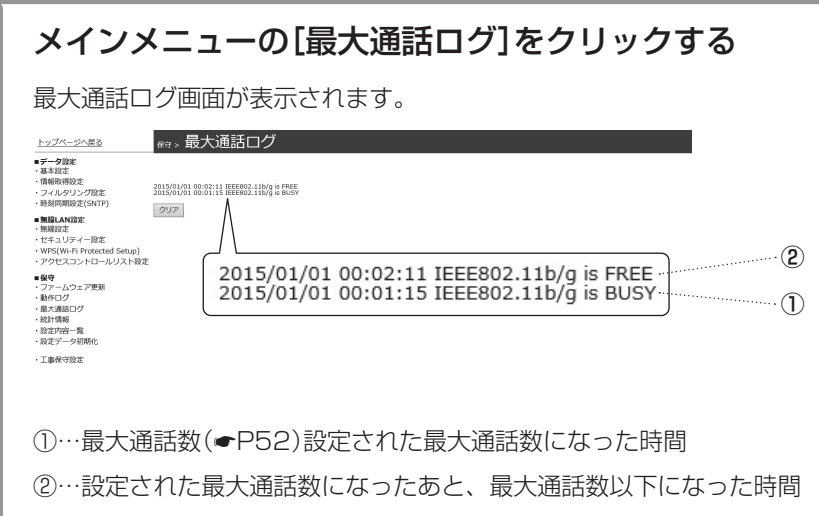

[クリア]をクリックすると、ログをクリアできます。

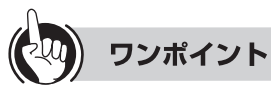

●最大通話数を設定している場合に、最大通話数になったことを確認できます。

●時刻同期できていない場合は、カレンダーは正常に表示されません。2015年01月01日00時00分からの開始となりま す。

●最大通話数はIEEE802.11b/g/n (2.4GHz帯)のみ利用できます。

●最大200件表示できます。

*2* 事 前 準 備

*3*

設 定 を 行 う

W e b で デ ー タ

*4*

で デ ー タ 設 定 を

行 う 設 定 ソ フ ト ウ ェ ア

*5*

ご 参 考 に

**統計情報を表示する**

**無線アクセスポイントのデータ設定を**

無線アクセスポイントの使用状況を表示します。

**行う**

<mark>(Webでデータ</mark><br>お定を行う

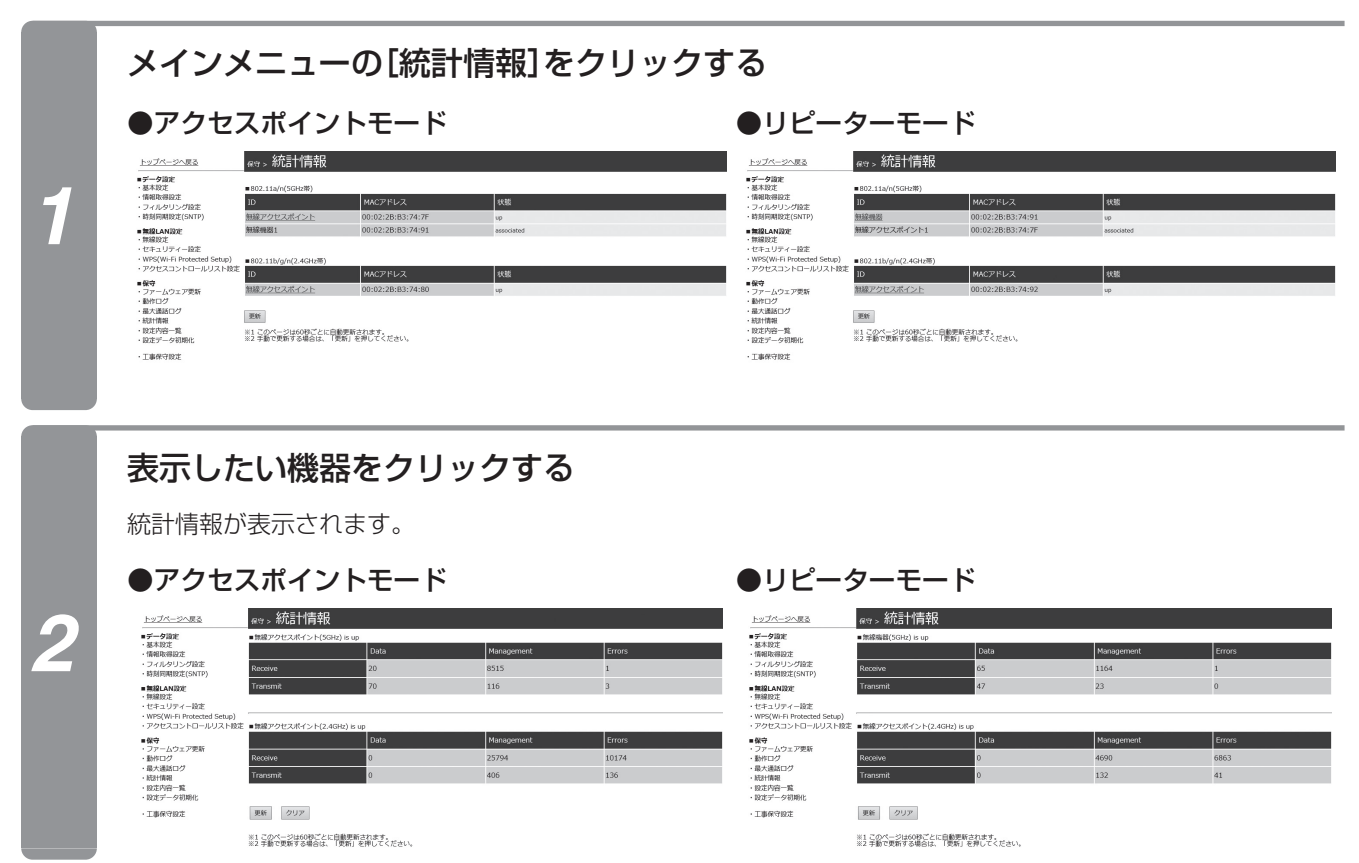

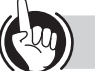

### ワンポイント

●統計情報は約60秒ごとに自動的に更新されます。[更新]をクリックすることでも更新できます。

#### ●統計情報について

次の項目を詳細情報として表示します。

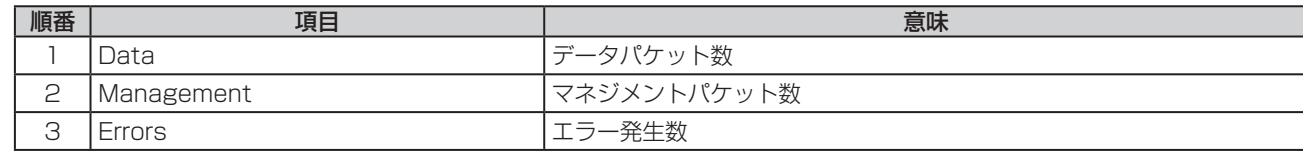

●データパケット数に対して送信エラー発生数が多い場合は、使用チャネル周波数の変更や無線アクセスポイントの設置場 所を変更することをおすすめします。

#### $\binom{1}{2}$ **お知らせ**

●ブラウザーの更新に失敗した場合は更新されません。再度設定画面を表示してください。

<span id="page-63-0"></span>**Webでデータ 3 設定を行う 無線アクセスポイントのデータ設定を 行う**

## **設定内容一覧を表示する**

設定内容が表示されます。

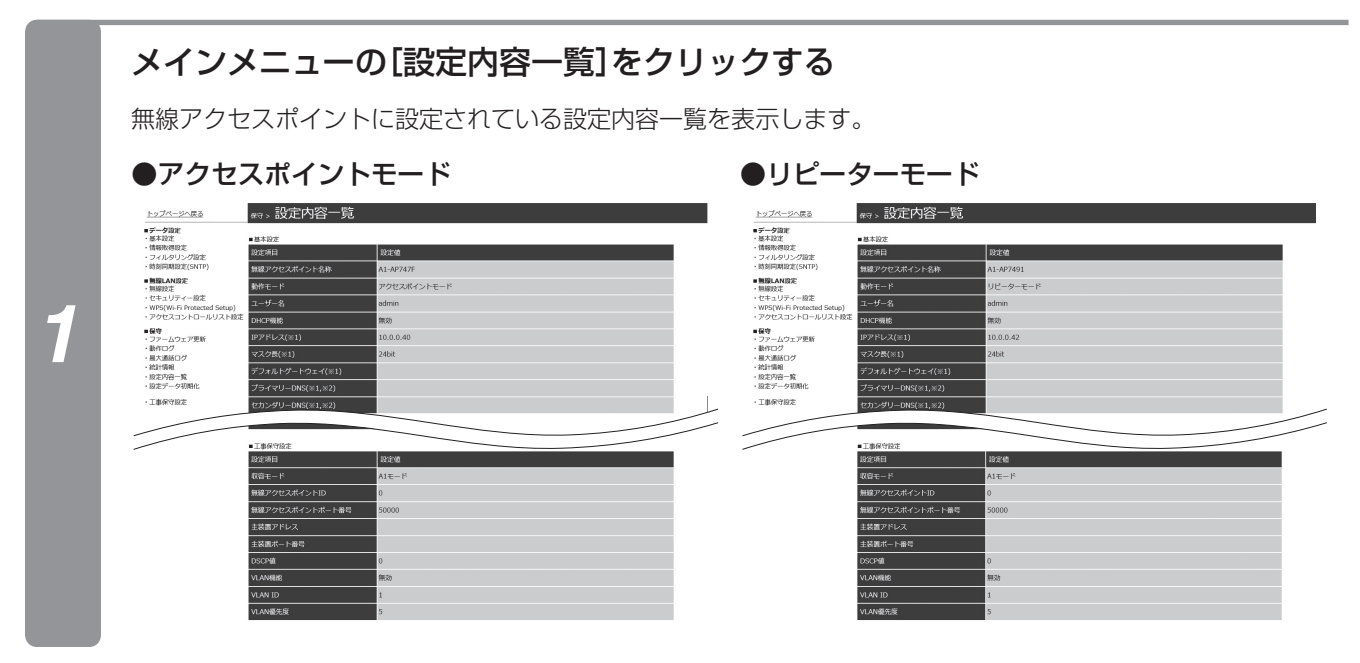

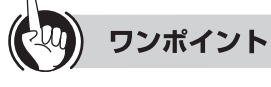

● 工事保守設定に表示される以下の項目は、主装置のWeb設定で変更できます。

DSCP値 VLAN機能 VLAN ID VLAN優先度

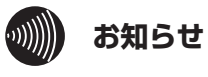

●工事保守設定の主装置アドレス、主装置ポート番号は登録した主装置の情報が表示されるため、設定値とは異なる 場合があります。

## **WPSの設定を行う**

#### WPS機能の設定を行います。

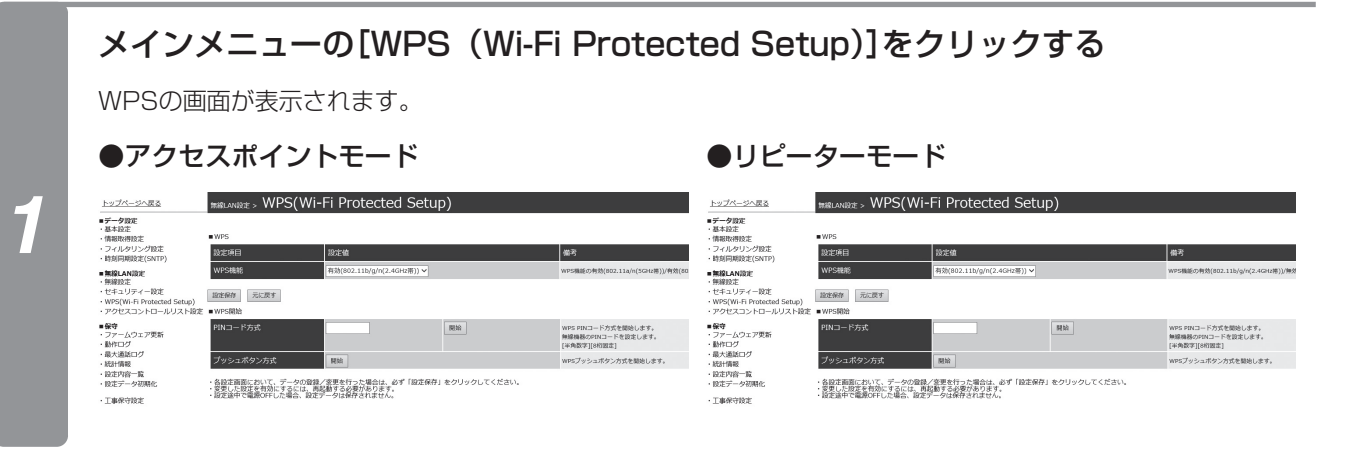

#### 各項目を設定する

#### ●アクセスポイントモード/リピーターモード共通

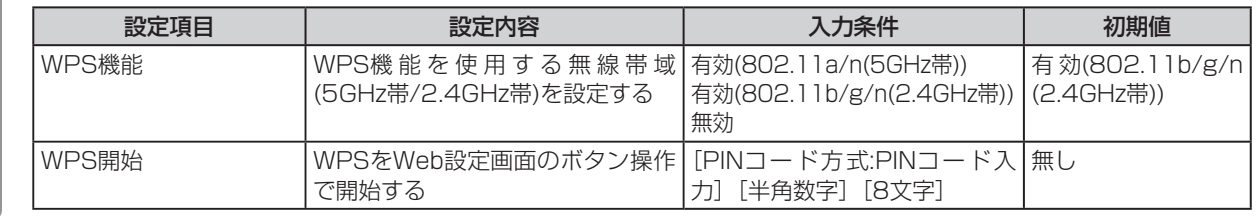

#### *3* [設定保存]をクリックする

#### *4* [再起動]をクリックして、[OK]をクリックする

装置が再起動し、設定した内容が有効になります。

#### 実際の登録操作については、次の項目をご覧ください。

- · WPS PINコード方式で登録を行う(「PINコード方式を使用する場合」●[P32\)](#page-51-0)
- · WPSプッシュボタン方式で登録を行う(「プッシュボタン方式を使用する場合」●[P31](#page-30-0))

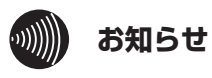

*2*

●リピーターモードの場合、WPS機能の選択肢として有効(802.11a/n(5GHz帯))は表示されません。

b で デ ー タ

定 を 行 う

*2*

事 前 準

*1*

お 使 い に な  $\mathcal{Z}_{2}$ 前 に 主装置へ登録を行うための設定となります。変更を行う場合は当社のサービス取扱所にご依頼 ください。

**無線アクセスポイントのデータ設定を**

## **工事保守設定を行う**

無線アクセスポイントの工事保守設定を行います。(設定内容および表示は例です。)

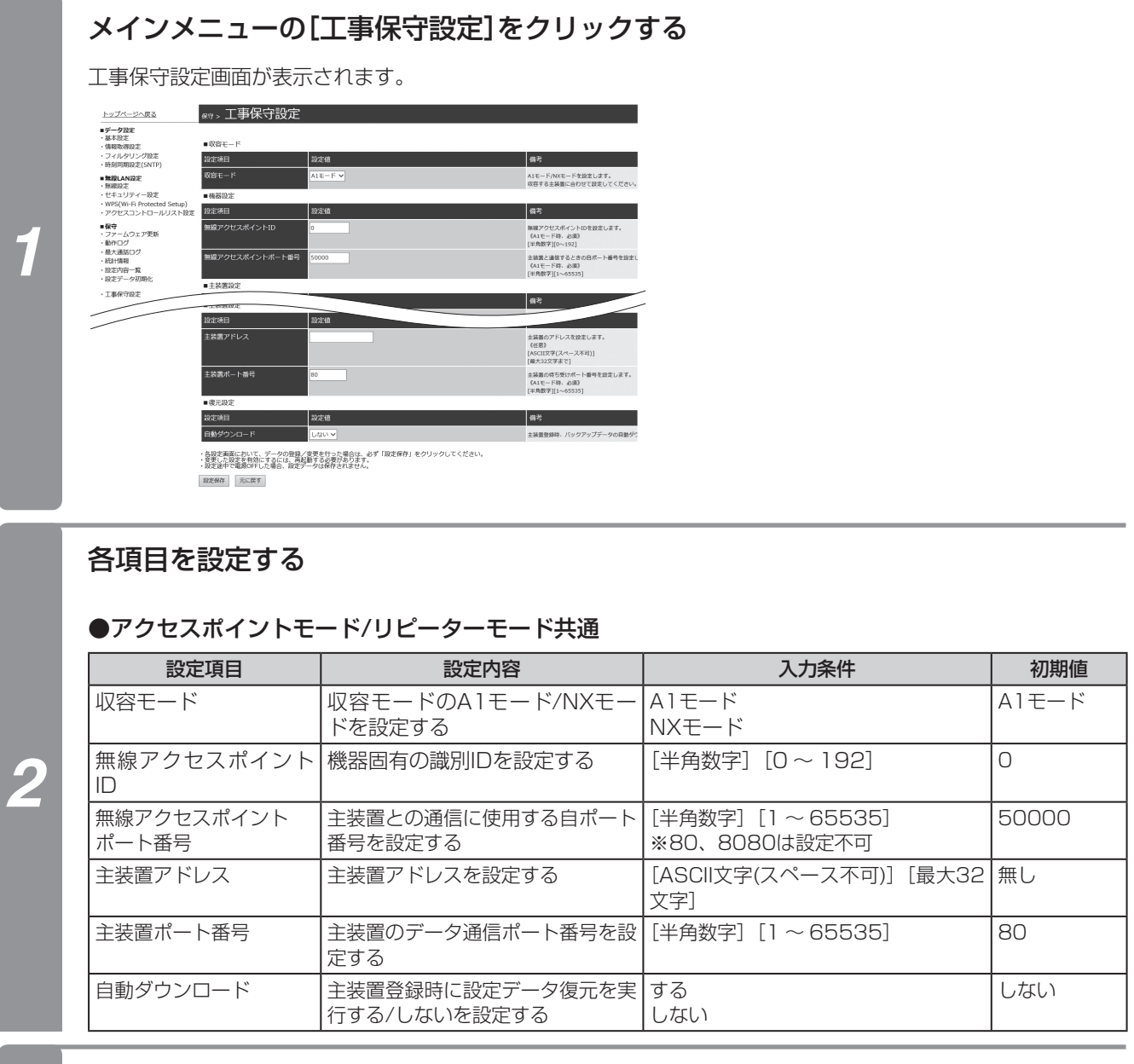

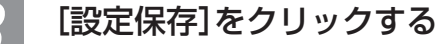

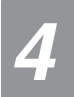

**Webでデータ 3 設定を行う**

**行う**

#### *4* [再起動]をクリックして、[OK]をクリックする

装置が自動的に再起動し、設定した内容が有効になります。

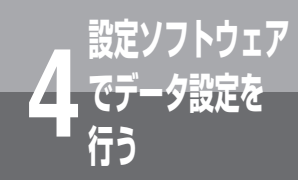

# **行う 設定ソフトウェアでデータ設定を行うには**

設定ソフトウェアは、次のような設定操作を簡単に行うことができます。 ①IPアドレスがわからない無線アクセスポイントのWeb設定画面を表示する ②固定IPアドレスを設定する ③設定データを保存し、同じ内容を別の無線アクセスポイントにコピーする

設定ソフトウェアの一部機能を使用するためにはFTPサーバーが必要です。

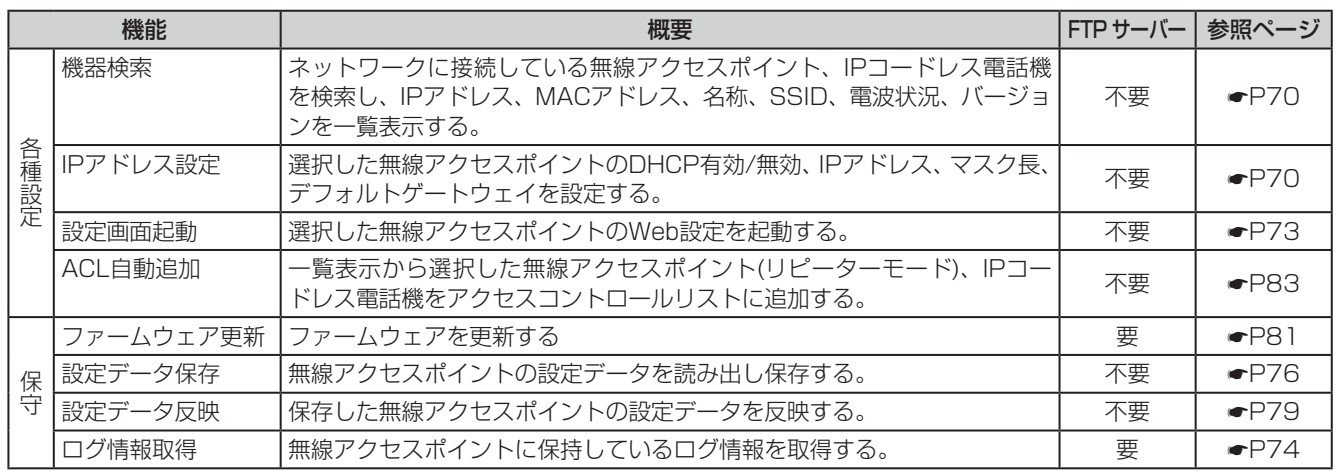

*2* 前 に 事 前

準 備

*1*

お 使 い に な  $\mathcal{Z}_{2}$ 

*3* W e b で デ ー タ 設 定 を 行 う

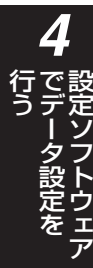

*5* ご 参 考 に

#### $\binom{1}{2}$ **お知らせ**

- ●無線アクセスポイントと設定ソフトウェアをインストールしたパソコンは同一のネットワークアドレスの環境に接 続してください。
- ●設定ソフトウェアを同一パソコンで複数起動したり、同一ネットワーク上の複数のパソコンで同時に起動している 場合は、動作保証できない場合があります。
- ●設定ソフトウェアは、無線アクセスポイント(アクセスポイントモード)のLANポート側に接続されたパソコン上で 操作してください。
- ●設定ソフトウェアをインストールしたパソコンにファイアウォール機能やウィルスチェックソフトがある場合、正 常に動作しない場合があります。
- ●[画面のプロパティ]から[大きいフォント]を選択した場合、ディスプレイのスクリーンサイズが800×600ピクセ ルですと画面上に表示しきれません。
- ●設定ソフトウェアの表示欄のカラム幅は変更できますが、記憶されません。

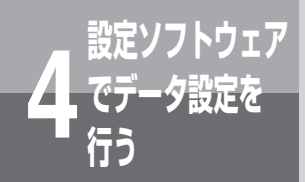

**でデータ設定を 4 行う インストール方法**

設定ソフトウェアをパソコンにインストールします。

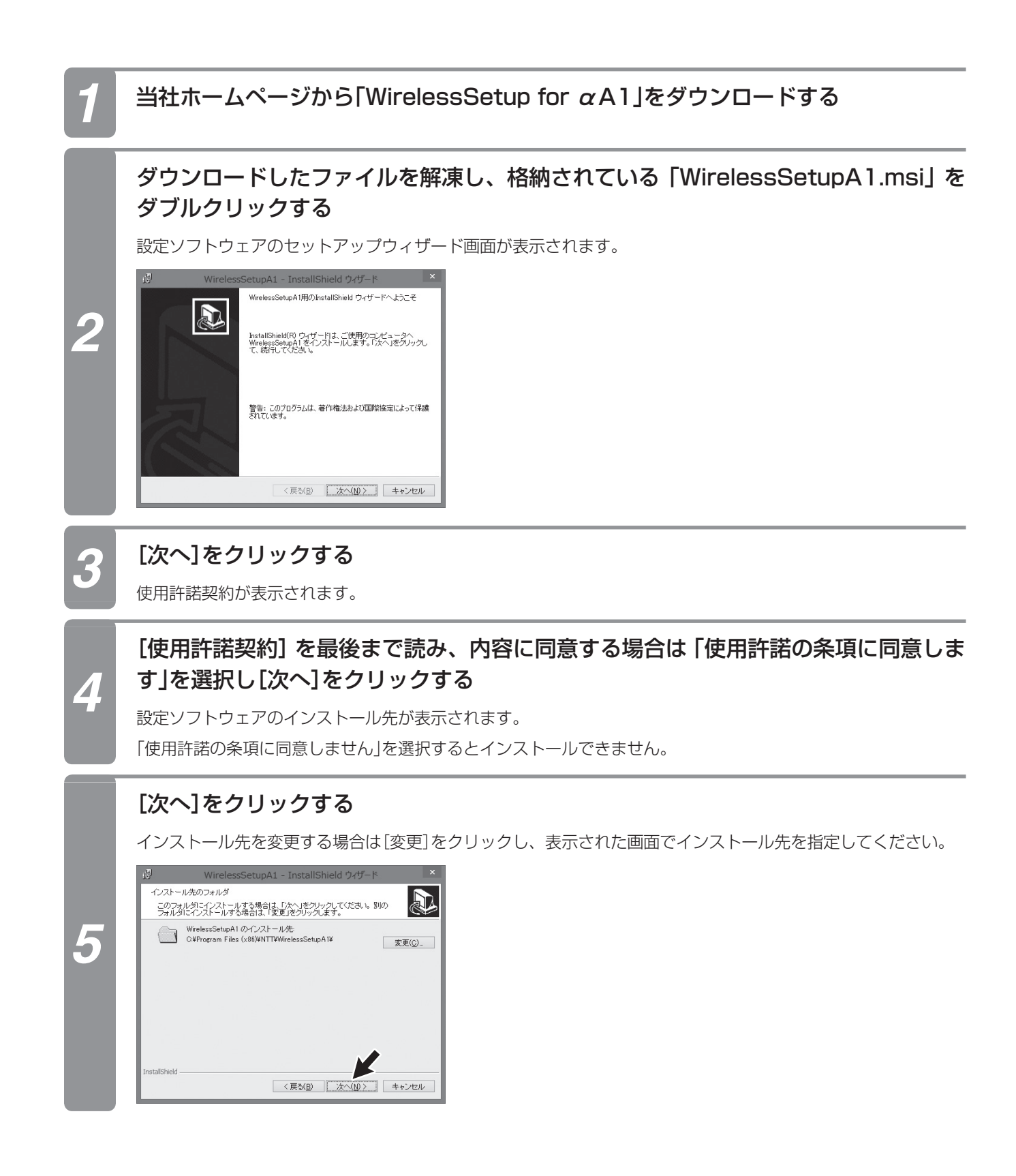

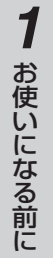

#### *2* 事 前 準 備

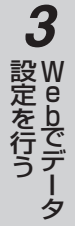

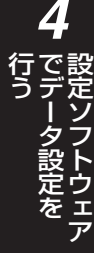

## *6* [インストール]をクリックする

インストールを開始します。

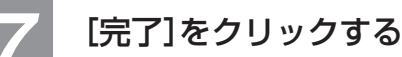

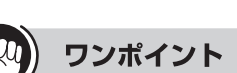

●設定ソフトウェアのアンインストールは、次の手順で行ってください。

<Windows 8.1の場合>

- ① デスクトップの画面右下角にマウスカーソルを移動する。
	- チャームが表示されます。
- ② [設定]→[コントロールパネル]→[プログラム]→[プログラムと機能]の順にクリックする。
- ③ 一覧から[WirelessSetupA1]を選択し、[アンインストール]をクリックする。

手順①でデスクトップが表示されていないときは、[デスクトップ]タイルをクリックしてから行ってください。

- ●[戻る]をクリックすることで、前の画面に戻ることができます。
- ●[キャンセル]をクリックすることで、インストールを中止することができます。

#### $\binom{1}{2}$ **お知らせ**

- ●FTPサーバーを利用して、「ファームウェアの更新を行う」(☛[P81](#page-80-0))の操作を行う場合は、「設定ソフトウェアの環境 設定を行う」(☛[P84](#page-83-0))で、FTPサーバーの設定を行う必要があります。
- ●VLANを設定しているパソコンをご使用の場合は、VLANの設定をはずして使用してください。

<span id="page-69-0"></span>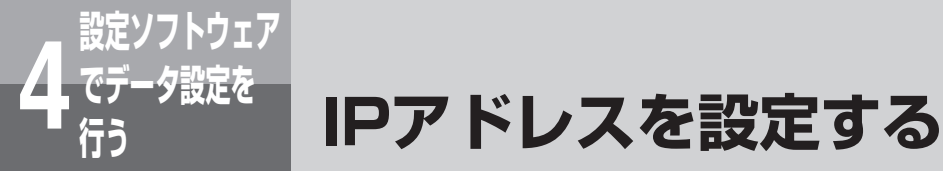

無線アクセスポイントを検索して、IPアドレスなどの設定を行います。

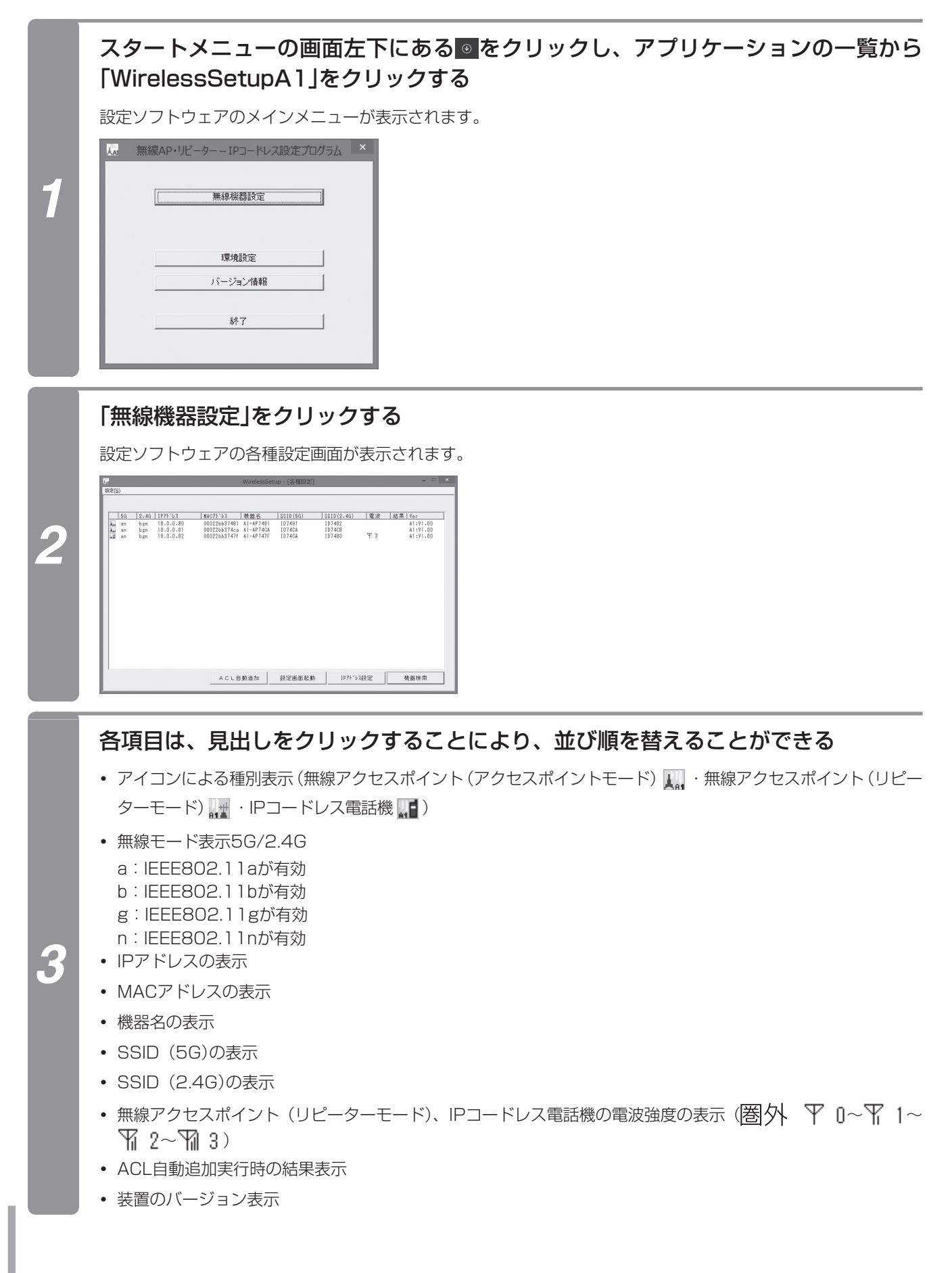

一覧表示から、IPアドレスを設定する無線アクセスポイントを選択して、[IPアドレ ス設定]をクリックする

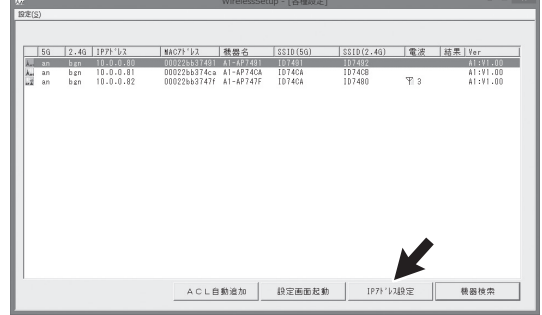

*4*

IPアドレス変更画面が表示されます。各種設定画面で選択した機器について、以下のような設定ができます。

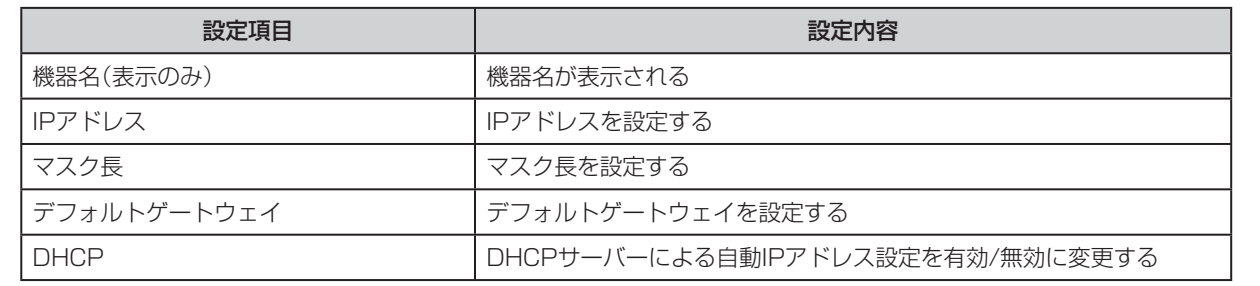

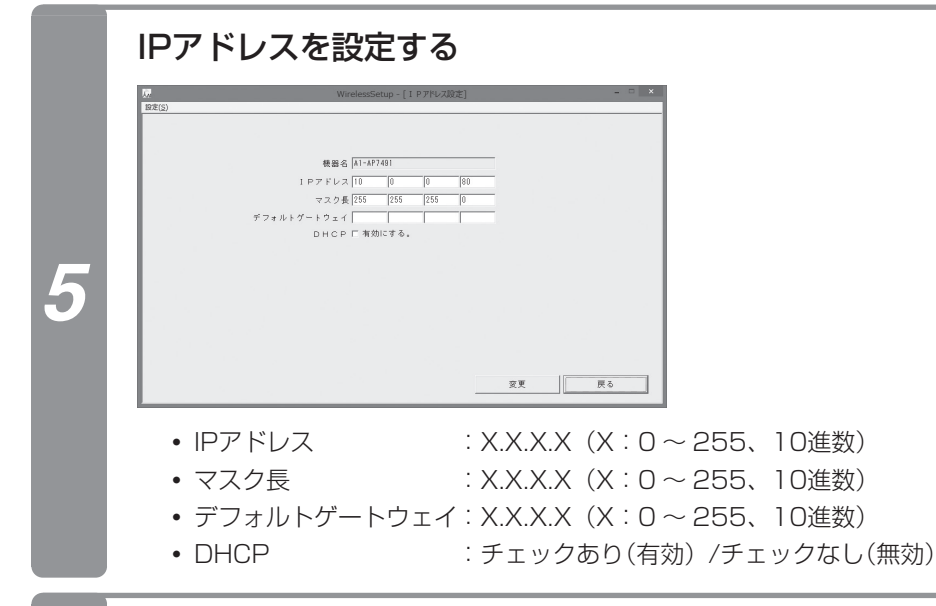

## *6* [変更]をクリックする

IPアドレスの設定が変更されて、装置が再起動します。

*1*

お 使 い に な  $\mathcal{Z}_{2}$ 前 に

*2*

事 前 準 備

*3*

設 定 を 行 う

W e b で デ ー タ

*4*

で デ ー タ 設 定 を

行 う 設 定 ソ フ ト ウ ェ ア

*5*

ご 参 考 に

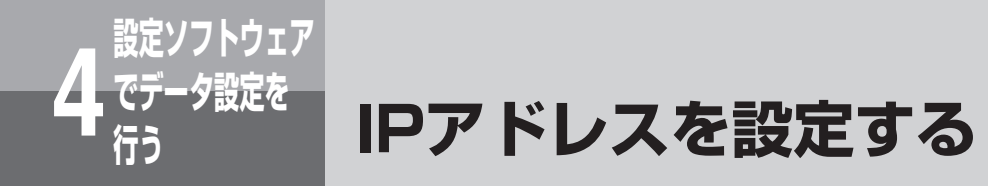

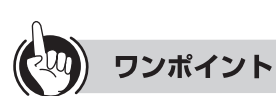

●設定ソフトウェアを終了するときは、[設定]メニューの「閉じる」をクリックしてメインメニューに戻り、「終了」をクリッ クしてください。

#### $\binom{1}{2}$ **お知らせ**

- ●一覧表示をする場合、ネットワークや無線の状態によっては検索できない場合があります。その場合は、接続を確 認するか、再度[機器検索]をクリックしてください。
- ●検索できるのは、無線アクセスポイント(アクセスポイントモード)、無線アクセスポイント(リピーターモード)、 IPコードレス電話機です。IP電話機、無線LAN端末、パソコンなどは検索できません。
- ●装置の起動中は、検索の結果が正常に表示されない場合があります。
- ●データ設定を行うと、設定を変更した無線アクセスポイントが再起動を行います。
- ●設定ソフトウェアでは機器名は変更できません。Webのデータ設定で変更してください。(「基本機能を設定する」  $\bullet$ [P45\)](#page-44-0)
- ●IPアドレス設定範囲は以下の条件となります。

 $[1.0.0.1] \sim [223.255.255.254]$ 

※次の範囲は除く

 $[127.xxx.xxx.xx]$ ,  $[1~126.0.0.0]$ ,  $[1~126.255.255.255]$ ,  $[128~191.xxx.0.0]$ [128~191.xxx.255.255]、[192~223.xxx.xxx.0]、[192~223.xxx.xxx.255]

●設定範囲外、除外範囲のIPアドレスを設定すると、本商品との通信ができなくなる場合があります。 通信ができなくなった場合は、本商品を初期化して設定をやり直してください。(←[P21\)](#page-20-0)

●装置の再起動が完了してもしばらくは「装置を再起動中です」表示をします。
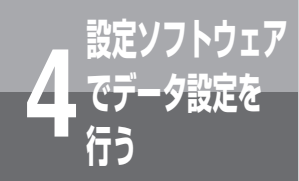

## **設定画面を起動する**

無線アクセスポイントの個々の設定をWebブラウザーで変更できます。

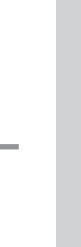

#### *2* 事 前 準 備

*1*

お 使 い に な  $\mathcal{Z}_{2}$ 前 に

*3* W e b で デ 設 定 を 行 う

ー タ

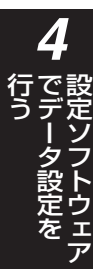

## *1* 設定ソフトウェアのメインメニューを表示する(☛[P70](#page-69-0))

設定ソフトウェアのメインメニューが表示されます。

## *2* 「無線機器設定」をクリックする

設定ソフトウェアの各種設定画面が表示されます。

## 一覧表示から、設定する無線アクセスポイントを1つ選択して、[設定画面起動]をク リックする

Webブラウザーが起動して、データ設定のメインメニューが表示されます。

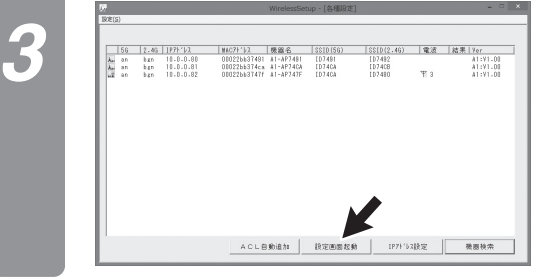

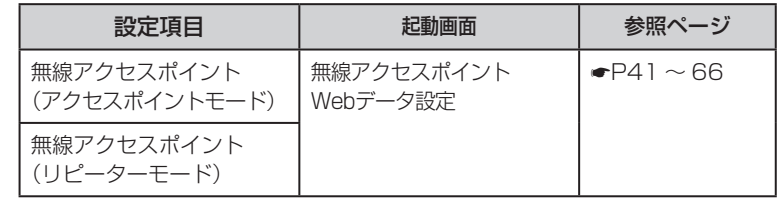

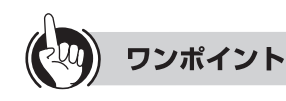

●一覧に表示された無線アクセスポイントをダブルクリックして、設定画面を起動させることができます。 ●[機器検索]をクリックすると、最新の状態を確認できます。

#### $\hspace{-.2cm}\binom{1}{2}\hspace{-.2cm}\binom{1}{2}\hspace{-.2cm}\binom$ **お知らせ**

●一覧表示をする場合、ネットワークや無線の状態によっては検索できない場合があります。その場合は、接続を確 認するか、再度[機器検索]をクリックしてください。

●一覧表示でIPアドレスが表示されていない場合は、IPアドレスを設定してからご利用ください。(「IPアドレスを設 定する」☛[P70\)](#page-69-0)

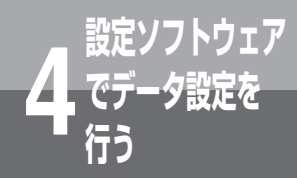

## **でデータ設定を 4 行う 動作ログを取得する**

無線アクセスポイントの動作ログおよび最大通話数ログの取得を行います。

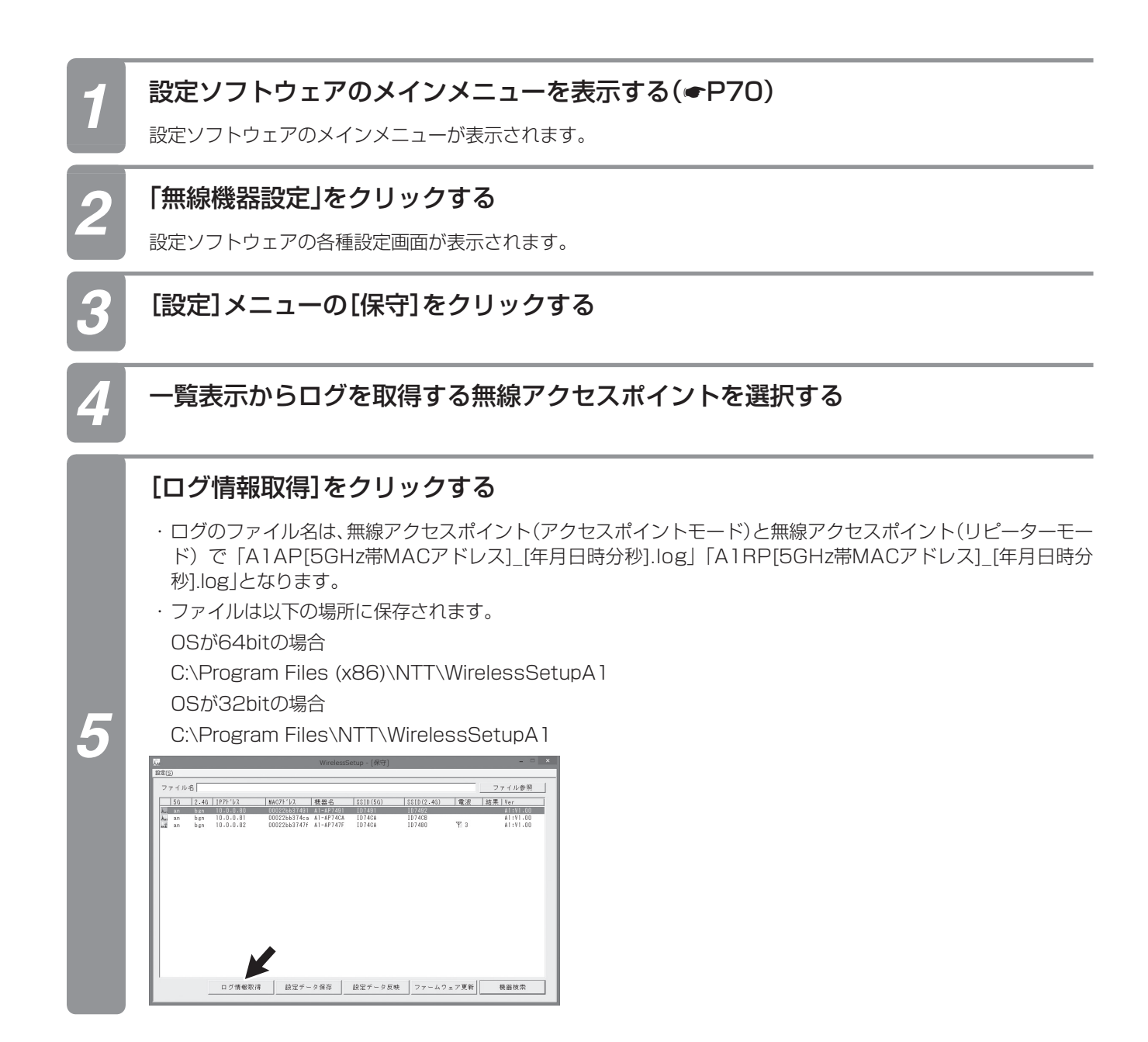

*1* お 使 い に な  $\mathcal{Z}_{2}$ 前 に

 $m$  and  $\sim$ 

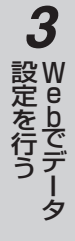

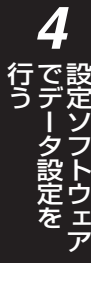

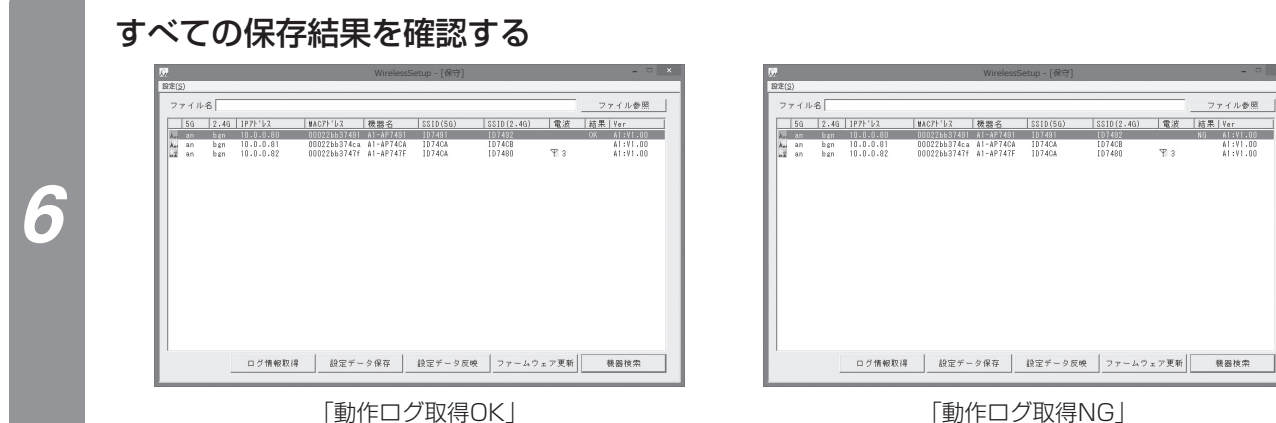

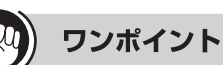

●結果表示(OK/NG)は、次の処理を実行するまで前回の結果を表示します。

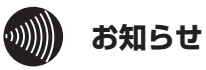

●ログは暗号化されているため内容を確認することはできません。

●ログ情報の取得にはFTPサーバーが必要です。

●FTPサーバーの設定は各パソコン、FTPサーバーアプリケーションの取扱説明書をご参照ください。

<span id="page-75-0"></span>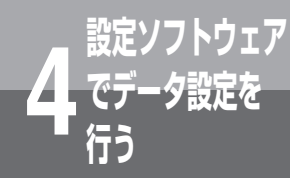

## **でデータ設定を 4 行う 設定データを保存する**

無線アクセスポイントからデータ設定の内容を収集し、バックアップデータを保存できます。 保存したバックアップデータを別の無線アクセスポイントで読み込むと、そのデータを反映で きます。

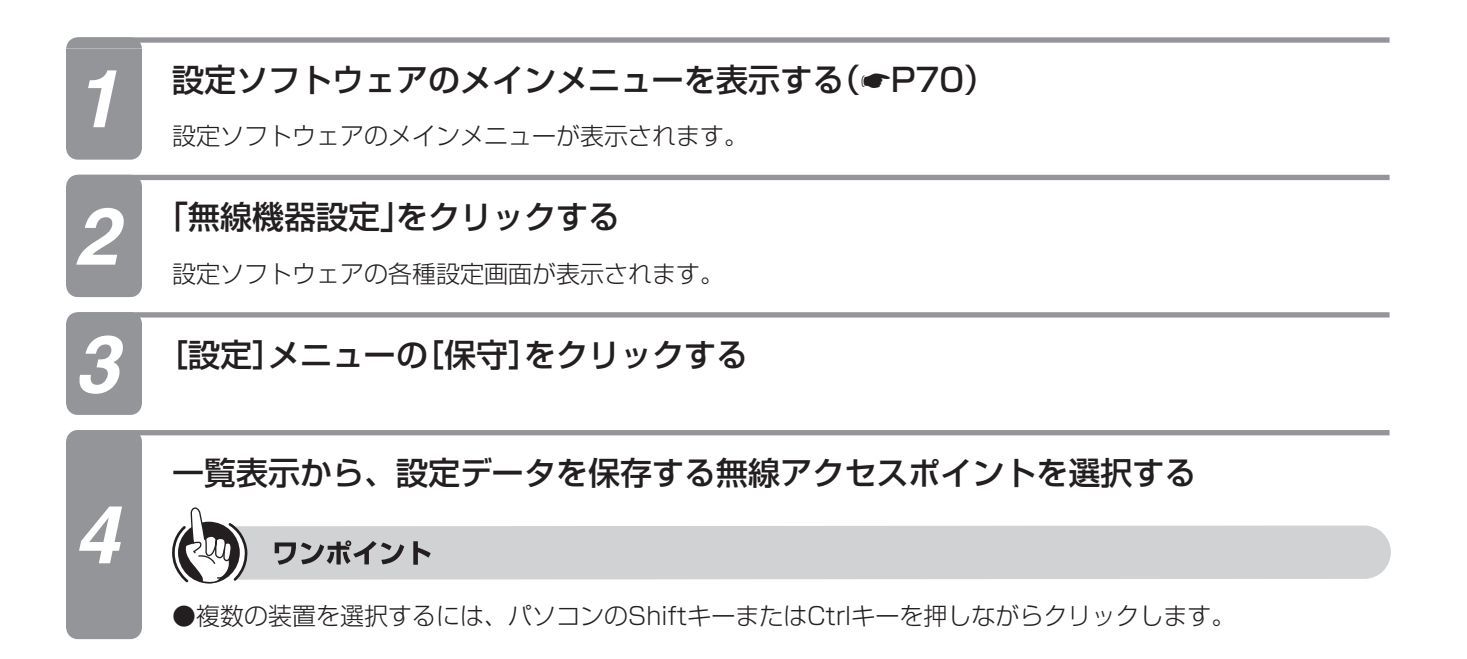

*1* お 使 い に な  $\mathcal{Z}_{2}$ 前 に

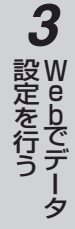

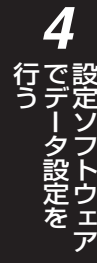

ファイル参照

*5* ご 参 考 に

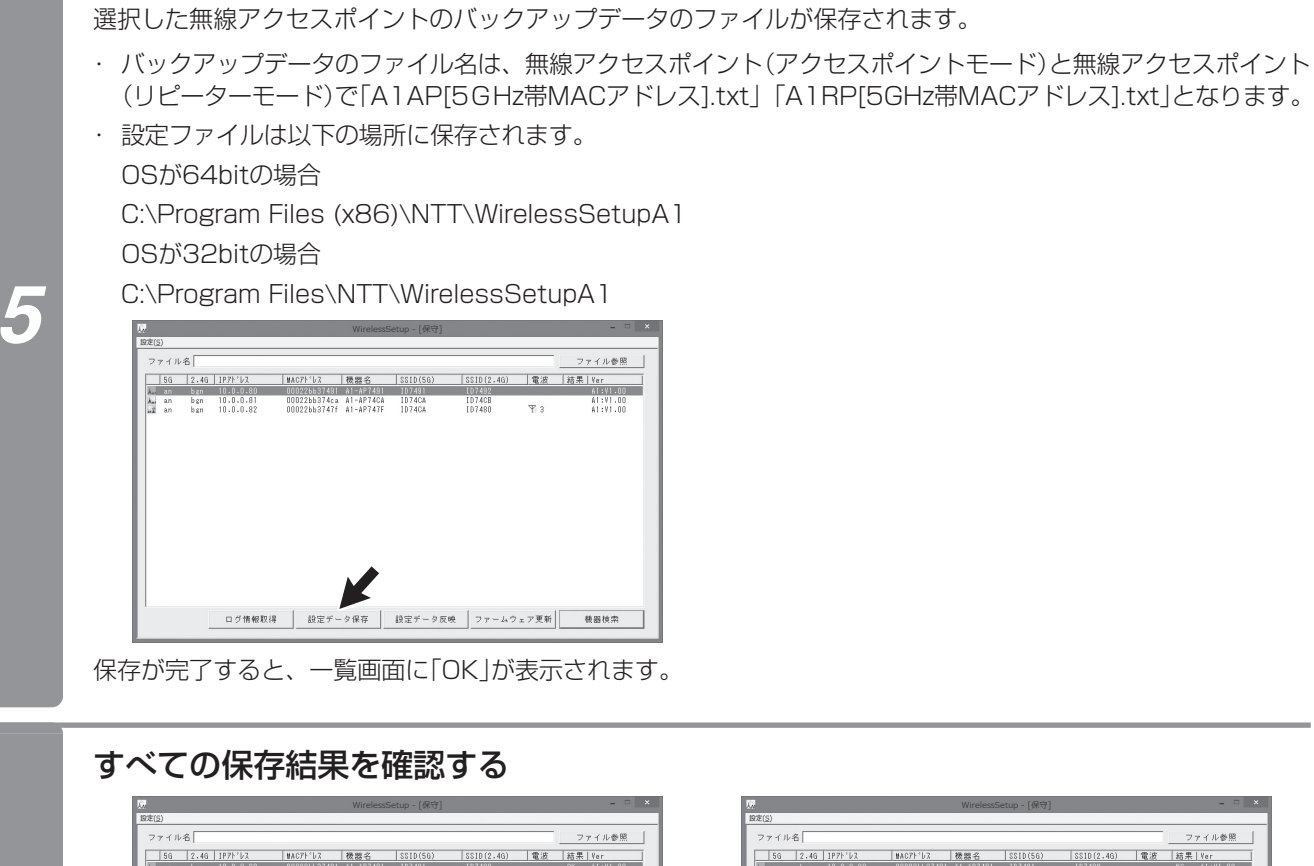

[設定データ保存]をクリックする

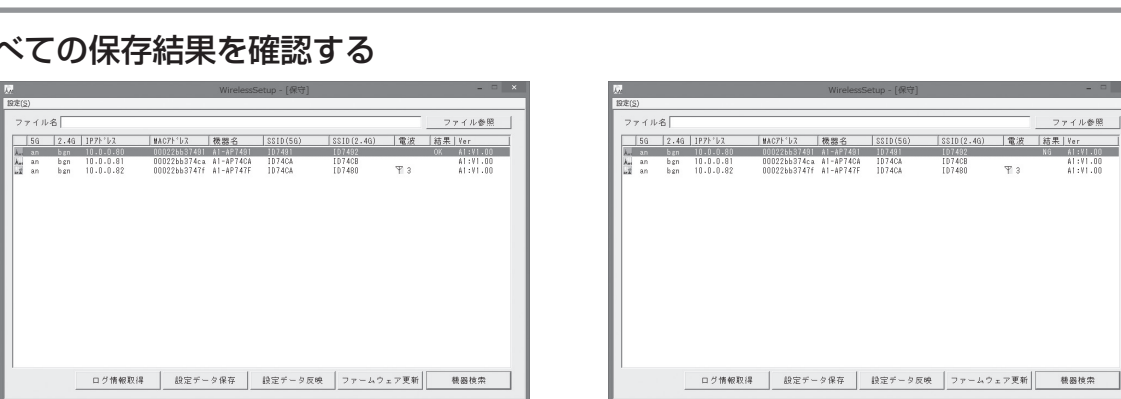

「設定内容保存OK」 それは インスタンス トランス 「設定内容保存NG」

*6*

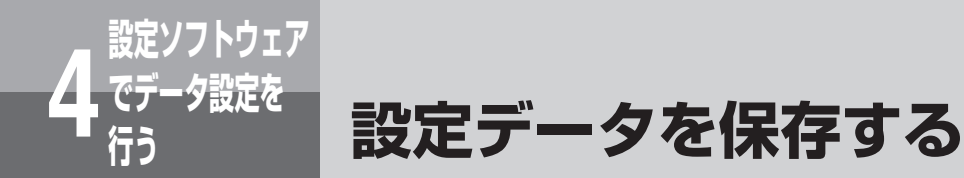

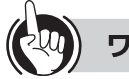

### ワンポイント

●設定データ保存中に[キャンセル]をクリックすることで中止できます。

●結果表示(OK/NG)は、次の処理を実行するまで前回の結果を表示します。

- ●無線アクセスポイント(リピーターモード)の設定データ保存を行う場合、無線状態により失敗することがあります。失敗 した場合は、もう一度保存を行ってください。
- ●インストール先を変更している場合は、設定データのファイルはインストールしたフォルダ内にあります。

#### $\binom{1}{2}$ **お知らせ**

●一覧表示でIPアドレスが表示されていない場合は、IPアドレスを設定してからご利用ください。(「IPアドレスを設 定する」☛[P70\)](#page-69-0)

●バックアップデータはファイル名および内容を変更しないでください。変更したバックアップデータで設定データ 反映を行うと、動作しなくなることがあります。

- ●一覧表示をする場合、ネットワークや無線の状態によっては検索できない場合があります。その場合は、接続を確 認するか、再度[機器検索]をクリックしてください。
- ●バックアップデータファイルを他のアプリケーションでアクセスしている場合は正常に動作しません。
- ●設定データ保存中に[キャンセル]をクリックすることで中止できますが、結果欄に「NG」が表示されることがありま す。

<span id="page-78-0"></span>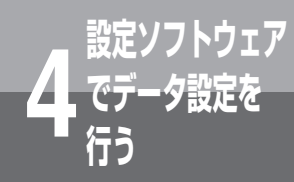

## **保存した設定データを反映する**

無線アクセスポイントに、保存したバックアップデータを反映できます。

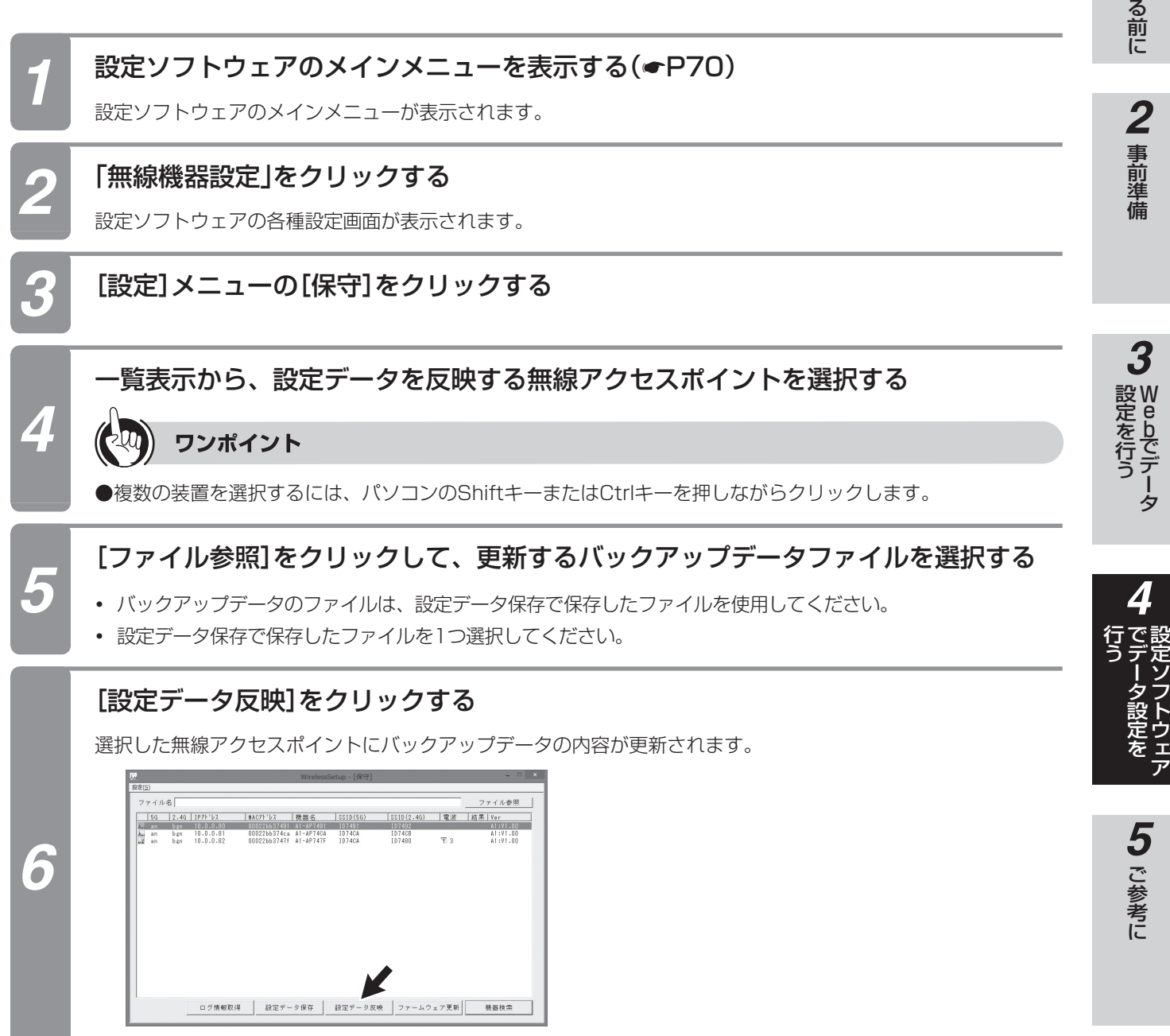

更新が完了すると、装置が再起動され、一覧画面に「OK」が表示されます。

*1*

お 使 い に な

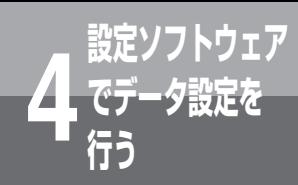

**でデータ設定を 4 行う 保存した設定データを反映する**

(前ページのつづき)

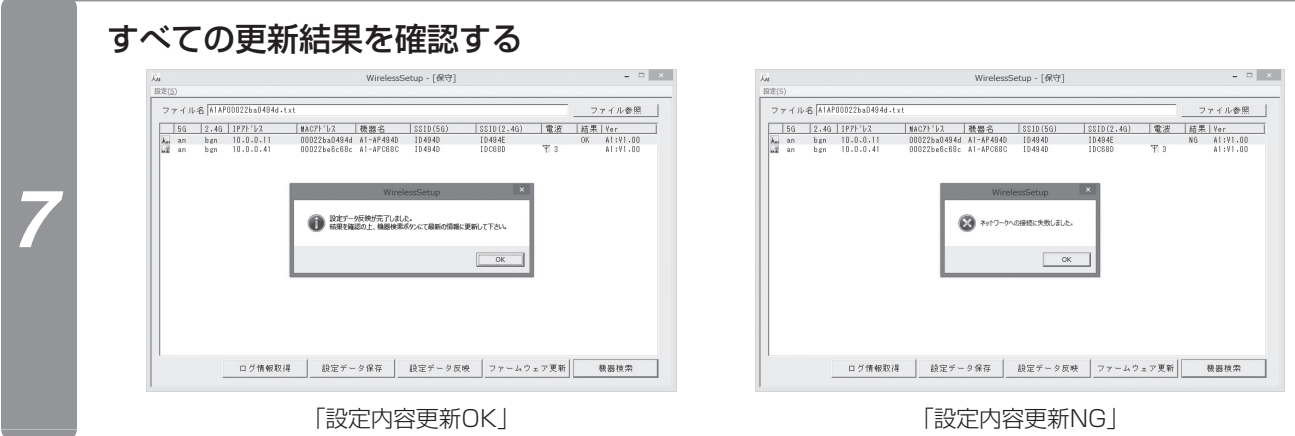

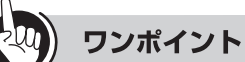

- ●設定データの更新状況は、一覧画面の結果欄に表示されます。「NG」が表示されているときには、再度設定データを更新 してください。
- ●設定データの反映が完了すると、自動的に再起動します。
- ●「設定データを保存する」(☛[P76\)](#page-75-0)で保存されたファイルを使用してください。
- ●無線アクセスポイント(リピーターモード)の設定データ保存を行う場合、無線状態により失敗することがあります。失敗 したときはもう一度、設定内容の更新を行ってください。
- ●結果表示(OK/NG)は、次の処理を実行するまで前回の結果を表示します。

#### $\binom{1}{2}$ **お知らせ**

- ●DHCP無効のバックアップデータを複数の装置に反映する場合、IPアドレスが同一の装置が複数起動するため、ネッ トワークから切り離して行ってください。
- ●バックアップデータはファイル名および内容を変更しないでください。変更したバックアップデータで設定データ 反映を行うと、動作しなくなることがあります。
- ●一覧表示でIPアドレスが表示されていない場合は、IPアドレスを設定してからご利用ください。(「IPアドレスを設 定する」☛[P70\)](#page-69-0)
- ●一覧表示をする場合、ネットワークや無線の状態によっては検索できない場合があります。その場合は、接続を確 認するか、再度[機器検索]をクリックしてください。
- ●無線アクセスポイントのデータ更新は、更新中に[キャンセル]をクリックすることで中止できますが、結果欄に「NG」 が表示されることがあります。
- ●設定内容更新を行うと動作モードも更新されますのでご注意してください。
- ●バックアップデータファイルを他のアプリケーションでアクセスしている場合は正常に動作しません。
- ●装置の再起動が完了してもしばらくは「装置を再起動中です |表示をします。

<span id="page-80-0"></span>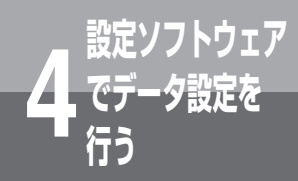

## **ファームウェアの更新を行う**

無線アクセスポイントのファームウェアをFTPサーバーから取得して更新します。

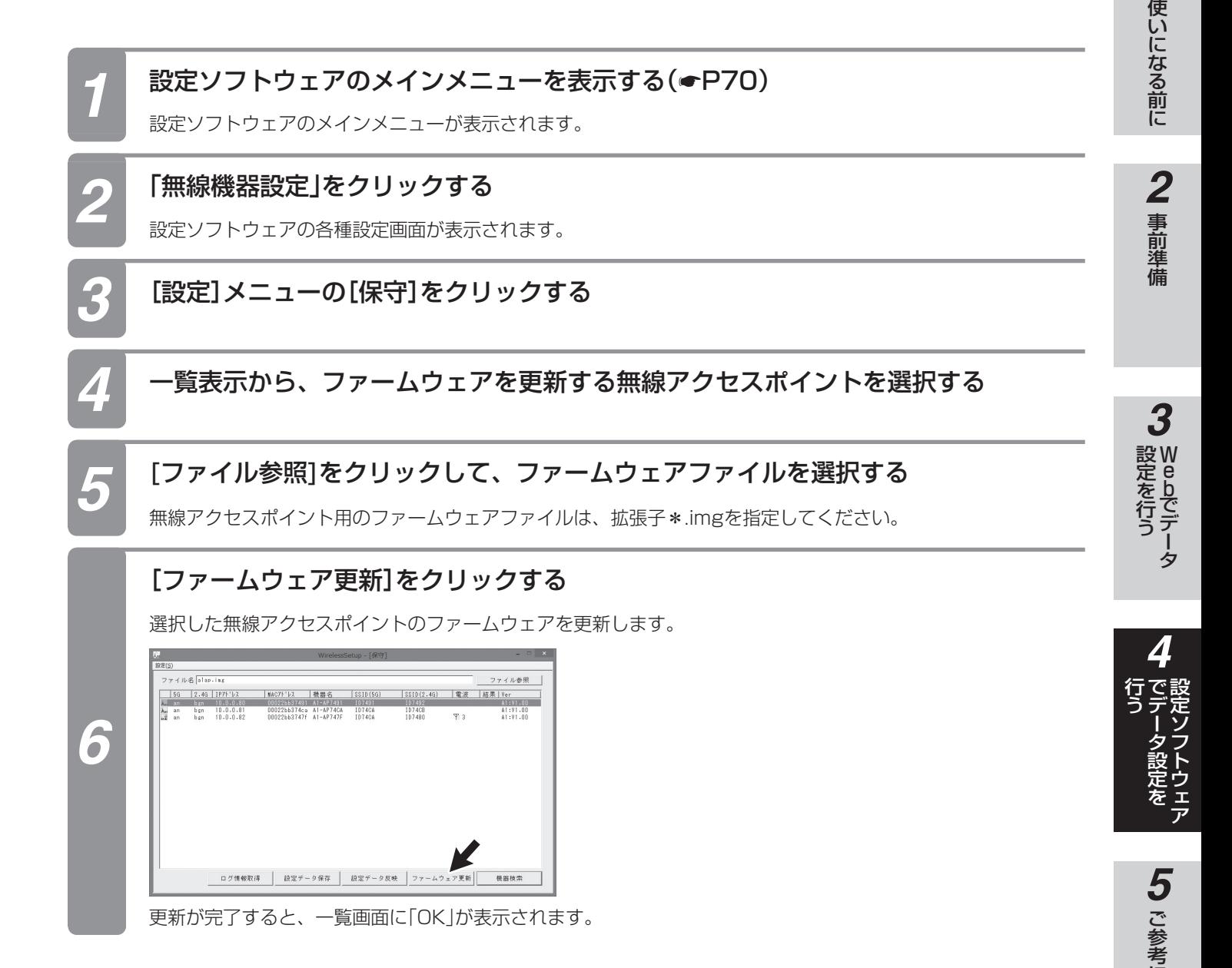

(次ページへつづく)

に

*1*

お

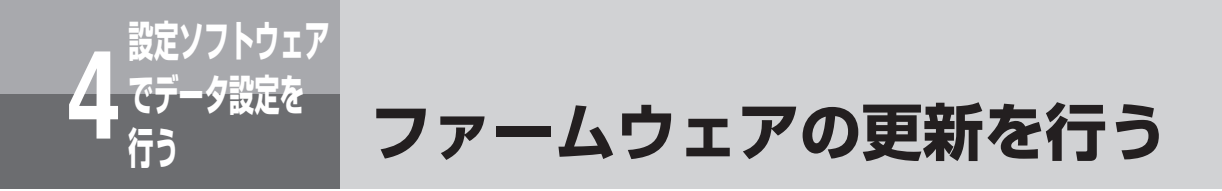

(前ページのつづき)

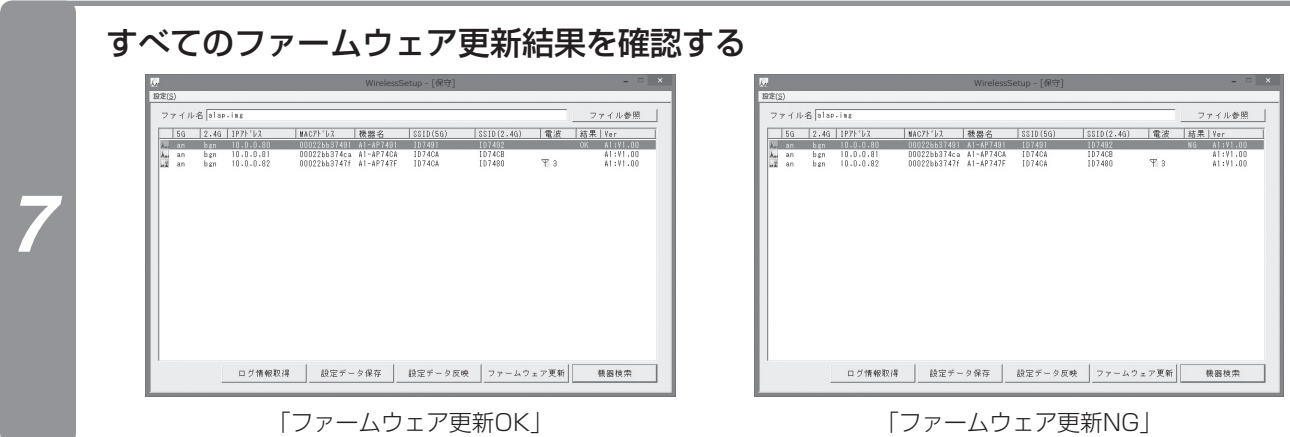

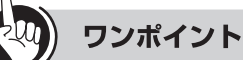

- ●ファームウェア更新の状況は、一覧画面の結果欄に表示されます。「NG」が表示されているときには、ファームウェアは 更新されていません。再度実行してください。
- ●ファームウェアはFTPサーバーのホームディレクトリに保存してくだい。
- ●結果表示(OK/NG)は、次の処理を実行するまで前回の結果を表示します。

#### $\binom{1}{2}$ **お知らせ**

- ●ファームウェアの更新を行っているときに無線アクセスポイント(アクセスポイントモード)のLANケーブル、電源 ケーブルを抜いたり、無線アクセスポイント(リピーターモード)の電源ケーブルを抜いたり、電波の届きにくい場 所に移動したりしないでください。失敗の原因となります。
- [ファームウェア更新] をクリック後、3分間以上画面が変わらなかった場合は、ファームウェアの更新に失敗して います。装置を再起動してください。
- ●ファームウェア更新を行ったあとの再起動には、時間がかかります。
- ●ファームウェア更新を行うには、FTPサーバーの設定を環境設定で行います。(←[P84\)](#page-83-0)
- ●一覧表示をする場合、ネットワークや無線の状態によっては検索できない場合があります。その場合は、接続を確 認するか、再度[機器検索]をクリックしてください。

<span id="page-82-0"></span>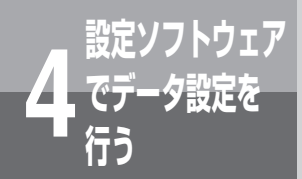

## **ACL自動追加**

IPコードレス電話機または無線アクセスポイント(リピーターモード)のMACアドレスを、 検索済みの無線アクセスポイントのMACアドレスリストへ追加登録します。

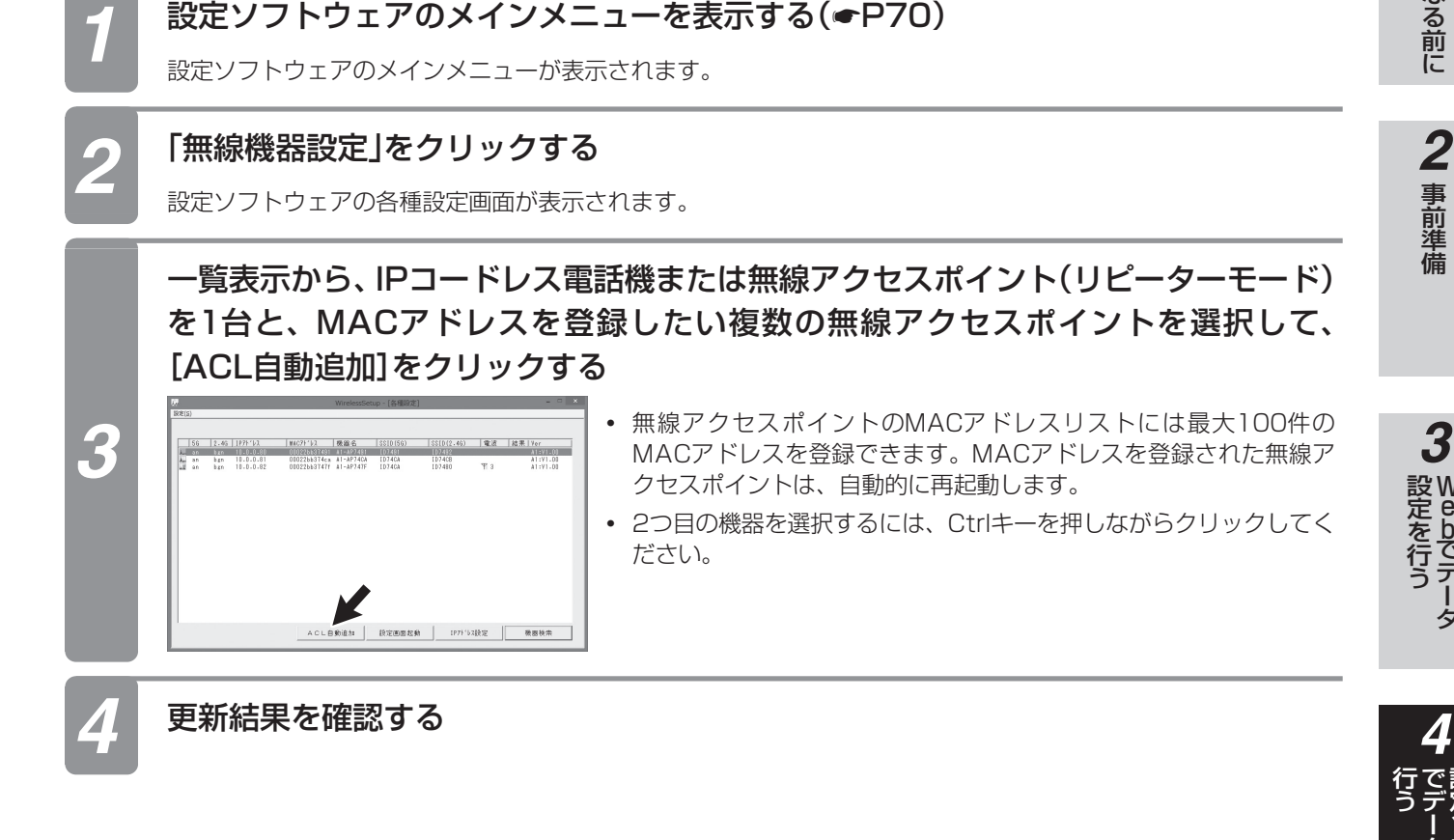

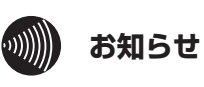

●ACL自動追加ではACL機能の設定は変更されません。ACL機能を有効にするにはWebブラウザーでデータ設定を 行ってください。(☛[P56](#page-55-0))

*1*

お 使 い に な

> W e b で デ ー タ

> > 設 定 ソ フ ト ウ ェ ア

*5*

ご 参 考 に

タ 設 定 を

<span id="page-83-0"></span>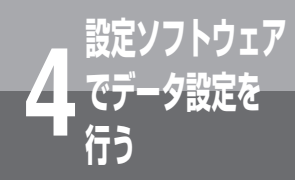

## **でデータ設定を 4 行う 設定ソフトウェアの環境設定を行う**

設定ソフトウェアの動作環境を設定します。

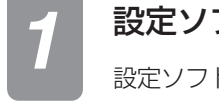

*3*

## *1* 設定ソフトウェアのメインメニューを表示する(☛[P70](#page-69-0))

設定ソフトウェアのメインメニューが表示されます。

## *2* 「環境設定」をクリックする

設定ソフトウェアの環境設定画面が表示されます。

#### 動作環境を入力する

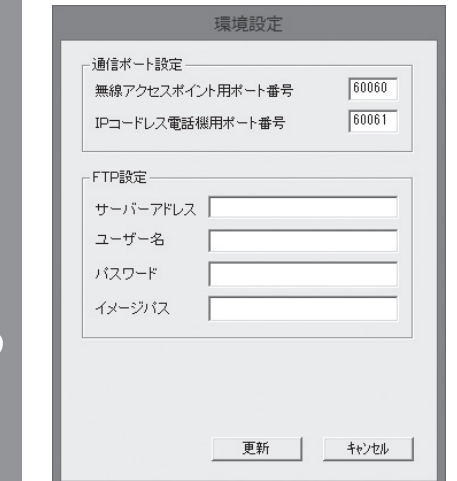

環境設定画面では、以下のような設定ができます。

#### ●通信ポート設定

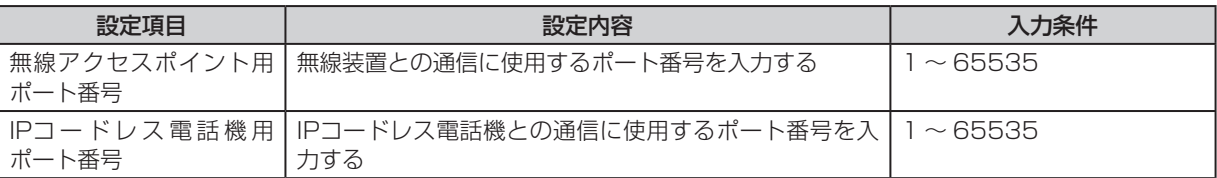

#### ●FTP設定

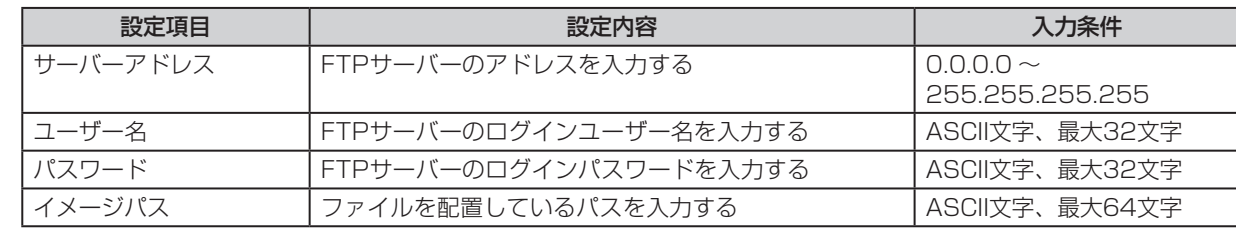

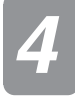

*3*

*4* [更新]をクリックする

デ ー タ

う

*1*

お 使 い に な  $\mathcal{Z}_{2}$ 前 に

*2*

事 前 準 備

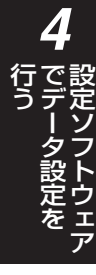

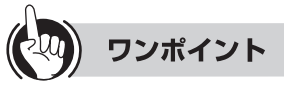

●設定の途中で中止するときは、[キャンセル]をクリックします。

#### **お知らせ**

●ファームウェアの更新を行う場合は、FTPサーバーの情報を設定してください。

●ユーザー名、パスワード、イメージパスには、スペースを入力できません。

●通信ポート設定を変更すると、通信ができなくなることがあります。通常は変更しないでください。

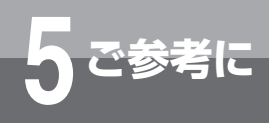

**5 ご参考に 設定ソフトウェアのバージョンを確認する**

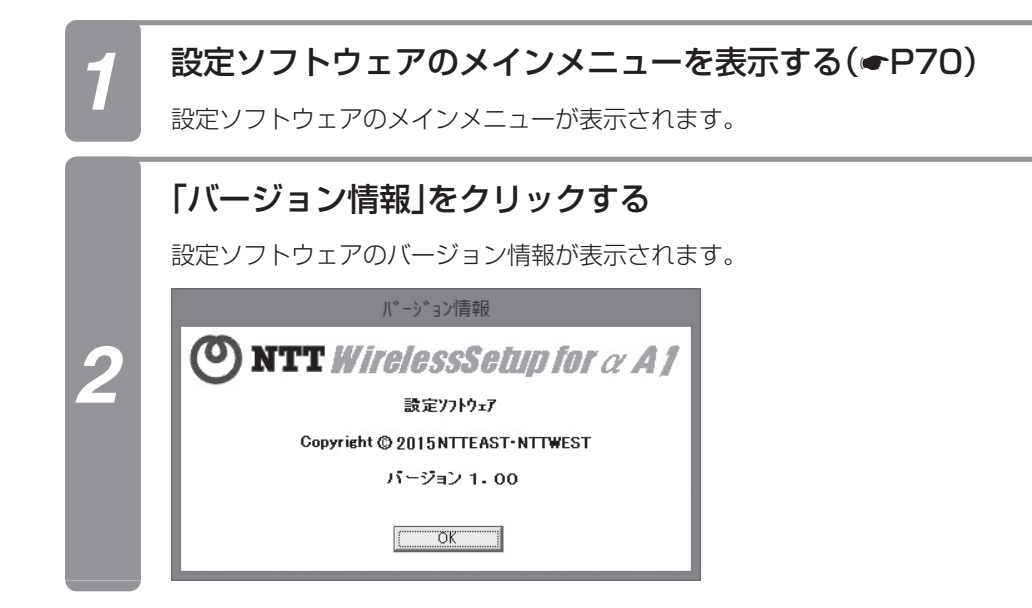

### 設定ソフトウェアで通信などに障害が発生した場合には、以下のエラーコードが表示されま す。

**エラーコード一覧**

**5 ご参考に**

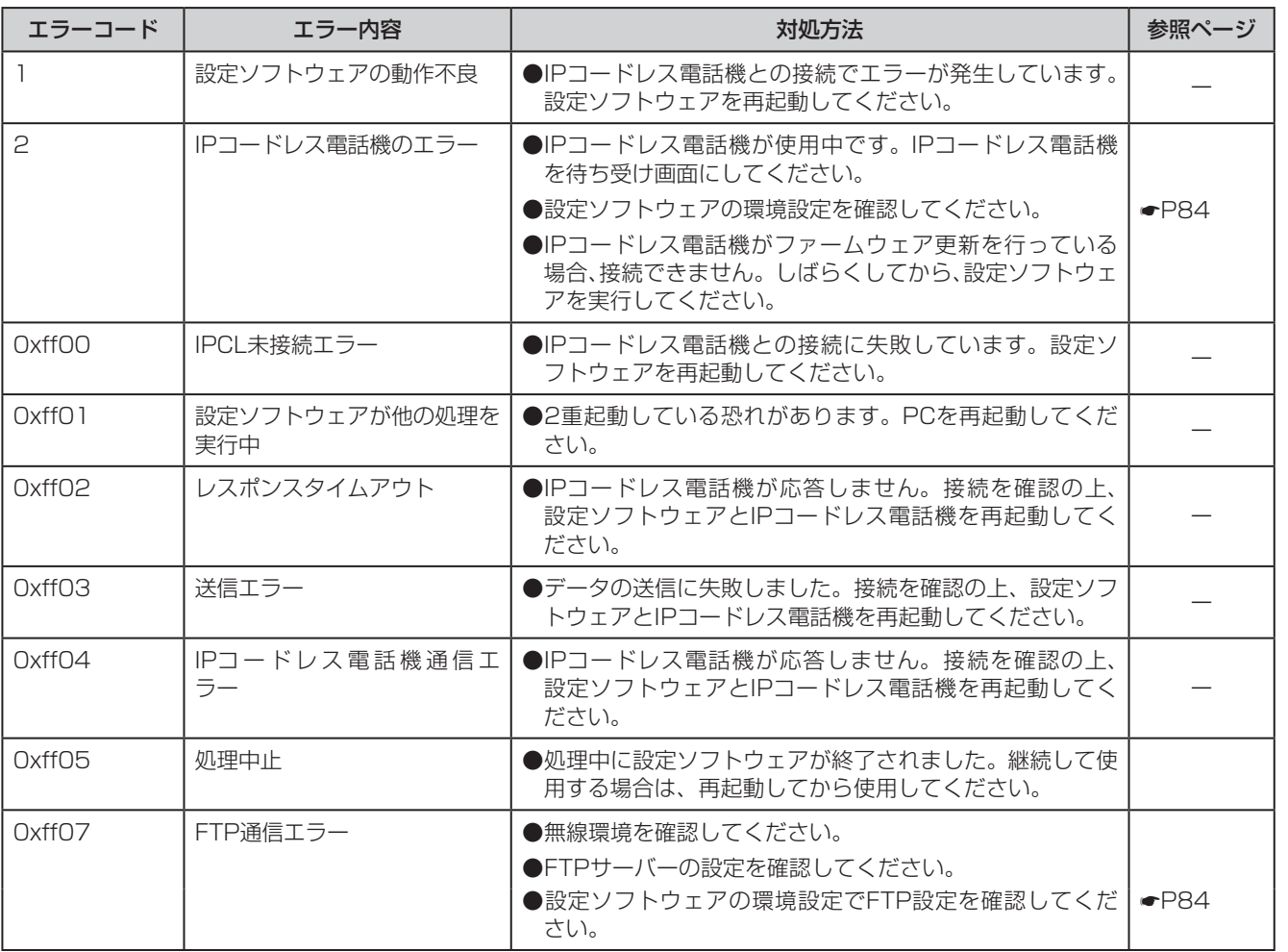

*1* お 使 い に な  $\mathcal{Z}_{2}$ 前

に

*2* 事 前 準

備

*3* W e b で デ ー 設 定 を 行 う

タ

*4* 設 定 ソ フ ト ウ ェ ア で デ ー タ 設 定 を 行 う

*5*

ご 参 考 に

I

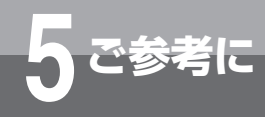

# **5 ご参考に 故障かな?と思ったら**

故障かなと思ったら、修理を依頼される前に次の点をご確認ください。

## **■ ランプが点灯しない**

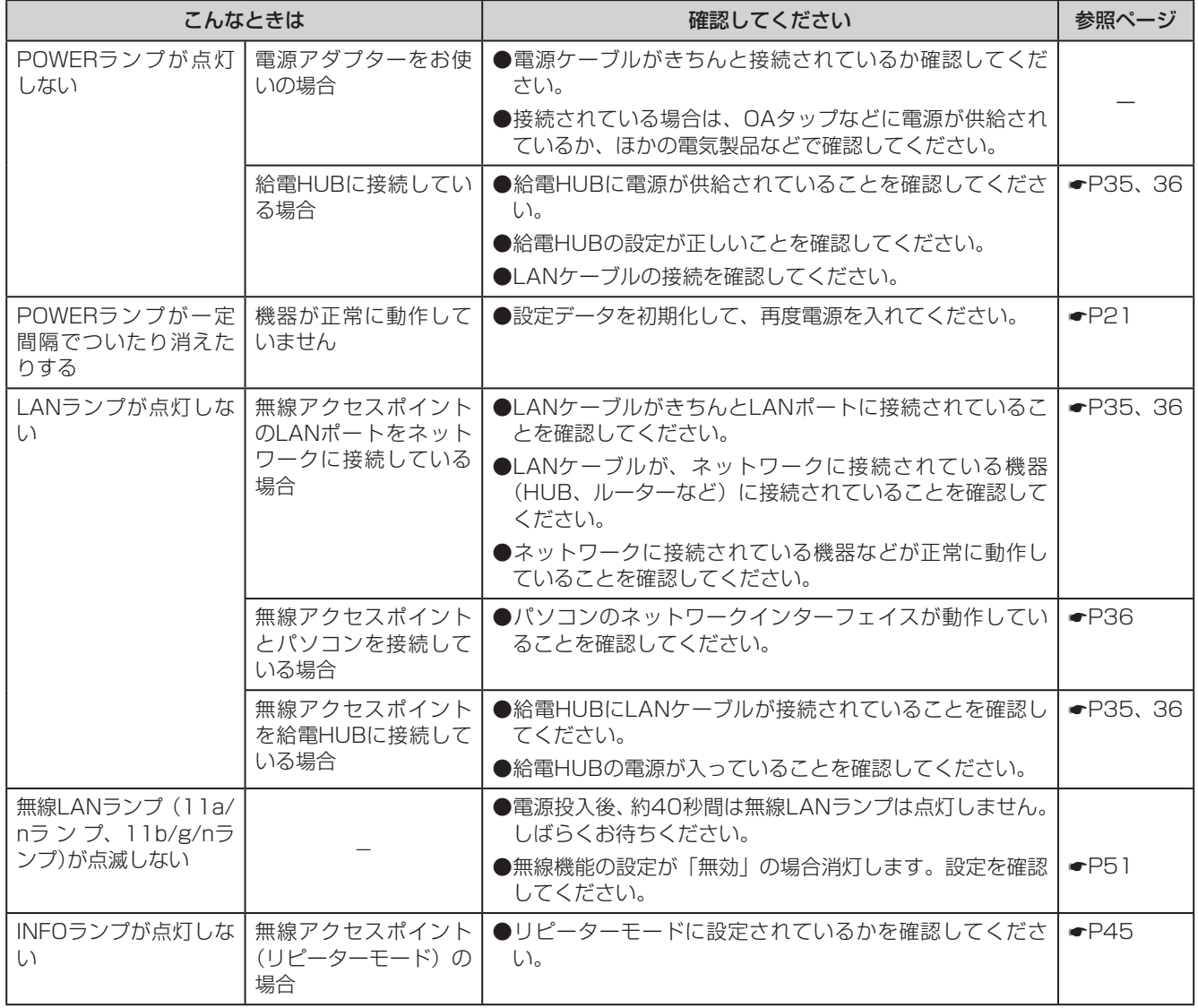

## **■ Webブラウザーでデータ設定できない**

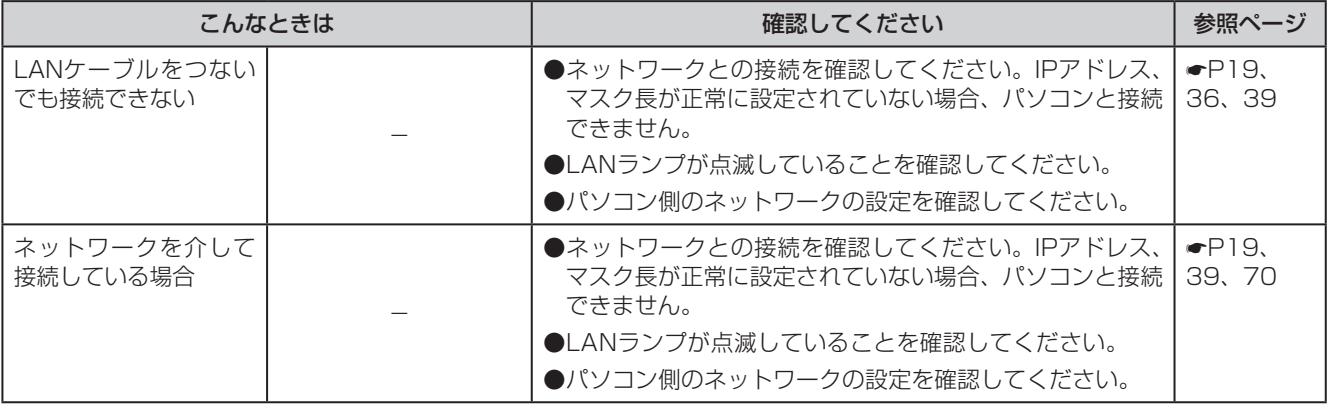

*1*

お 使 い に な  $\mathcal{Z}_{2}$ 前 に

*2*

事 前 準 備

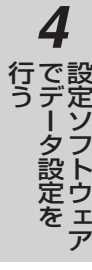

*5* ご 参 考 に

## **■ データ・音声通信ができない**

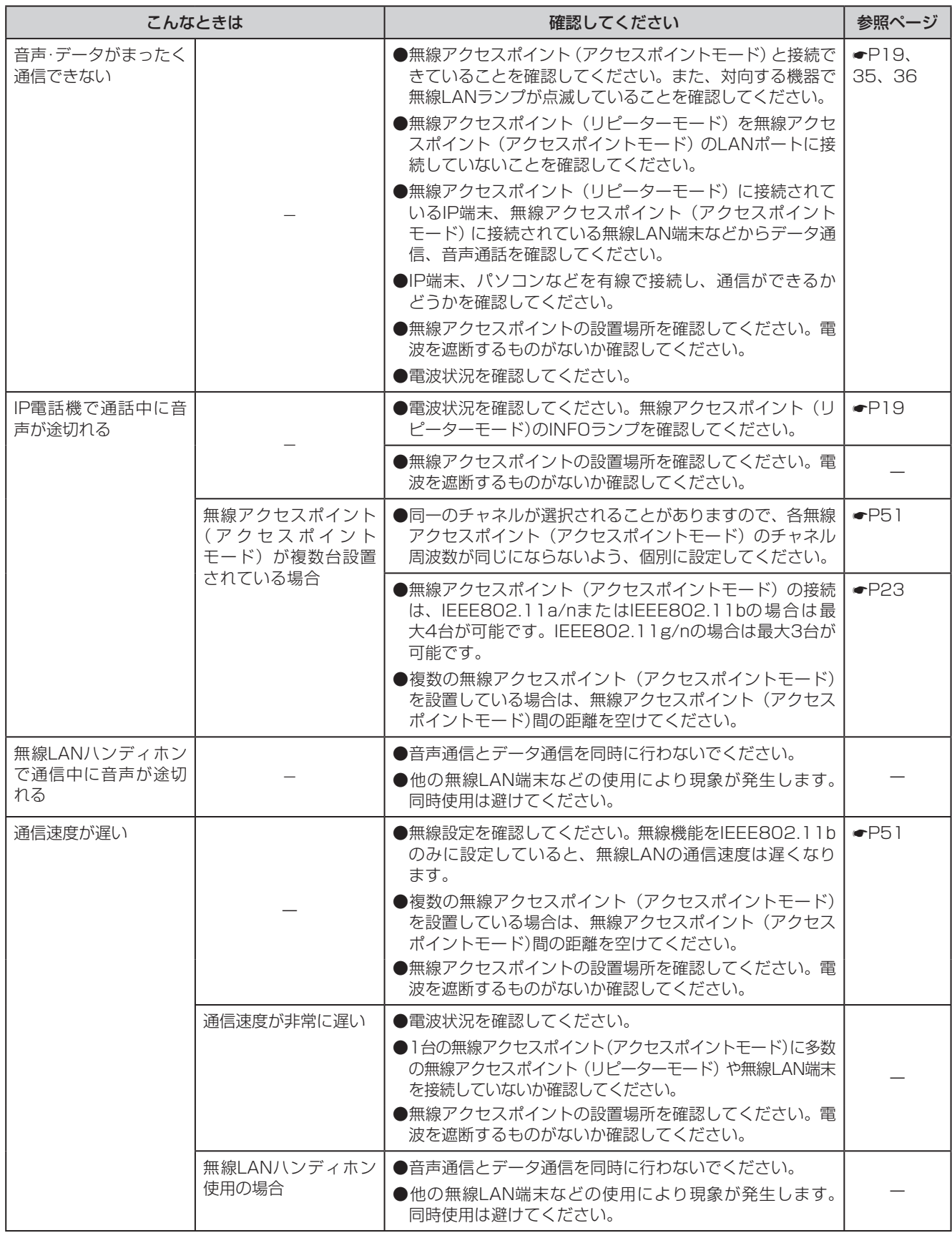

*1* お 使 い に な  $\mathcal{Z}_{2}$ 前

#### *2* 事 前 準 備

に

*3* W e b で デ ー タ 設 定 を 行 う

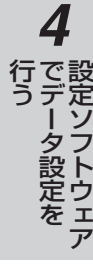

#### *5* ご 参 考 に

## ■ 設定ソフトウェアで設定ができない

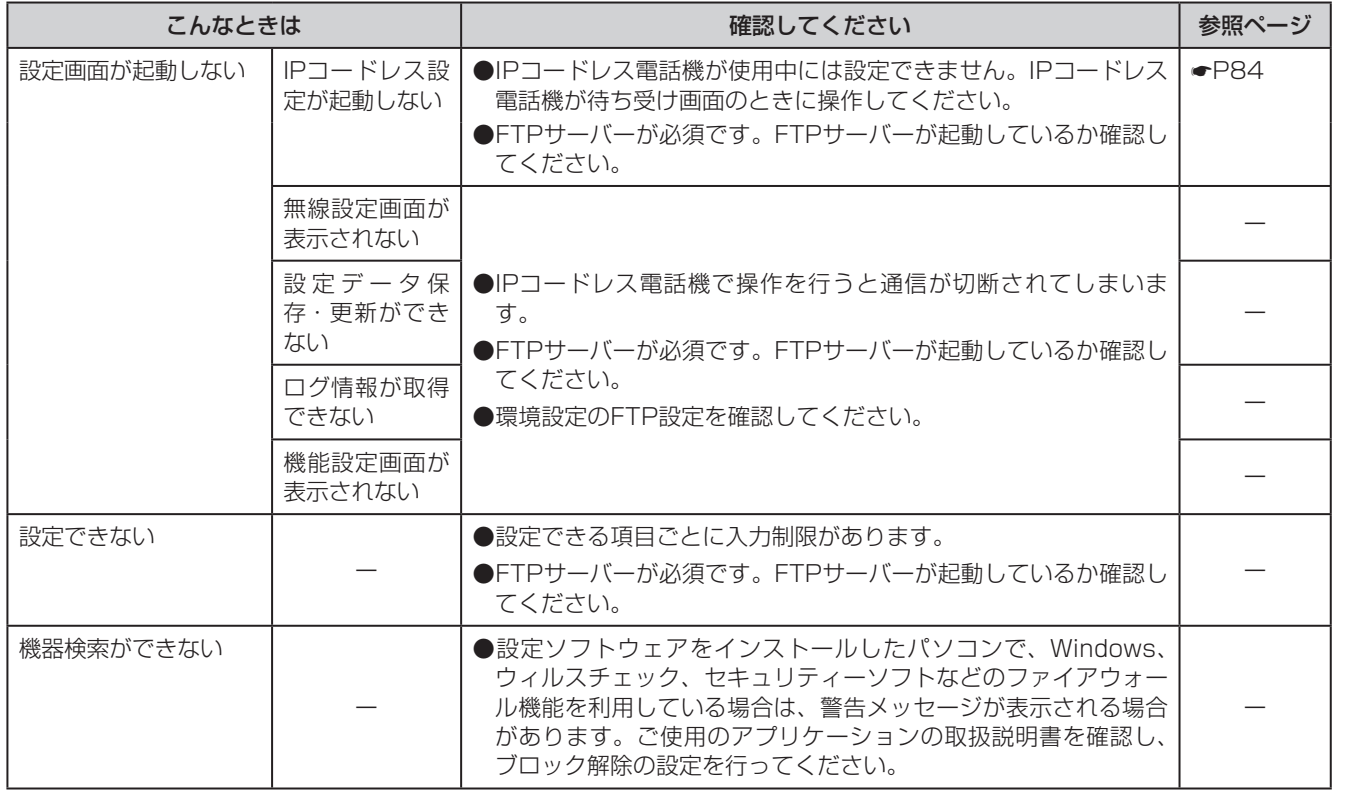

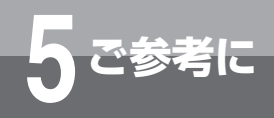

## **故障かな?と思ったら**

## ■ その他

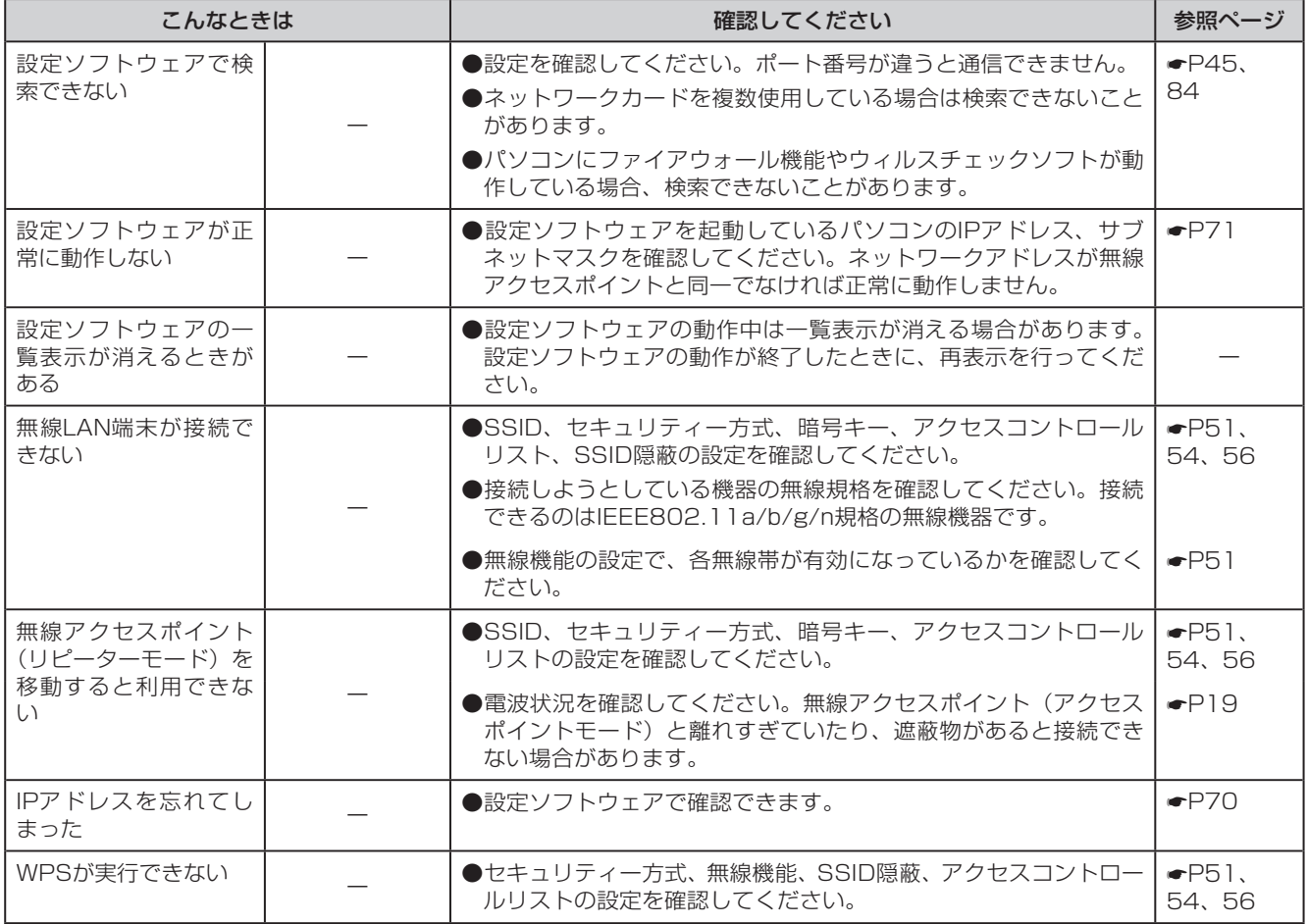

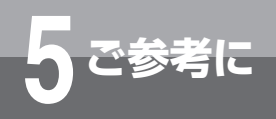

## **用語の説明**

## **アルファベット**

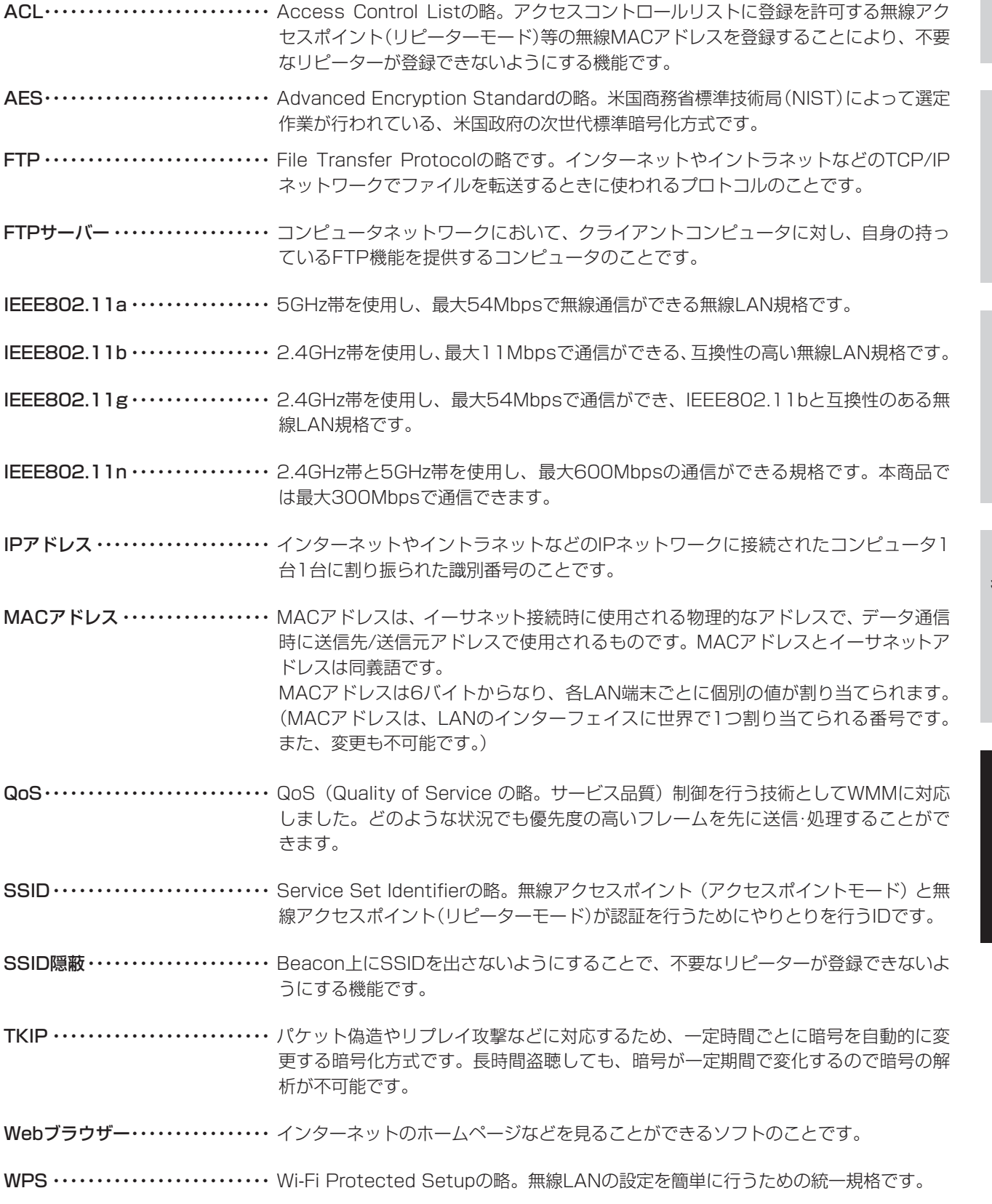

タ

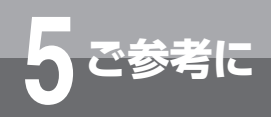

## **用語の説明**

## **五十音**

### **【サ行】**

サブネット …………………… 大きなネットワークを複数の小さなネットワークに分割して管理する際の、管理単位 となる小さなネットワーク。IPアドレスは、所属するサブネットを特定するアドレス (ネットワークアドレス) と、サブネット内での端末を特定するアドレス(ホストアド レス) から構成されており、ネットワークアドレスが上位何bitかをサブネットマスク (マスク長) で指定する。

### **【タ行】**

デフォルトゲートウェイ ………所属するネットワークの外のコンピュータへアクセスする際に使用する「出入り口」の 代表となるコンピュータやルーターなどの機器のことです。アクセス先のIPアドレス について特定のゲートウェイを指定していない場合に、デフォルトゲートウェイに指 定されているホストにデータが送信されます。

## **【マ行】**

マスク長 ・・・・・・・・・・・・・・・・・・・・・・ IPアドレスにおいて、ネットワークアドレス部が上位何bitかを示す数値。

#### 無線アクセスポイント

(アクセスポイントモード) ・・・・ アクセスポイント。IEEE802.11a/b/g/nでは基地局のことです。

無線アクセスポイント

(リピーターモード) ・・・・・・・・・・ リピーター。IEEE802.11a/b/g/nでは移動局のことです。通常は無線LAN端末です が、無線アクセスポイント(リピーターモード)は給電HUBなどに接続できます。

### **【ラ行】**

ローミング ………………… 無線LAN端末が無線アクセスポイントの電波の受信範囲から外れた場合に、別の無線 アクセスポイントに登録することができる機能のことです。

#### 引 索

## アルファベット

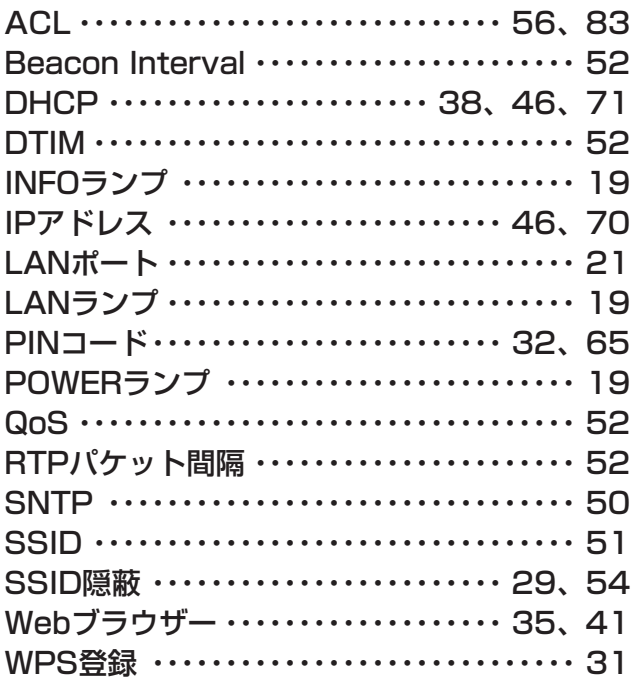

## 五十音

### 【ア行】

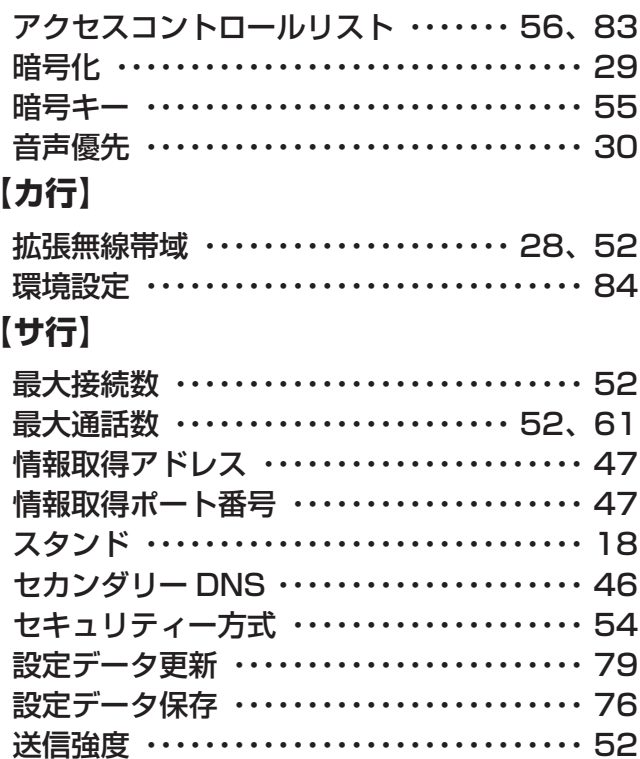

## 【夕行】 チャネル周波数 ……………………… 52 デフォルトゲートウェイ ……………… 46 統計情報 ……………………………… 62 動作モード …………………………… 45 登録スイッチ ………………………… 21 登録ランプ …………………………… 19 【ナ行】 認証方式 ……………………………… 29 [八行] パスワード …………………………… 45 ファームウェア更新 ……………… 59、81 フィルタリング ……………………… 48 プッシュボタン方式 ……………… 31、65 プライマリー DNS …………………… 46 【マ行】 無線LANランプ ……………………… 19 【ラ行】 リセットスイッチ …………………… 21 ローミング機能 ……………………… 26

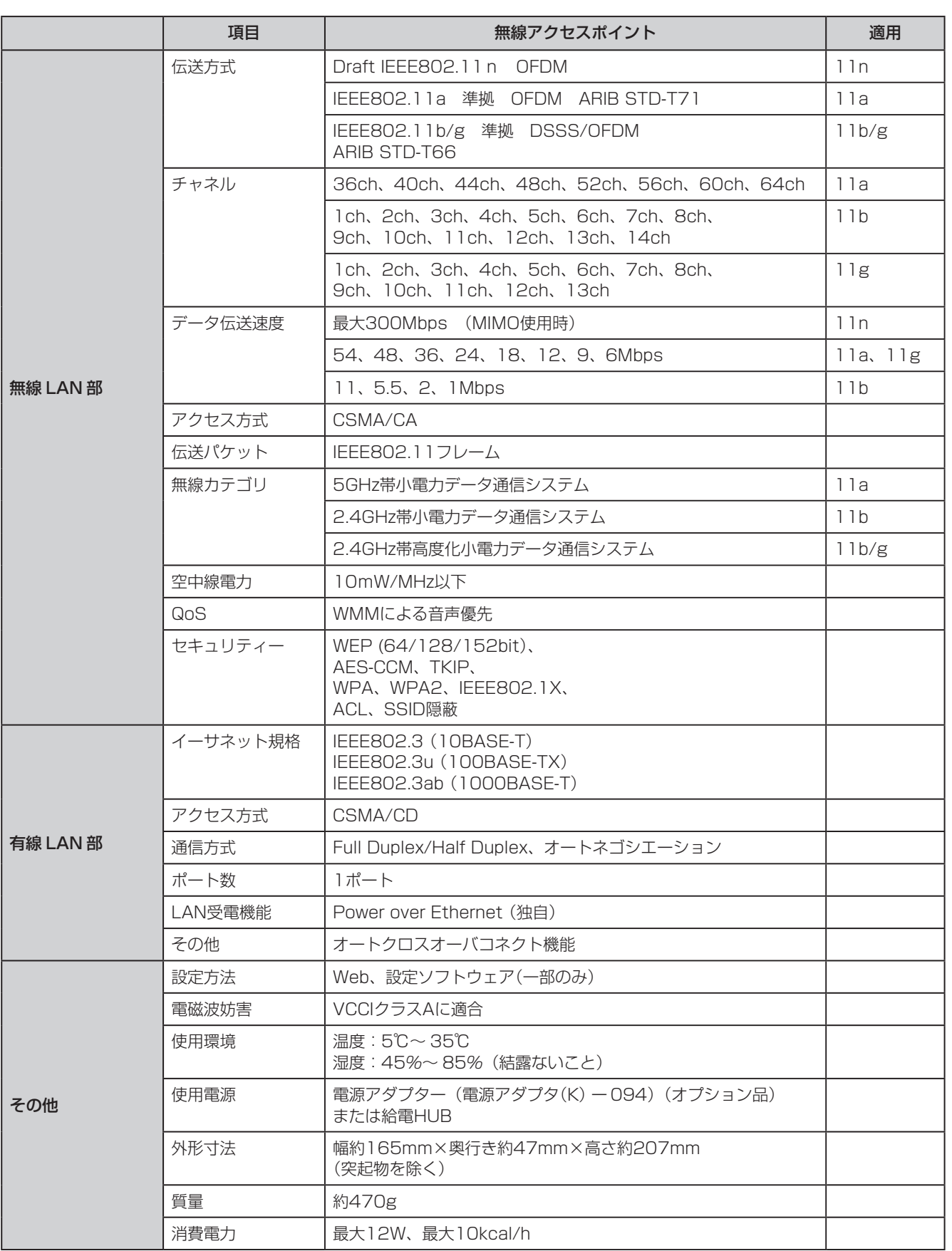

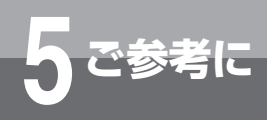

**設定確認シート**

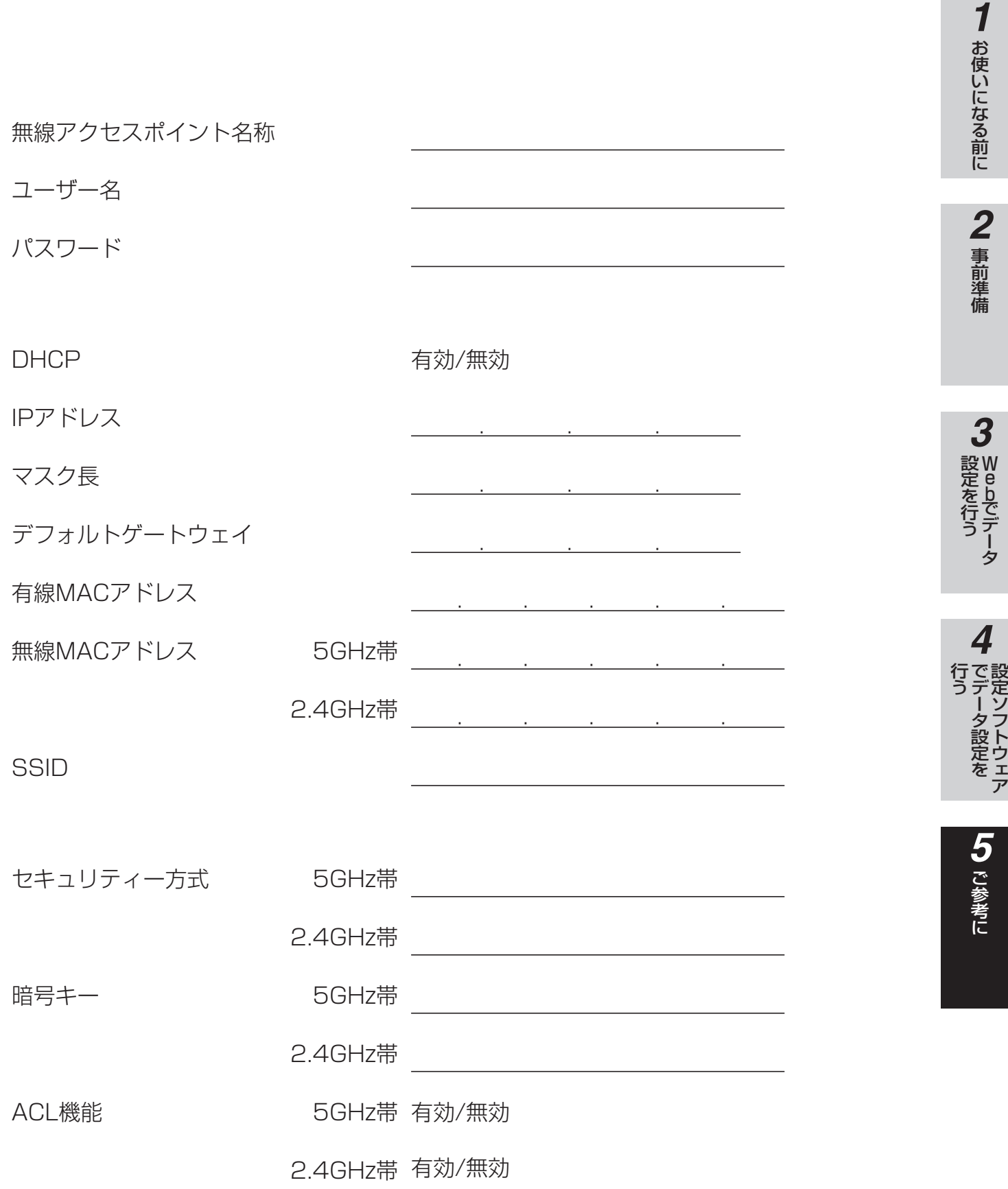

バージョン

## **3) お知らせ**

●本商品には下表に示すお客様固有の情報が記録されています。本商品を廃棄または譲渡などをする場合は、お手数 ですが、お客様にて下表を元に情報を消去してください。

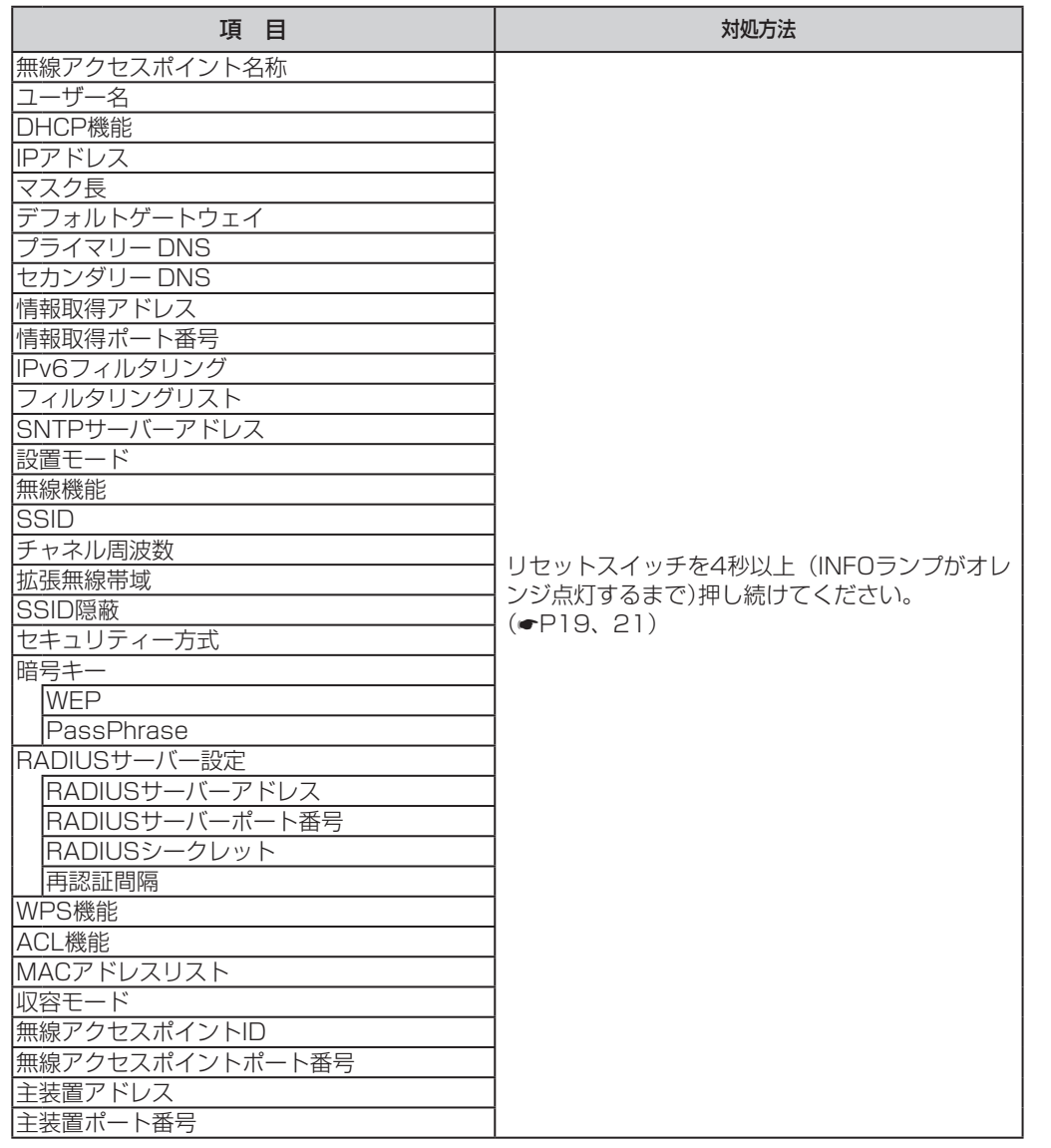

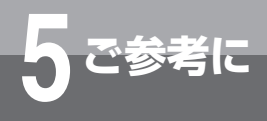

## **保守サービスのご案内**

## **● 保証について**

保証期間(1年間)中の故障につきましては、「保証書」の記載にもとづき当社が無償で修理いたしますので「保証書」は 大切に保管してください(詳しくは「保証書」の無料修理規定をご覧ください)。

## **● 保守サービスについて**

保証期間後においても、引き続き安心してご利用いただける「定額保守サービス」と、故障修理のつど料金をいただく 「実費保守サービス」があります。

当社では、安心して商品をご利用いただける定額保守サービスをお勧めしております。

#### 保守サービスの種類は

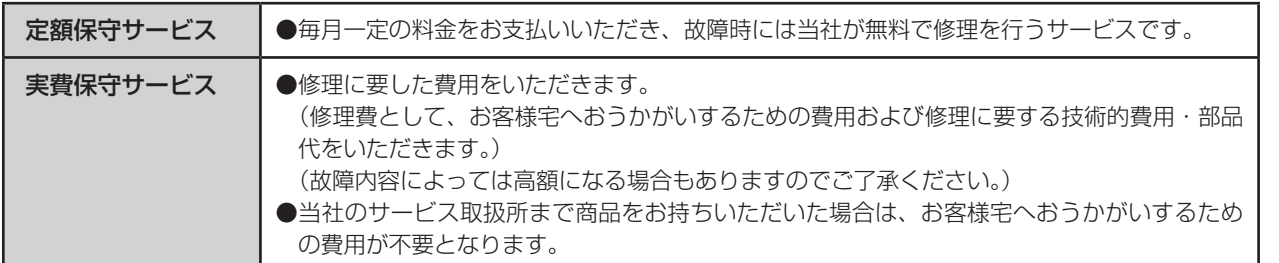

## **● 故障に関するお問い合わせ**

局番無しの113番(無料)へご連絡ください。 ※携帯電話・PHSからは「0120-444113」(無料)にてお受けしております。 受付時間:24時間(午後5時~翌朝午前9時の間は録音による受付となります)

## **● その他**

定額保守サービスの料金については、NTT 通信機器お取扱相談センタへお気軽にご相談ください。

### NTT 通信機器お取扱相談センタ

■ NTT 東日本エリア(北海道、東北、関東、甲信越地区)でご利用のお客様

## お問い合わせ先: | | | | | | | | | 0120-970413

 ※ 携帯電話・PHS・050IP 電話からのご利用は 03-5667-7100(通話料金がかかります) 受付時間 9:00 ~ 17:00

※年末年始 12 月 29 日~1月3 日は休業とさせていただきます。

■ NTT 西日本エリア(東海、北陸、沂畿、中国、四国、九州地区)でご利用のお客様

### お問い合わせ先: 0120-248995

 受付時間 9:00 ~ 17:00 ※年末年始 12 月 29 日~1月3 日は休業とさせていただきます。 電話番号をお間違えにならないように、ご注意願います。

## **● 補修用部品の保有期間について**

本商品の補修用性能部品(商品の性能を維持するために必要な部品)を製造打ち切り後7年間保有しております。 なお、部品によっては7 年間保有が困難なものもあります。 詳しくは、当社のサービス取扱所へお問い合わせください。

タ

# **5 ご参考に 著作権と使用許諾**

## **搭載されているソフトウェアの著作権と使用許諾に関する情報**

#### GNU GENERAL PUBLIC LICENSE Version 2, June 1991

Copyright (C) 1989, 1991 Free Software Foundation, Inc. 59 Temple Place, Suite 330, Boston, MA 02111-1307 USA Everyone is permitted to copy and distribute verbatim copies of this license document, but changing it is not allowed.

#### Preamble

The licenses for most software are designed to take away your freedom to share and change it. By contrast, the GNU General Public License is intended to guarantee your freedom to share and change free software—to make sure the software is free for all its users. This General Public License applies to most of the Free Software Foundation's software and to any other program whose authors commit to using it. (Some other Free Software Foundation software is covered by the GNU Library General Public License instead.) You can apply it to your programs, too.

When we speak of free software, we are referring to freedom, not price. Our General Public Licenses are designed to make sure that you have the freedom to distribute copies of free software (and charge for this service if you wish), that you receive source code or can get it if you want it, that you can change the software or use pieces of it in new free programs; and that you know you can do these things.

To protect your rights, we need to make restrictions that forbid anyone to deny you these rights or to ask you to surrender the rights. These restrictions translate to certain responsibilities for you if you distribute copies of the software, or if you modify it.

For example, if you distribute copies of such a program, whether gratis or for a fee, you must give the recipients all the rights that you have. You must make sure that they, too, receive or can get the source code. And you must show them these terms so they know their rights.

We protect your rights with two steps: (1) copyright the software, and (2) offer you this license which gives you legal permission to copy, distribute and/or modify the software.

Also, for each author's protection and ours, we want to

make certain that everyone understands that there is no warranty for this free software. If the software is modified by someone else and passed on, we want its recipients to know that what they have is not the original, so that any problems introduced by others will not reflect on the original authors' reputations.

Finally, any free program is threatened constantly by software patents. We wish to avoid the danger that redistributors of a free program will individually obtain patent licenses, in effect making the program proprietary. To prevent this, we have made it clear that any patent must be licensed for everyone's free use or not licensed at all.

The precise terms and conditions for copying, distribution and modification follow.

#### GNU GENERAL PUBLIC LICENSE TERMS AND CONDITIONS FOR COPYING, DISTRIBUTION AND MODIFICATION

0. This License applies to any program or other work which contains a notice placed by the copyright holder saying it may be distributed under the terms of this General Public License. The "Program", below, refers to any such program or work, and a "work based on the Program" means either the Program or any derivative work under copyright law: that is to say, a work containing the Program or a portion

of it, either verbatim or with modifications and/or translated into another language. (Hereinafter, translation is included without limitation in the term "modification".) Each licensee is addressed as "you".

Activities other than copying, distribution and modification are not covered by this License; they are outside its scope. The act of running the Program is not restricted, and the output from the Program is covered only if its contents constitute a work based on the Program (independent of having been made by running the Program).

Whether that is true depends on what the Program does.

1. You may copy and distribute verbatim copies of the Program's source code as you receive it, in any medium, provided that you conspicuously and appropriately publish on each copy an appropriate copyright notice and disclaimer of warranty; keep intact all the notices that refer to this License and to the absence of any warranty;

and give any other recipients of the Program a copy of this

*5* ご 参 考 に

License along with the Program.

You may charge a fee for the physical act of transferring a copy, and you may at your option offer warranty protection in exchange for a fee.

2. You may modify your copy or copies of the Program or any portion of it, thus forming a work based on the Program, and copy and distribute such modifications or work under the terms of Section 1 above, provided that you also meet all of these conditions:

a) You must cause the modified files to carry prominent notices stating that you changed the files and the date of any change.

b) You must cause any work that you distribute or publish, that in whole or in part contains or is derived from the Program or any part thereof, to be licensed as a whole at no charge to all third parties under the terms of this License.

c) If the modified program normally reads commands interactively when run, you must cause it, when started running for such interactive use in the most ordinary way, to print or display an announcement including an appropriate copyright notice and a notice that there is no warranty (or else, saying that you provide a warranty) and that users may redistribute the program under these conditions, and telling the user how to view a copy of this License.

(Exception: if the Program itself is interactive but does not normally print such an announcement, your work based on the Program is not required to print an announcement.)

These requirements apply to the modified work as a whole. If identifiable sections of that work are not derived from the Program, and can be reasonably considered independent and separate works in themselves, then this License, and its terms, do not apply to those sections when you distribute them as separate works. But when you distribute the same sections as part of a whole which is a work based on the Program, the distribution of the whole must be on the terms of this License, whose permissions for other licensees extend to the entire whole, and thus to each and every part regardless of who wrote it.

Thus, it is not the intent of this section to claim rights or contest your rights to work written entirely by you; rather, the intent is to exercise the right to control the distribution of derivative or collective works based on the Program.

In addition, mere aggregation of another work not based on the Program with the Program (or with a work based on the

Program) on a volume of a storage or distribution medium does not bring the other work under the scope of this License.

3. You may copy and distribute the Program (or a work based on it, under Section 2) in object code or executable form under the terms of Sections 1 and 2 above provided that you also do one of the following:

a) Accompany it with the complete corresponding machinereadable source code, which must be distributed under the terms of Sections 1 and 2 above on a medium customarily used for software interchange; or,

b) Accompany it with a written offer, valid for at least three years, to give any third party, for a charge no more than your cost of physically performing source distribution, a complete machine-readable copy of the corresponding source code, to be distributed under the terms of Sections 1 and 2 above on a medium customarily used for software interchange; or,

c) Accompany it with the information you received as to the offer to distribute corresponding source code. (This alternative is allowed only for noncommercial distribution and only if you received the program in object code or executable form with such an offer, in accord with Subsection b above.)

The source code for a work means the preferred form of the work for making modifications to it. For an executable work, complete source code means all the source code for all modules it contains, plus any associated interface definition files, plus the scripts used to control compilation and installation of the executable. However, as a special exception, the source code distributed need not include anything that is normally distributed (in either source or binary form) with the major components (compiler, kernel, and so on) of the operating system on which the executable runs, unless that component itself accompanies the executable.

If distribution of executable or object code is made by offering access to copy from a designated place, then offering equivalent access to copy the source code from the same place counts as distribution of the source code, even though third parties are not compelled to copy the source along with the object code.

4. You may not copy, modify, sublicense, or distribute the Program except as expressly provided under this License. Any attempt otherwise to copy, modify, sublicense

# **5 ご参考に 著作権と使用許諾**

or distribute the Program is void, and will automatically terminate your rights under this License.

However, parties who have received copies, or rights, from you under this License will not have their licenses terminated so long as such parties remain in full compliance.

5. You are not required to accept this License, since you have not signed it. However, nothing else grants you permission to modify or distribute the Program or its derivative works. These actions are prohibited by law if you do not accept this License. Therefore, by modifying or distributing the Program (or any work based on the Program), you indicate your acceptance of this License to do so, and all its terms and conditions for copying, distributing or modifying the Program or works based on it.

6. Each time you redistribute the Program (or any work based on the Program), the recipient automatically receives a license from the original licensor to copy, distribute or modify the Program subject to these terms and conditions. You may not impose any further restrictions on the recipients' exercise of the rights granted herein. You are not responsible for enforcing compliance by third parties to this License.

7. If, as a consequence of a court judgment or allegation of patent infringement or for any other reason (not limited to patent issues), conditions are imposed on you (whether by court order, agreement or otherwise) that contradict the conditions of this License, they do not excuse you from the conditions of this License. If you cannot distribute so as to satisfy simultaneously your obligations under this License and any other pertinent obligations, then as a consequence you may not distribute the Program at all. For example, if a patent license would not permit royalty-free redistribution of the Program by all those who receive copies directly or indirectly through you, then the only way you could satisfy both it and this License would be to refrain entirely from distribution of the Program.

If any portion of this section is held invalid or unenforceable under any particular circumstance, the balance of the section is intended to apply and the section as a whole is intended to apply in other circumstances.

It is not the purpose of this section to induce you to infringe any patents or other property right claims or to contest validity of any such claims; this section has the sole purpose of protecting the integrity of the free software distribution system, which is implemented by public license practices. Many people have made generous contributions to the wide range of software distributed through that system in reliance on consistent application of that system; it is up to the author/donor to decide if he or she is willing to distribute software through any other system and a licensee cannot impose that choice.

This section is intended to make thoroughly clear what is believed to be a consequence of the rest of this License.

8. If the distribution and/or use of the Program is restricted in certain countries either by patents or by copyrighted interfaces, the original copyright holder who places the Program under this License may add an explicit geographical distribution limitation excluding those countries, so that distribution is permitted only in or among countries not thus excluded. In such case, this License incorporates the limitation as if written in the body of this License.

9. The Free Software Foundation may publish revised and/ or new versions of the General Public License from time to time. Such new versions will be similar in spirit to the present version, but may differ in detail to address new problems or concerns.

Each version is given a distinguishing version number. If the Program specifies a version number of this License which applies to it and "any later version", you have the option of following the terms and conditions either of that version or of any later version published by the Free Software Foundation. If the Program does not specify a version number of this License, you may choose any version ever published by the Free Software Foundation.

10. If you wish to incorporate parts of the Program into other free programs whose distribution conditions are different, write to the author to ask for

permission. For software which is copyrighted by the Free Software Foundation, write to the Free Software Foundation; we sometimes make exceptions for this. Our decision will be guided by the two goals of preserving the free status of all derivatives of our free software and of promoting the sharing and reuse of software generally.

#### NO WARRANTY

11. BECAUSE THE PROGRAM IS LICENSED FREE OF CHARGE, THERE IS NO WARRANTY FOR THE PROGRAM, TO THE EXTENT PERMITTED BY APPLICABLE LAW. EXCEPT

*5* ご 参 考 に

WHEN OTHERWISE STATED IN WRITING THE COPYRIGHT HOLDERS AND/OR OTHER PARTIES PROVIDE THE PROGRAM "AS IS" WITHOUT WARRANTY OF ANY KIND, EITHER EXPRESSED OR IMPLIED, INCLUDING, BUT NOT LIMITED TO, THE IMPLIED WARRANTIES OF MERCHANTABILITY AND FITNESS FOR A PARTICULAR PURPOSE. THE ENTIRE RISK AS TO THE QUALITY AND PERFORMANCE OF THE PROGRAM IS WITH YOU. SHOULD THE PROGRAM PROVE DEFECTIVE, YOU ASSUME THE COST OF ALL NECESSARY SERVICING, REPAIR OR CORRECTION.

12. IN NO EVENT UNLESS REQUIRED BY APPLICABLE LAW OR AGREED TO IN WRITING WILL ANY COPYRIGHT HOLDER, OR ANY OTHER PARTY WHO MAY MODIFY AND/OR REDISTRIBUTE THE PROGRAM AS PERMITTED ABOVE, BE LIABLE TO YOU FOR DAMAGES, INCLUDING ANY GENERAL, SPECIAL, INCIDENTAL OR CONSEQUENTIAL DAMAGES ARISING OUT OF THE USE OR INABILITY TO USE THE PROGRAM (INCLUDING BUT NOT LIMITED TO LOSS OF DATA OR DATA BEING RENDERED INACCURATE OR LOSSES SUSTAINED BY YOU OR THIRD PARTIES OR A FAILURE OF THE PROGRAM TO OPERATE WITH ANY OTHER PROGRAMS), EVEN IF SUCH HOLDER OR OTHER PARTY HAS BEEN ADVISED OF THE POSSIBILITY OF SUCH DAMAGES.

#### END OF TERMS AND CONDITIONS How to Apply These Terms to Your New Programs

If you develop a new program, and you want it to be of the greatest possible use to the public, the best way to achieve this is to make it free software which everyone can redistribute and change under these terms.

To do so, attach the following notices to the program. It is safest to attach them to the start of each source file to most effectively convey the exclusion of warranty; and each file should have at least the "copyright" line and a pointer to where the full notice is found.

<one line to give the program's name and a brief idea of what it does.>

Copyright (C) <year> <name of author>

This program is free software; you can redistribute it and/ or modify it under the terms of the GNU General Public License as published by the Free Software Foundation; either version 2 of the License, or (at your option) any later version.

This program is distributed in the hope that it will be useful, but WITHOUT ANY WARRANTY; without even the implied warranty of MERCHANTABILITY or FITNESS FOR A PARTICULAR PURPOSE. See the GNU General Public License for more details.

You should have received a copy of the GNU General Public License along with this program; if not, write to the Free Software Foundation, Inc., 59 Temple Place, Suite 330, Boston, MA 02111-1307 USA

Also add information on how to contact you by electronic and paper mail.

If the program is interactive, make it output a short notice like this when it starts in an interactive mode:

Gnomovision version 69, Copyright (C) year name of author Gnomovision comes with ABSOLUTELY NO WARRANTY; for details type `show w'. This is free software, and you are welcome to redistribute it under certain conditions; type `show c' for details.

The hypothetical commands `show w' and `show c' should show the appropriate parts of the General Public License. Of course, the commands you use may be called something other than `show w' and `show 'c; they could even be mouse-clicks or menu items-whatever suits your program.

You should also get your employer (if you work as a programmer) or your school, if any, to sign a "copyright disclaimer" for the program, if necessary. Here is a sample; alter the names:

Yoyodyne, Inc., hereby disclaims all copyright interest in the program `Gnomovision' (which makes passes at compilers) written by James Hacker.

<signature of Ty Coon>, 1 April 1989 Ty Coon, President of Vice

This General Public License does not permit incorporating your program into proprietary programs. If your program is a subroutine library, you may consider it more useful to permit linking proprietary applications with the library. If this is what you want to do, use the GNU Library General Public License instead of this License.

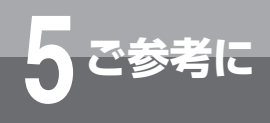

# **5 ご参考に 著作権と使用許諾**

Apache License Version 2.0, January 2004 http://www.apache.org/licenses/

TERMS AND CONDITIONS FOR USE, REPRODUCTION, AND DISTRIBUTION

1. Definitions.

"License" shall mean the terms and conditions for use, reproduction,and distribution as defined by Sections 1 through 9 of this document.

"Licensor" shall mean the copyright owner or entity authorized by the copyright owner that is granting the License.

"Legal Entity" shall mean the union of the acting entity and all other entities that control, are controlled by, or are under common control with that entity. For the purposes of this definition, "control" means (i) the power, direct or indirect, to cause the direction or management of such entity, whether by contract or otherwise, or (ii) ownership of fifty percent (50%) or more of the outstanding shares, or (iii) beneficial ownership of such entity.

"You" (or "Your") shall mean an individual or Legal Entity exercising permissions granted by this License.

"Source" form shall mean the preferred form for making modifications, including but not limited to software source code, documentation source, and configuration files.

"Object" form shall mean any form resulting from mechanical transformation or translation of a Source form, including but not limited to compiled object code, generated documentation, and conversions to other media types.

"Work" shall mean the work of authorship, whether in Source or Object form, made available under the License, as indicated by a copyright notice that is included in or attached to the work (an example is provided in the Appendix below).

"Derivative Works" shall mean any work, whether in Source or Object form, that is based on (or derived from) the Work and for which the editorial revisions, annotations, elaborations, or other modifications represent, as a whole, an original work of authorship. For the purposes of this License, Derivative Works shall not include works that remain separable from, or merely link (or bind by name) to

the interfaces of, the Work and Derivative Works thereof.

"Contribution" shall mean any work of authorship, including the original version of the Work and any modifications or additions to that Work or Derivative Works thereof, that is intentionally submitted to Licensor for inclusion in the Work by the copyright owner or by an individual or Legal Entity authorized to submit on behalf of the copyright owner. For the purposes of this definition, "submitted" means any form of electronic, verbal, or written communication sent to the Licensor or its representatives, including but not limited to communication on electronic mailing lists, source code control systems, and issue tracking systems that are managed by, or on behalf of, the Licensor for the purpose of discussing and improving the Work, but excluding communication that is conspicuously marked or otherwise designated in writing by the copyright owner as "Not a Contribution."

"Contributor" shall mean Licensor and any individual or Legal Entity on behalf of whom a Contribution has been received by Licensor and subsequently incorporated within the Work.

2. Grant of Copyright License. Subject to the terms and conditions of this License, each Contributor hereby grants to You a perpetual, worldwide, non-exclusive, no-charge, royalty-free, irrevocable copyright license to reproduce, prepare Derivative Works of, publicly display, publicly perform, sublicense, and distribute the Work and such Derivative Works in Source or Object form.

3. Grant of Patent License. Subject to the terms and conditions of this License, each Contributor hereby grants to You a perpetual, worldwide, non-exclusive, no-charge, royalty-free, irrevocable (except as stated in this section) patent license to make, have made, use, offer to sell, sell, import, and otherwise transfer the Work, where such license applies only to those patent claims licensable by such Contributor that are necessarily infringed by their Contribution(s) alone or by combination of their Contribution(s) with the Work to which such Contribution(s) was submitted. If You institute patent litigation against any entity (including a cross-claim or counterclaim in a lawsuit) alleging that the Work or a Contribution incorporated within the Work constitutes direct or contributory patent infringement, then any patent licenses granted to You under this License for that Work shall terminate as of the date such litigation is filed.

4. Redistribution. You may reproduce and distribute copies

*5* ご 参 考 に

of the Work or Derivative Works thereof in any medium, with or without modifications, and in Source or Object form, provided that You meet the following conditions:

(a) You must give any other recipients of the Work or Derivative Works a copy of this License; and

(b) You must cause any modified files to carry prominent notices stating that You changed the files; and

(c) You must retain, in the Source form of any Derivative Works that You distribute, all copyright, patent, trademark, and attribution notices from the Source form of the Work, excluding those notices that do not pertain to any part of the Derivative Works; and

(d) If the Work includes a "NOTICE" text file as part of its distribution, then any Derivative Works that You distribute must include a readable copy of the attribution notices contained within such NOTICE file, excluding those notices that do not pertain to any part of the Derivative Works, in at least one of the following places: within a NOTICE text file distributed as part of the Derivative Works; within the Source form or documentation, if provided along with the Derivative Works; or, within a display generated by the Derivative Works, if and wherever such third-party notices normally appear. The contents of the NOTICE file are for informational purposes only and do not modify the License. You may add Your own attribution notices within Derivative Works that You distribute, alongside or as an addendum to the NOTICE text from the Work, provided that such additional attribution notices cannot be construed as modifying the License.

You may add Your own copyright statement to Your modifications and may provide additional or different license terms and conditions for use, reproduction, or distribution of Your modifications, or for any such Derivative Works as a whole, provided Your use, reproduction, and distribution of the Work otherwise complies with the conditions stated in this License.

5. Submission of Contributions. Unless You explicitly state otherwise, any Contribution intentionally submitted for inclusion in the Work by You to the Licensor shall be under the terms and conditions of this License, without any additional terms or conditions. Notwithstanding the above, nothing herein shall supersede or modify the terms of any separate license agreement you may have executed with Licensor regarding such Contributions.

6. Trademarks. This License does not grant permission to use the trade names, trademarks, service marks, or product names of the Licensor, except as required for reasonable and customary use in describing the origin of the Work and reproducing the content of the NOTICE file.

7. Disclaimer of Warranty. Unless required by applicable law or agreed to in writing, Licensor provides the Work (and each Contributor provides its Contributions) on an "AS IS" BASIS, WITHOUT WARRANTIES OR CONDITIONS OF ANY KIND, either express or implied, including, without limitation, any warranties or conditions of TITLE, NON-INFRINGEMENT, MERCHANTABILITY, or FITNESS FOR APARTICULAR PURPOSE. You are solely responsible for determining the appropriateness of using or redistributing the Work and assume any risks associated with Your exercise of permissions under this License.

8. Limitation of Liability. In no event and under no legal theory, whether in tort (including negligence), contract, or otherwise, unless required by applicable law (such as deliberate and grossly negligent acts) or agreed to in writing, shall any Contributor be liable to You for damages, including any direct, indirect, special, incidental, or consequential damages of any character arising as a result of this License or out of the use or inability to use the Work (including but not limited to damages for loss of goodwill, work stoppage, computer failure or malfunction, or any and all other commercial damages or losses), even if such Contributor has been advised of the possibility of such damages.

9. Accepting Warranty or Additional Liability. While redistributing the Work or Derivative Works thereof, You may choose to offer, and charge a fee for, acceptance of support, warranty, indemnity, or other liability obligations and/or rights consistent with this License. However, in accepting such obligations, You may act only on Your own behalf and on Your sole responsibility, not on behalf of any other Contributor, and only if You agree to indemnify, defend, and hold each Contributor harmless for any liability incurred by, or claims asserted against, such Contributor by reason of your accepting any such warranty or additional liability.

#### END OF TERMS AND CONDITIONS

APPENDIX: How to apply the Apache License to your work.

To apply the Apache License to your work, attach the following boilerplate notice, with the fields enclosed by brackets "[]" replaced with your own identifying information.

# **<sup>参考に</sup>■ 著作権と使用許諾**

(Don't include the brackets!) The text should be enclosed in the appropriate comment syntax for the file format. We also recommend that a file or class name and description of purpose be included on the same "printed page" as the copyright notice for easier identification within third-party archives.

#### Copyright [yyyy] [name of copyright owner]

Licensed under the Apache License, Version 2.0 (the "License"); you may not use this file except in compliance with the License. You may obtain a copy of the License at

#### http://www.apache.org/licenses/LICENSE-2.0

Unless required by applicable law or agreed to in writing, software distributed under the License is distributed on an "AS IS" BASIS, WITHOUT WARRANTIES OR CONDITIONS OF ANY KIND, either express or implied. See the License for the specific language governing permissions and limitations under the License.

#### APACHE HTTP SERVER SUBCOMPONENTS:

The Apache HTTP Server includes a number of subcomponents with separate copyright notices and license terms. Your use of the source code for the these subcomponents is subject to the terms and conditions of the following licenses.

For the MD5 Message-Digest library component:

Copyright (C) 1995, Board of Trustees of the University of Illinois

\*\*\*\*\*\*\*\*\*\*\*\*\*\*\*\*\*\*\*\*\*\*\*\*\*\*\*\*\*\*\*\*\*\*\*\*\*\*\*\*\*\*\*\*\*\*\*\*\*\*\*\*\*\*\*\*\*\*\*\*\*\*\*\*\*\*\*\*\*

(C) Copyright 1993,1994 by Carnegie Mellon University All Rights Reserved.

Permission to use, copy, modify, distribute, and sell this software and its documentation for any purpose is hereby granted without fee, provided that the above copyright notice appear in all copies and that both that copyright notice and this permission notice appear in supporting documentation, and that the name of Carnegie Mellon University not be used in advertising or publicity pertaining to distribution of the software without specific, written prior permission. Carnegie Mellon University makes no

representations about the suitability of this software for any purpose. It is provided "as is" without express or implied warranty.

CARNEGIE MELLON UNIVERSITY DISCLAIMS ALL WARRANTIES WITH REGARD TO THIS SOFTWARE, INCLUDING ALL IMPLIED WARRANTIES OF MERCHANTABILITY AND FITNESS, IN NO EVENT SHALL CARNEGIE MELLON UNIVERSITY BE LIABLE FOR ANY SPECIAL, INDIRECT OR CONSEQUENTIAL DAMAGES OR ANY DAMAGES WHATSOEVER RESULTING FROM LOSS OF USE, DATA OR PROFITS, WHETHER IN AN ACTION OF CONTRACT, NEGLIGENCE OR OTHER TORTIOUS ACTION, ARISING OUT OF OR IN CONNECTION WITH THE USE OR PERFORMANCE OF THIS SOFTWARE.

\*\*\*\*\*\*\*\*\*\*\*\*\*\*\*\*\*\*\*\*\*\*\*\*\*\*\*\*\*\*\*\*\*\*\*\*\*\*\*\*\*\*\*\*\*\*\*\*\*\*\*\*\*\*\*\*\*\*\*\*\*\*\*\*\*\*\*\*\*

Copyright (c) 1991 Bell Communications Research, Inc. (Bellcore)

Permission to use, copy, modify, and distribute this material for any purpose and without fee is hereby granted, provided that the above copyright notice and this permission notice appear in all copies, and that the name of Bellcore not be used in advertising or publicity pertaining to this material without the specific, prior written permission of an authorized representative of Bellcore. BELLCORE MAKES NO REPRESENTATIONS ABOUT THE ACCURACY OR SUITABILITY OF THIS MATERIAL FOR ANY PURPOSE. IT IS PROVIDED "AS IS", WITHOUT ANY EXPRESS OR IMPLIED WARRANTIES.

\*\*\*\*\*\*\*\*\*\*\*\*\*\*\*\*\*\*\*\*\*\*\*\*\*\*\*\*\*\*\*\*\*\*\*\*\*\*\*\*\*\*\*\*\*\*\*\*\*\*\*\*\*\*\*\*\*\*\*\*\*\*\*\*\*\*\*\*\*

Copyright (C) 1991-2, RSA Data Security, Inc. Created 1991. All rights reserved.

License to copy and use this software is granted provided that it is identified as the "RSA Data Security, Inc. MD5 Message-Digest Algorithm" in all material mentioning or referencing this software or this function.

License is also granted to make and use derivative works provided that such works are identified as "derived from the RSA Data Security, Inc. MD5 Message-Digest Algorithm" in all material mentioning or referencing the derived work.

RSA Data Security, Inc. makes no representations concerning either the merchantability of this software or the

*5* ご 参 考 に

suitability of this software for any particular purpose. It is provided "as is" without express or implied warranty of any kind.

These notices must be retained in any copies of any part of this documentation and/or software.

----------------------------------------------------------------------------

"THE BEER-WARE LICENSE" (Revision 42):

<phk@login.dknet.dk> wrote this file. As long as you retain this notice you can do whatever you want with this stuff. If we meet some day, and you think this stuff is worth it, you can buy me a beer in return. Poul-Henning Kamp

#### For the expat-lite library component:

Copyright (c) 1998, 1999 James Clark. Expat is subject to the Mozilla Public License Version 1.1. Alternatively you may use expat under the GNU General Public License instead.

#### For the regex library component:

Copyright 1992, 1993, 1994 Henry Spencer. All rights reserved. This software is not subject to any license of the American Telephone and Telegraph Company or of the Regents of the University of California.

Permission is granted to anyone to use this software for any purpose on any computer system, and to alter it and redistribute it, subject to the following restrictions:

1. The author is not responsible for the consequences of use of this software, no matter how awful, even if they arise from flaws in it.

2. The origin of this software must not be misrepresented, either by explicit claim or by omission. Since few users ever read sources, credits must appear in the documentation.

3. Altered versions must be plainly marked as such, and must not be misrepresented as being the original software. Since few users ever read sources, credits must appear in the documentation.

4. This notice may not be removed or altered.

For the expat xml parser library component:

Copyright (c) 1998, 1999, 2000 Thai Open Source Software Center Ltd and Clark Cooper

Permission is hereby granted, free of charge, to any person obtaining a copy of this software and associated documentation files (the "Software"), to deal in the Software without restriction, including without limitation the rights to use, copy, modify, merge, publish, distribute, sublicense, and/or sell copies of the Software, and to permit persons to whom the Software is furnished to do so, subject to the following conditions:

The above copyright notice and this permission notice shall be included in all copies or substantial portions of the Software.

THE SOFTWARE IS PROVIDED "AS IS", WITHOUT WARRANTY OF ANY KIND, EXPRESS OR IMPLIED, INCLUDING BUT NOT LIMITED TO THE WARRANTIES OF MERCHANTABILITY, FITNESS FOR A PARTICULAR PURPOSE AND NONINFRINGEMENT. IN NO EVENT SHALL THE AUTHORS OR COPYRIGHT HOLDERS BE LIABLE FOR ANY CLAIM, DAMAGES OR OTHER LIABILITY, WHETHER IN AN ACTION OF CONTRACT, TORT OR OTHERWISE, ARISING FROM, OUT OF OR IN CONNECTION WITH THE SOFTWARE OR THE USE OR OTHER DEALINGS IN THE SOFTWARE.

For the mod\_mime\_magic component:

Copyright (c) 1996-1997 Cisco Systems, Inc.

This software was submitted by Cisco Systems to the Apache Group in July 1997. Future revisions and derivatives of this source code must acknowledge Cisco Systems as the original contributor of this module. All other licensing and usage conditions are those of the Apache Group.

Some of this code is derived from the free version of the file command originally posted to comp.sources.unix. Copyright info for that program is included below as required.

Copyright (c) Ian F. Darwin, 1987. Written by Ian F. Darwin.

-------------------------------------------------------------------------

This software is not subject to any license of the American Telephone and Telegraph Company or of the Regents of the University of California.

# **5 ご参考に 著作権と使用許諾**

Permission is granted to anyone to use this software for any purpose on any computer system, and to alter it and redistribute it freely, subject to the following restrictions:

1. The author is not responsible for the consequences of use of this software, no matter how awful, even if they arise from flaws in it.

2. The origin of this software must not be misrepresented. either by explicit claim or by omission. Since few users ever read sources, credits must appear in the documentation.

3. Altered versions must be plainly marked as such, and must not be misrepresented as being the original software. Since few users ever read sources, credits must appear in the documentation.

4. This notice may not be removed or altered. -------------------------------------------------------------------------

For the mod\_imap component:

"macmartinized" polygon code copyright 1992 by Eric Haines, erich@eye.com

For the zb test and ab support components:

This program is Copyright (C) Zeus Technology Limited 1996.

This program may be used and copied freely providing this copyright notice is not removed.

This software is provided "as is" and any express or implied waranties, including but not limited to, the implied warranties of merchantability and fitness for a particular purpose are disclaimed. In no event shall Zeus Technology Ltd. be liable for any direct, indirect, incidental, special, exemplary, or consequential damaged (including, but not limited to, procurement of substitute good or services; loss of use, data, or profits; or business interruption) however caused and on theory of liability. Whether in contract, strict liability or tort (including negligence or otherwise) arising in any way out of the use of this software, even if advised of the possibility of such damage.

#### LICENSE ISSUES

The OpenSSL toolkit stays under a dual license, i.e. both the conditions of the OpenSSL License and the original SSLeay license apply to the toolkit. See below for the actual license texts. Actually both licenses are BSD-style Open Source licenses. In case of any license issues related to OpenSSL please contact openssl-core@openssl.org.

OpenSSL License

==============

---------------

============================================== Copyright (c) 1998-2011 The OpenSSL Project. All rights reserved.

Redistribution and use in source and binary forms, with or without modification, are permitted provided that the following conditions are met:

1. Redistributions of source code must retain the above copyright notice, this list of conditions and the following disclaimer.

2. Redistributions in binary form must reproduce the above copyright notice, this list of conditions and the following disclaimer in the documentation and/or other materials provided with the distribution.

3. All advertising materials mentioning features or use of this software must display the following acknowledgment: "This product includes software developed by the OpenSSL Project for use in the OpenSSL Toolkit. (http://www.openssl. org/)"

4. The names "OpenSSL Toolkit" and "OpenSSL Project" must not be used to endorse or promote products derived from this software without prior written permission. For written permission, please contact openssl-core@openssl. org.

5. Products derived from this software may not be called "OpenSSL" nor may "OpenSSL" appear in their names without prior written permission of the OpenSSL Project.

6. Redistributions of any form whatsoever must retain the following acknowledgment: "This product includes software developed by the OpenSSL Project for use in the OpenSSL Toolkit (http://www.openssl.org/)"

THIS SOFTWARE IS PROVIDED BY THE OpenSSL
*3* W e b で デ ー タ 設 定 を 行 う

*4* 設 定 ソ フ ト ウ ェ ア で デ ー タ 設 定 を 行 う

> *5* ご 参 考 に

PROJECT ``AS IS'' AND ANY EXPRESSED OR IMPLIED WARRANTIES, INCLUDING, BUT NOT LIMITED TO, THE IMPLIED WARRANTIES OF MERCHANTABILITY AND FITNESS FOR A PARTICULAR

PURPOSE ARE DISCLAIMED. IN NO EVENT SHALL THE OpenSSL PROJECT OR ITS CONTRIBUTORS BE LIABLE FOR ANY DIRECT, INDIRECT, INCIDENTAL, SPECIAL, EXEMPLARY, OR CONSEQUENTIAL DAMAGES (INCLUDING, BUT NOT LIMITED TO, PROCUREMENT OF SUBSTITUTE GOODS OR SERVICES; LOSS OF USE, DATA, OR PROFITS; OR BUSINESS INTERRUPTION) HOWEVER CAUSED AND ON ANY THEORY OF LIABILITY, WHETHER IN CONTRACT, STRICT LIABILITY, OR TORT (INCLUDING NEGLIGENCE OR OTHERWISE) ARISING IN ANY WAY OUT OF THE USE OF THIS SOFTWARE, EVEN IF ADVISED OF THE POSSIBILITY OF SUCH DAMAGE.

This product includes cryptographic software written by Eric Young (eay@cryptsoft.com). This product includes software written by Tim Hudson (tjh@cryptsoft.com).

==============================================

Original SSLeay License

-----------------------

Copyright (C) 1995-1998 Eric Young (eay@cryptsoft.com) All rights reserved.

This package is an SSL implementation written by Eric Young (eay@cryptsoft.com). The implementation was written so as to conform with Netscapes SSL.

This library is free for commercial and non-commercial use as long as the following conditions are aheared to. The following conditions apply to all code found in this distribution, be it the RC4, RSA, lhash, DES, etc., code; not just the SSL code. The SSL documentation included with this distribution is covered by the same copyright terms except that the holder is Tim Hudson (tjh@cryptsoft.com).

Copyright remains Eric Young's, and as such any Copyright notices in the code are not to be removed. If this package is used in a product, Eric Young should be given attribution as the author of the parts of the library used. This can be in the form of a textual message at program startup or in documentation (online or textual) provided with the package.

Redistribution and use in source and binary forms, with or without modification, are permitted provided that the following conditions are met:

1. Redistributions of source code must retain the copyright notice, this list of conditions and the following disclaimer.

2. Redistributions in binary form must reproduce the above copyright notice, this list of conditions and the following disclaimer in the documentation and/or other materials provided with the distribution.

3. All advertising materials mentioning features or use of this software must display the following acknowledgement: "This product includes cryptographic software written by Eric Young (eay@cryptsoft.com)" The word 'cryptographic' can be left out if the rouines from the library being used are not cryptographic related :-).

4. If you include any Windows specific code (or a derivative thereof) from the apps directory (application code) you must include an acknowledgement: "This product includes software written by Tim Hudson (tjh@cryptsoft.com)"

THIS SOFTWARE IS PROVIDED BY ERIC YOUNG ``AS IS'' AND ANY EXPRESS OR IMPLIED WARRANTIES, INCLUDING, BUT NOT LIMITED TO, THE IMPLIED WARRANTIES OF MERCHANTABILITY AND FITNESS FOR A PARTICULAR PURPOSE ARE DISCLAIMED. IN NO EVENT SHALL THE AUTHOR OR CONTRIBUTORS BE LIABLE FOR ANY DIRECT, INDIRECT, INCIDENTAL, SPECIAL, EXEMPLARY, OR CONSEQUENTIAL DAMAGES (INCLUDING, BUT NOT LIMITED TO, PROCUREMENT OF SUBSTITUTE GOODS OR SERVICES; LOSS OF USE, DATA, OR PROFITS; OR BUSINESS INTERRUPTION) HOWEVER CAUSED AND ON ANY THEORY OF LIABILITY, WHETHER IN CONTRACT, STRICT LIABILITY, OR TORT (INCLUDING NEGLIGENCE OR OTHERWISE) ARISING IN ANY WAY OUT OF THE USE OF THIS SOFTWARE, EVEN IF ADVISED OF THE POSSIBILITY OF SUCH DAMAGE.

The licence and distribution terms for any publically available version or derivative of this code cannot be changed. i.e. this code cannot simply be copied and put under another distribution licence [including the GNU Public Licence.]

注 意 本製品は、外国為替および外国貿易法が定める規制貨物に該当いたします。 本製品は、国内でのご利用を前提としたものでありますので、日本国外へ持ち出す場合は、同法に基づく輸出許可等必要な手続きを お取りください。 NOTICE This product, which is intended for use in Japan, is a controlled product regulated under the Japanese Foreign Exchange and Foreign Trade Law. When you plan to export or take this product out of Japan, please obtain a permission, as required by the Law and related regulations,from the Japanese Government.

当社ホームページでは、各種商品の最新の情報などを提供しています。本商品を最適にご利用いただくために、 定期的にご覧いただくことをお勧めします。

## **当社ホームページ: http://web116.jp/ced/**

**http://www.ntt-west.co.jp/kiki/**

使い方等でご不明の点がございましたら、NTT通信機器お取扱相談センタへお気軽にご相談ください。

## NTT通信機器お取扱相談センタ

■NTT東日本エリア(北海道、東北、関東、甲信越地区)でご利用のお客様

## お問い合わせ先: | 20120-970413

※携帯電話・PHS・050IP電話からのご利用は 03-5667-7100(通話料金がかかります)

受付時間 9:00~17:00 ※年末年始12月29日~1月3日は休業とさせていただきます。

■NTT西日本エリア(東海、北陸、近畿、中国、四国、九州地区)でご利用のお客様

## お問い合わせ先: | 120-248995

受付時間 9:00~17:00 ※年末年始12月29日~1月3日は休業とさせていただきます。

電話番号をお間違えにならないように、ご注意願います。

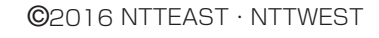

本 3386-2 (2016.3) A1-WL-AP トリセツ -<1>

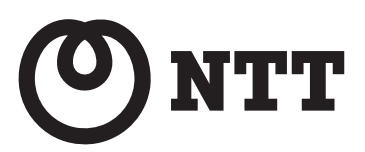